#### **REPUBLIQUE ALGERIENNE DEMOCRATIQUE ET POPULAIRE**

**Ministère de l'Enseignement Supérieur et de la Recherche Scientifique Université SAAD DEHLEB Institut d'Aéronautique de Blida (IAB)**

**Mémoire de fin d'étude pour l'obtention du diplôme des études universitaires appliqué DEUA en aéronautique Option : AVIONIQUE**

**Funle du système d'enregis trement** 

des paramètres de vol

Encadré par : Présenté par : **Mme. BENCHEIKH S. BENZAID FOUAD** 

**Mr. GUEMMACHE ALI. BENSIKHALED ABDELHAK**

**2006/2007**

#### RESUME

Notre travail consiste à faire une étude descriptive du système d'enregistrement des paramètres de vol (FDRS), suivis d'une partie pratique où on explique quelques méthodes de vérification du bon fonctionnement du système, accompagnée d'un exemple de la méthode la plus utilisée qui est l'analyse des données téléchargées de l'enregistreur des paramètres (FDR).

### Summary

Our work consists to make a descriptive study of the Flight Data Recorder System (FDRS), followed by a practical part where we explain some methods of checking of the correct operation of the system, accompanied by an example of the most used method which is the analysis of the downloaded data of the Flight Data recorder (FDR).

# **Remerciement**

**بِسْمِ اللَّهِ ٱلرَّحْمـٰنِ ٱلرَّحِيم**

Au terme de cette étude, pour la réalisation de notre mémoire, nous remercions DIEU de nous avoir donné la volonté et le courage d'achever notre travail dans de bonnes conditions.

Nous tenons à exprimer nos vifs remerciements à notre promoteur Mr. GUEMMACHE ALI pour sa gentillesse, ses conseils et ses orientations qui nous ont été de grande importance.

Nous tenons également à remercier chaleureusement notre promotrice Mme. BENCHEIKH S. pour ses conseils, ses orientations et surtout d'avoir organiser notre travail.

Sans oublier Tous le personnel du service PHC à AIR ALGERIE et en particulier Mr. MOUSSI RACHID.

Nos remerciements s'adressent à tous ceux qui nous ont prêté main forte pour la réalisation de ce modeste travail.

ABDELHAK ET FOUAD.

# **SOMMAIRE**

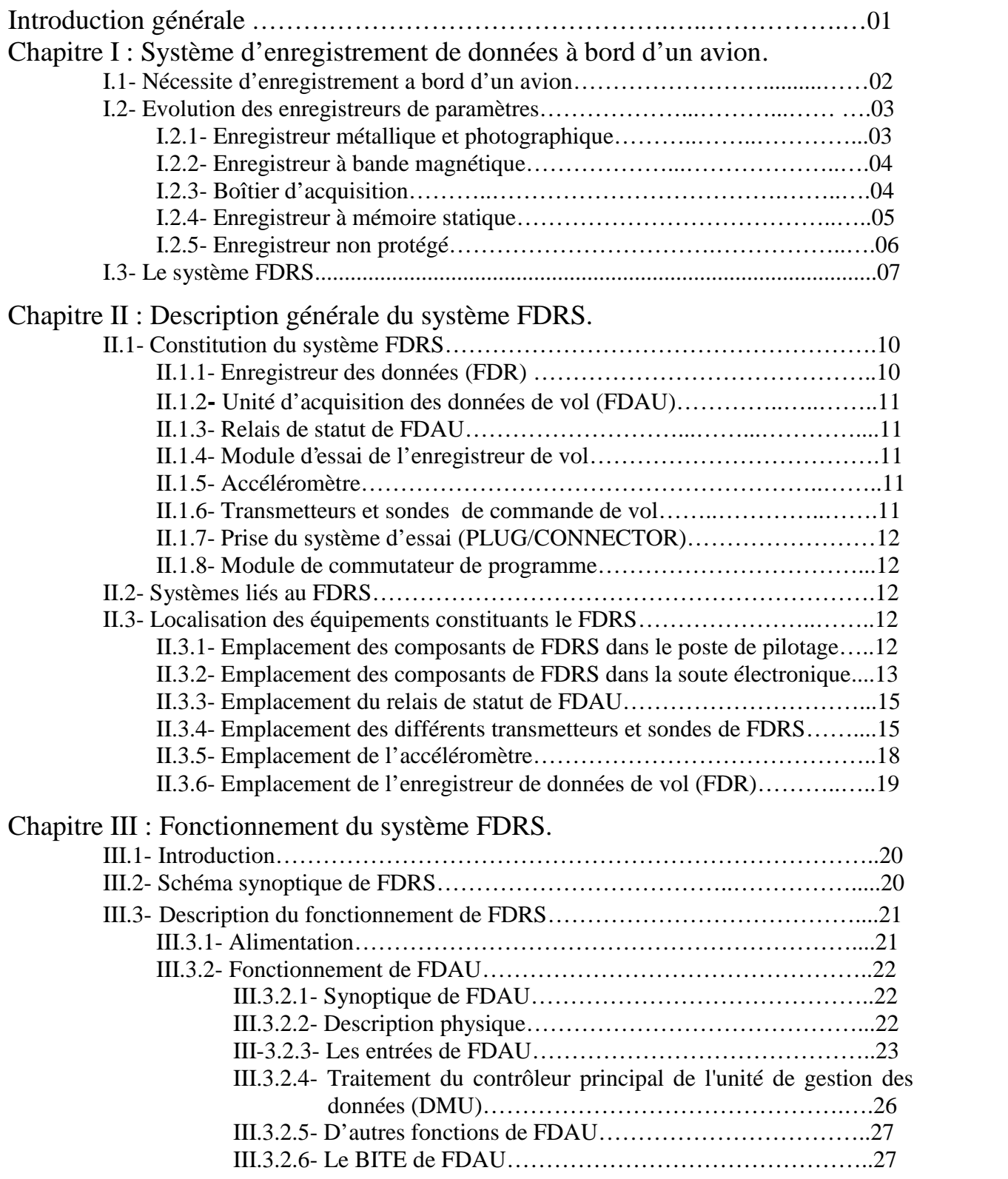

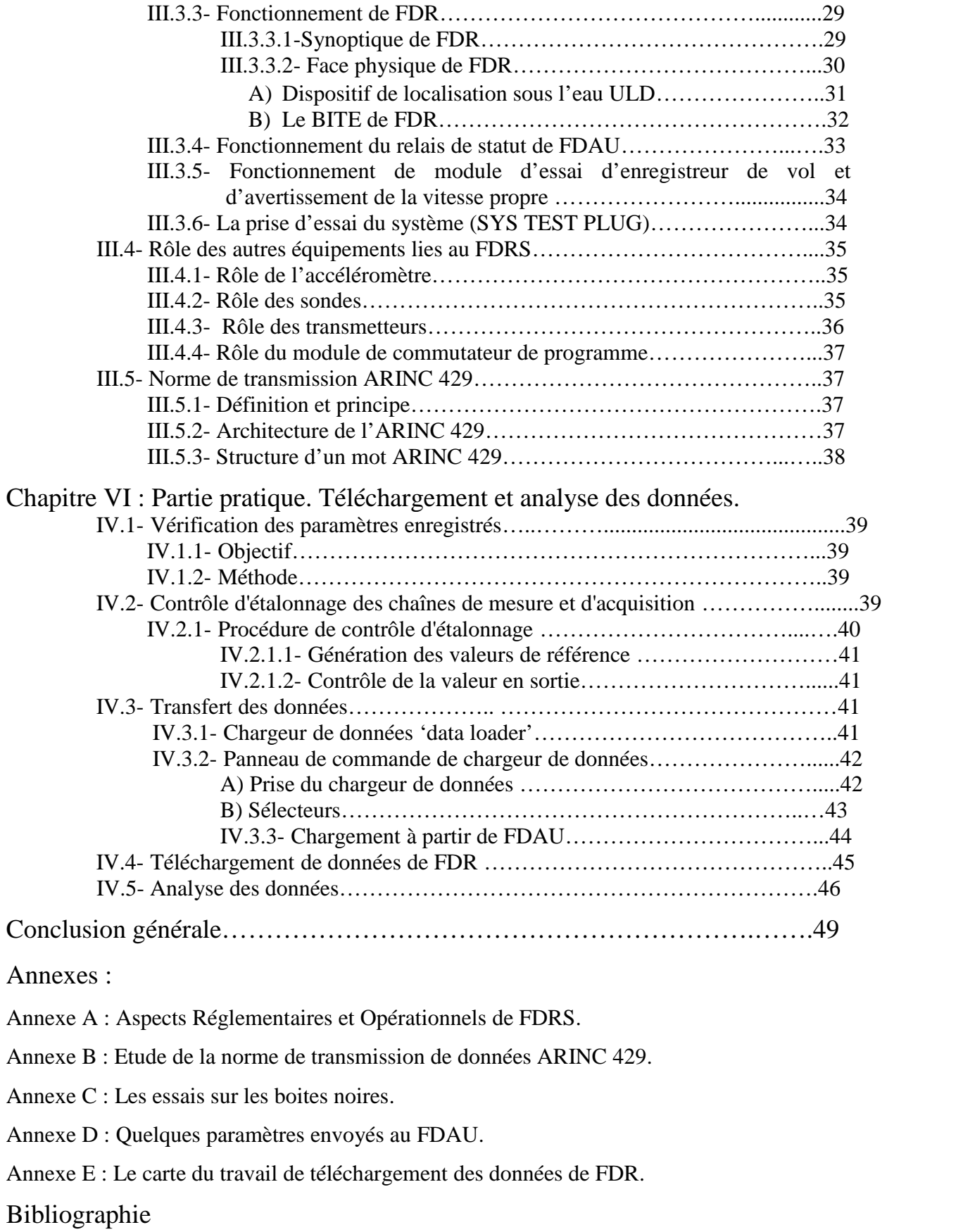

### **LISTE DES FIGURES**

## **Chapitre I :**

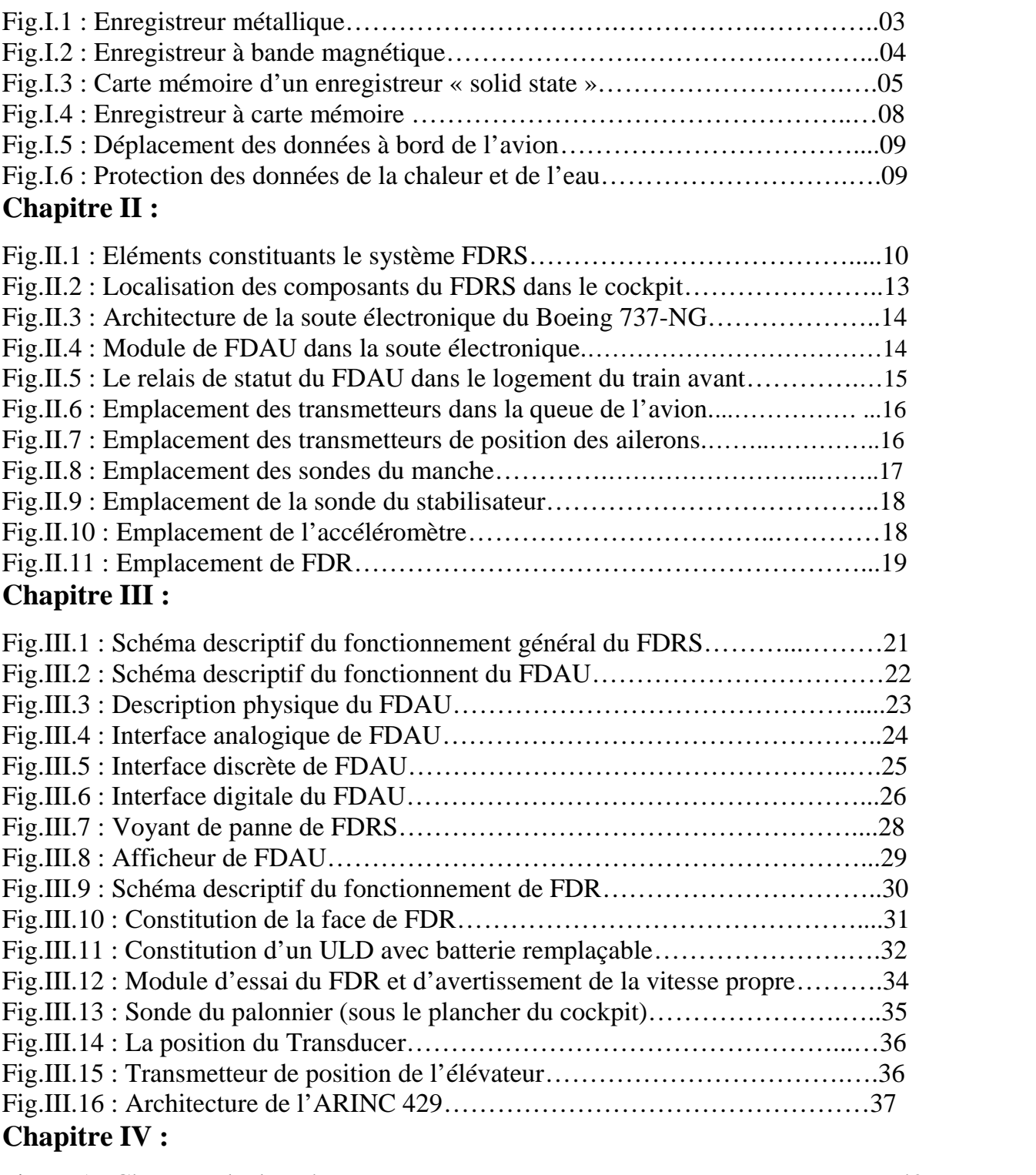

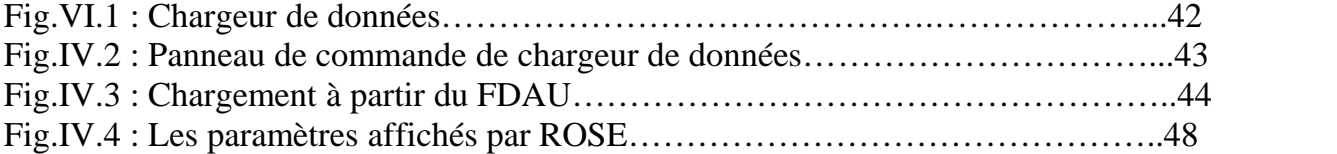

## **LISTE DES ABREVIATIONS**

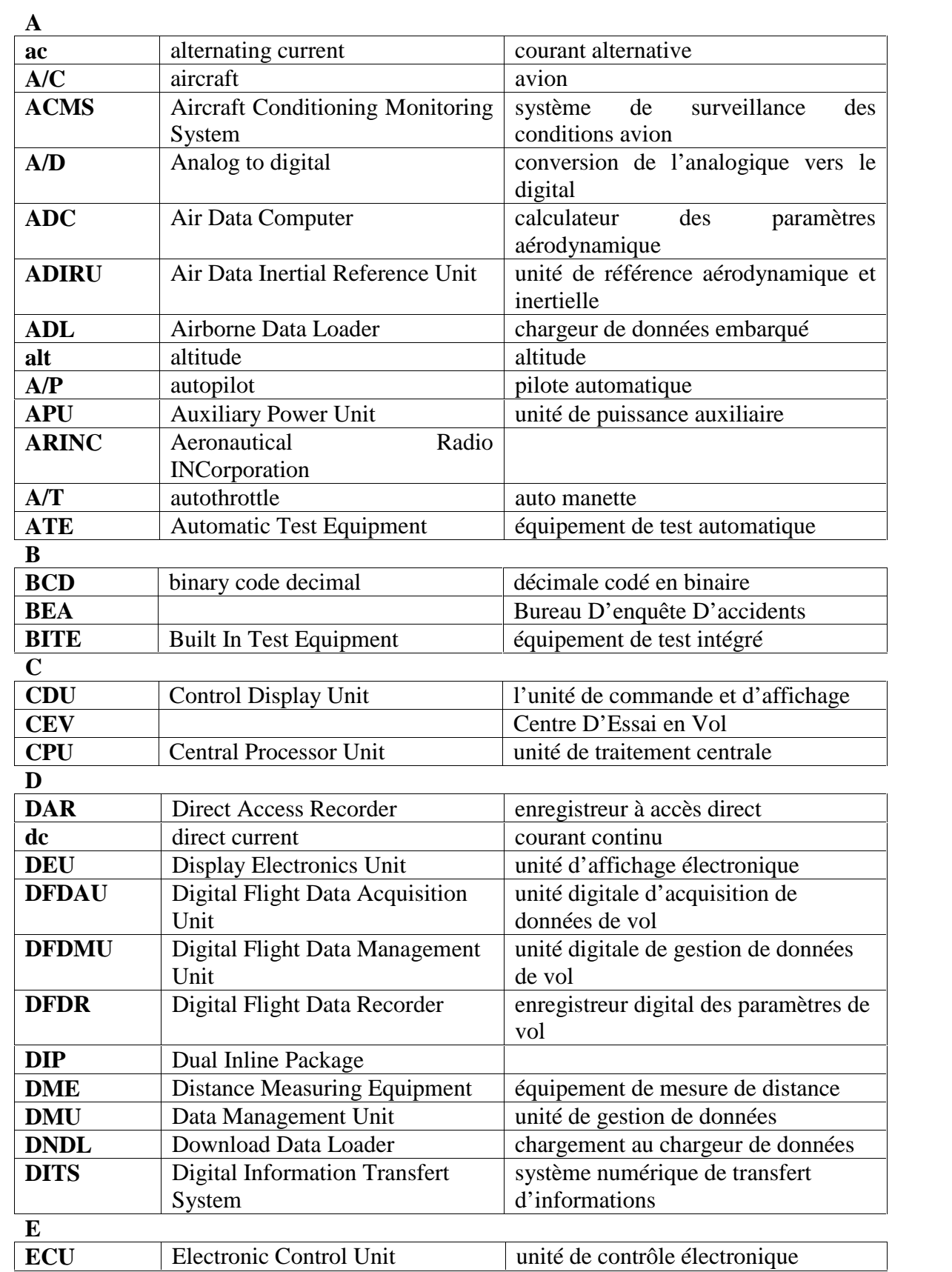

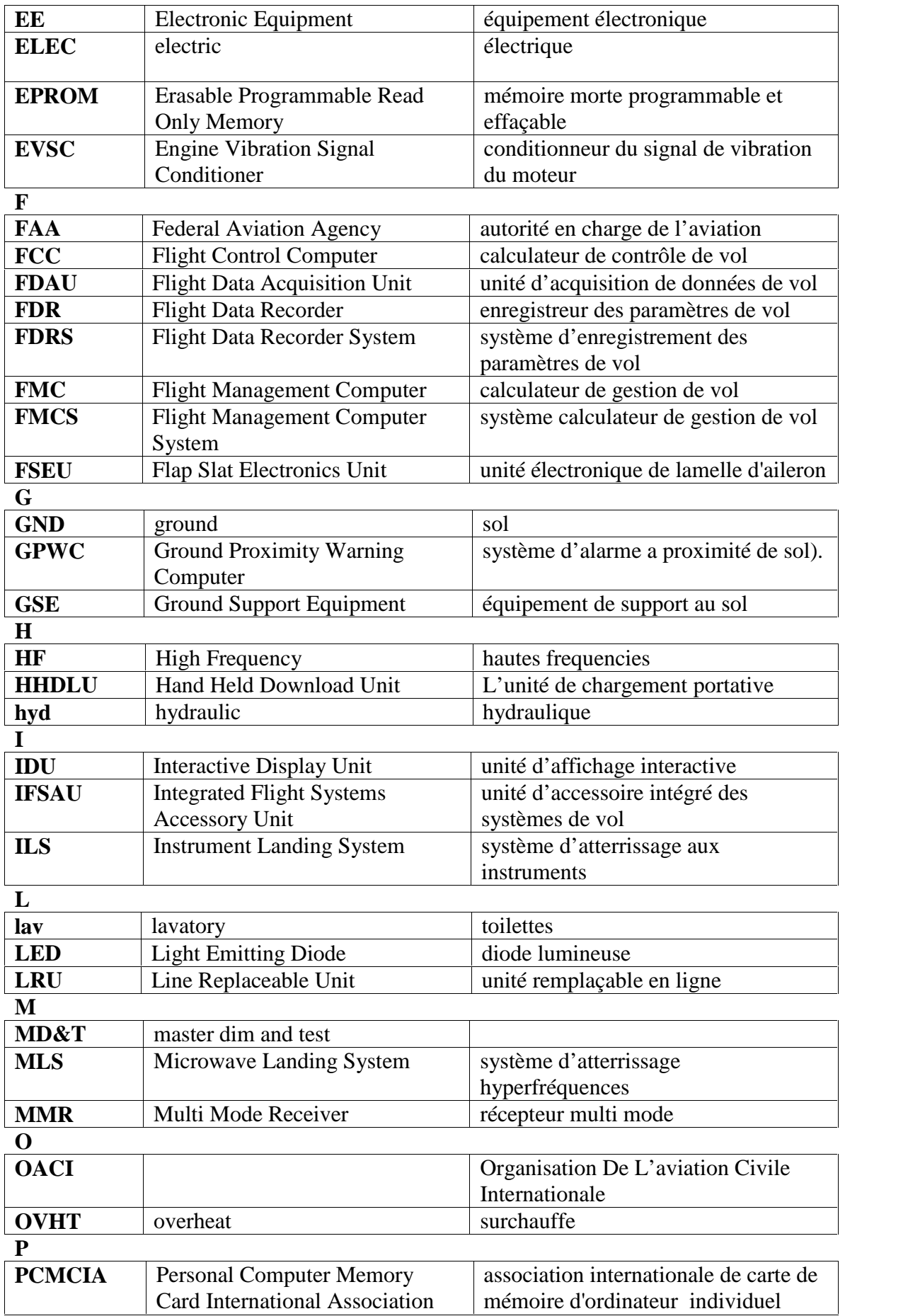

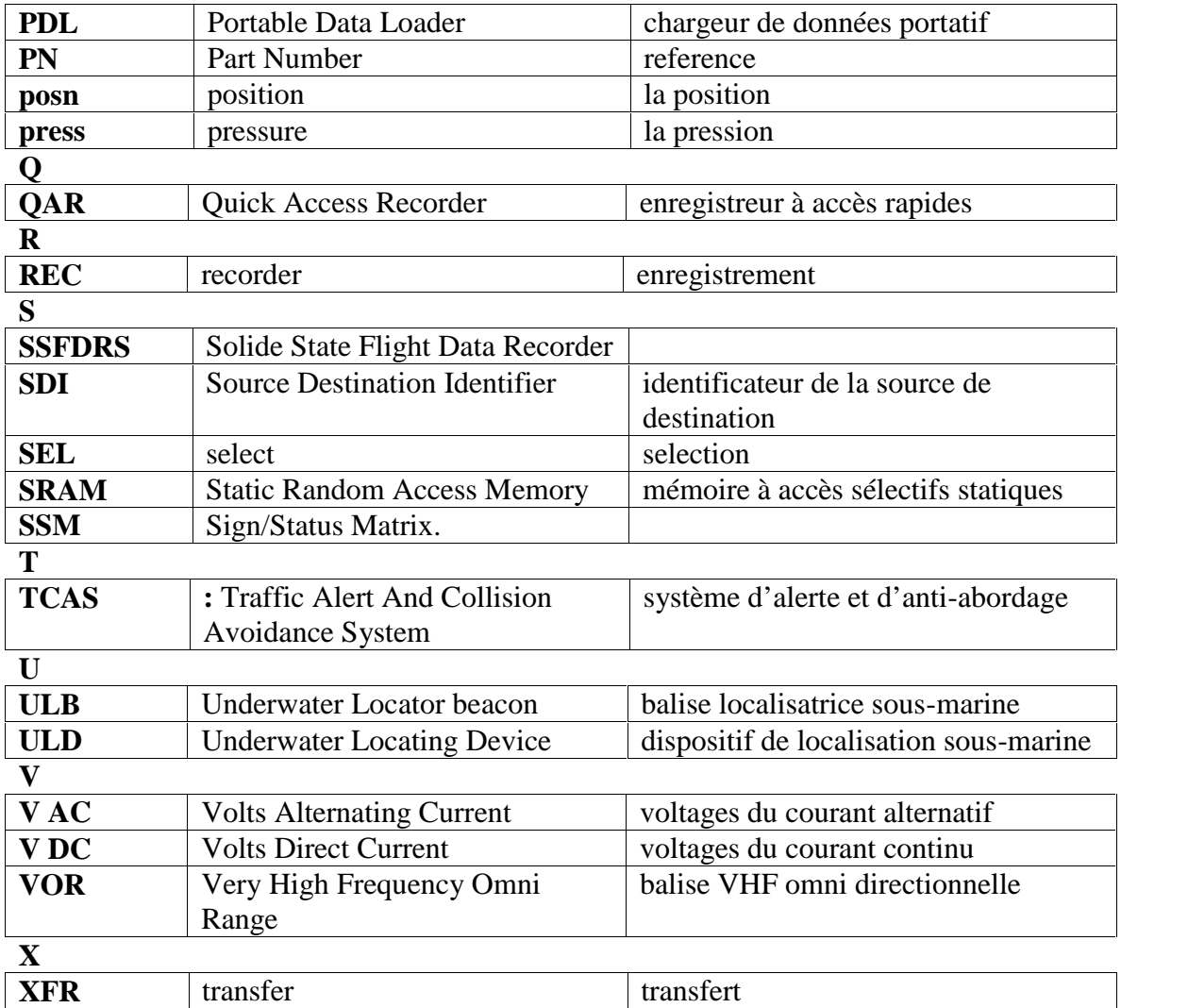

#### **INTRODUCTION**

Grâce à l'évolution remarquable de l'industrie aéronautique, et l'apparition des différentes entreprises dans ce domaine, cherchant toujours à améliorer l'appareil de vol, en tenant compte des différentes normes : la sécurité, le confort et l'économie. Les boites noires sont parmi les inventions qui ont porté beaucoup pour la sécurité et la maintenance en aéronautique.

Les boîtes noires utilisées sur les avions sont des dispositifs qui enregistrent des informations liées au vol et dont l'analyse permet de déterminer les causes d'un incident ou d'un accident. Contrairement à ce que pourrait laisser supposer leur nom, ces boîtes sont de couleur orange ou rouge, ce qui facilite la recherche si l'avion est détruit.

Il existe deux types de boîtes noires : les CVR (Cockpit Voice Recorder) qui sont destinées à enregistrer les conversations du cockpit et les FDR (Flight Data Recorder) qui ont pour rôle d'enregistrer les données de vol. Elles sont placées à l'arrière de l'avion car c'est la partie qui est généralement la mieux conservée lors d'un impact avec le sol.

À la suite d'un accident, les boîtes sont analysées par les autorités en charge de la sécurité aérienne. Les données enregistrées permettent de reconstituer la phase finale du vol voire, dans les cas les plus récents, d'être introduite dans un simulateur de vol pour une répétition complète du vol.

Dans notre travail, on proposera une étude sur le système d'enregistrement des paramètres de vol (FDRS), en commençant par une idée brève sur les types d'enregistreurs de vol existaient depuis 1958, ensuite, une description générale du système FDRS et son fonctionnement, terminant par une partie pratique.

Pour ce faire, notre travail est subdivisé en quatre chapitres suivants :

- **Chapitre I** : Système d'enregistrement de données à bord d'un avion.

- **Chapitre II** : Description générale de système FDRS.

- **Chapitre III** : Fonctionnement du système FDRS.

- **Chapitre IV** : partie pratique.

On termine par une conclusion générale sur les essais de FDRS que nous avons vu au niveau de la compagnie aérienne Air Algérie.

# Introduction générale

# Chapitre I :

# Système d'enregistrement de données à bord d'un avion

#### **I.1- NECESSITE D'ENREGISTREMENT A BORD D'UN AVION :**

Les autorités aériennes ont exigées dès les années 1940, l'introduction d'un système d'enregistrement des paramètres de vol dans les avions. Le but d'un tel système est de rassembler et enregistrer des données d'une variété de sondes d'avion. Selon l'âge d'avion, le système peut se composer d'une unité d'acquisition de données de vol analogique ou numérique et d'un enregistreur numérique. Les données enregistrées dans le système **FDR** (Flight Data Recorder) aident des investigateurs à déterminer si un accident a été provoqué par une erreur pilote, un événement externe (tel que le climat), ou un système d'avion (tel que des pannes mécaniques ou électriques). Il a été conçu et placé d'une façon à résister aux accidents. La mise au point d'enregistreurs capables de résister aux chocs et surtout au feu, se révèle vite impossible avec les technologies de l'époque. C'est finalement dans les années cinquantes, et plus précisément en 1958, avec l'arrivée des avions de type BOEING 707 et DOUGLAS DC-8 que se généralisent les boites noires. A cette époque les règlements de la FAA aux Etats-Unis exigent la présence des deux enregistreurs, de paramètres F.D.R et de conversation **C.V.R** (Cockpit Voice Recorder), sur tout avion capable de transporter 10 passagers et plus. A cette date, et pour des raisons techniques, les F.D.R prenaient en compte 5 paramètres. Au fil des années, avec les progrès technologiques, ce nombre a été porté à 11 puis à 29 paramètres.

Le 16 juillet 1996, la FAA (Federal Aviation Agency), a fait une proposition pour augmenter ces minimums jusqu'à 88 paramètres et actuellement ce nombre est allé jusqu'à 1300 paramètres pour un AIRBUS A380. À partir de ces données, il est possible d'effectuer une simulation informatique du vol.

Les deux enregistreurs FDR et CVR constituent ce qu'on appelle « Boites Noires ».Ces dernières sont de couleur orange, bien sûr, afin d'être plus facilement repérables sur le lieu de la catastrophe. Alors, d'où vient leur surnom de "boîtes noires"? Tout simplement de leur technique initiale, conçue au CEV (Centre d'Essai en Vol) pour l'analyse des vols des aéronefs prototypes dès le début de l'essor de l'aéronautique : celle de l'enregistrement photographique, basée sur l'inscription analogique des paramètres sur une bande de papier photosensible déroulante dans une " chambre noire ".

#### **I.2- EVOLUTION DES ENREGISTREURS DE PARAMETRES :**

#### **I.2.1- ENREGISTREUR METALLIQUE ET PHOTOGRAPHIQUE :**

Au début des années 60, les premiers avions commerciaux à réaction (Boeing 707, DC8, Caravelle) sont équipés d'un enregistreur de paramètres (FDR). Ces enregistreurs sont constitués de stylets mécaniques qui gravent une fine feuille métallique. L'enregistreur « métallique » élabore lui-même les paramètres en prenant comme données d'entrée les capteurs de base de l'avion (accéléromètres, pression pitot, etc.). A peu près à la même époque, une technologie équivalente consiste à remplacer la feuille de métal par un film photosensible et les stylets par des rayons lumineux c'est « l'enregistreur photographique ». Ils n'enregistrent qu'un nombre limité de paramètres fondamentaux, cinq ou six en général (cap magnétique, vitesse, accélération, temps et altitude).

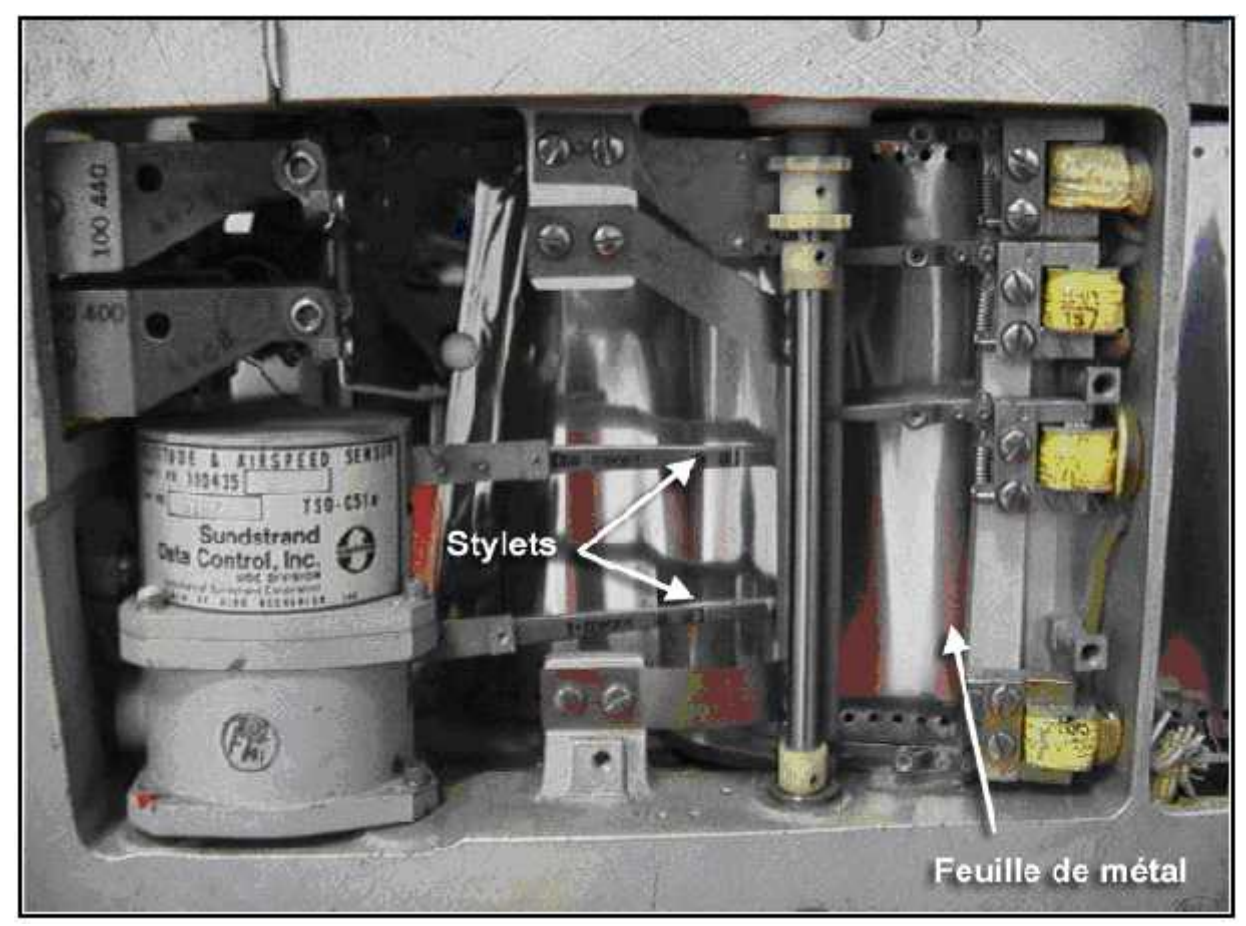

Fig.I.1 : Enregistreur métallique.

#### **I.2.2- ENREGISTREUR A BANDE MAGNETIQUE :**

Dès 1965, l'enregistreur de type métallique ou photographique s'avère insuffisant pour les besoins des enquêtes et la technologie de l'enregistrement magnétique permet d'une part l'invention de l'enregistreur de conversation, d'autre part l'augmentation progressive du nombre de paramètres enregistrés. Sur les nouveaux FDR, les paramètres ne sont plus enregistrés en continu ; ils sont d'abord échantillonnés, numérisés et multiplexés à l'intérieur d'une trame numérique, puis cette trame numérique est enregistrée sur la bande magnétique sous forme de signaux élémentaires codant des 0 et des 1, d'où l'appellation de DFDR pour Digital Flight Data Recorder.

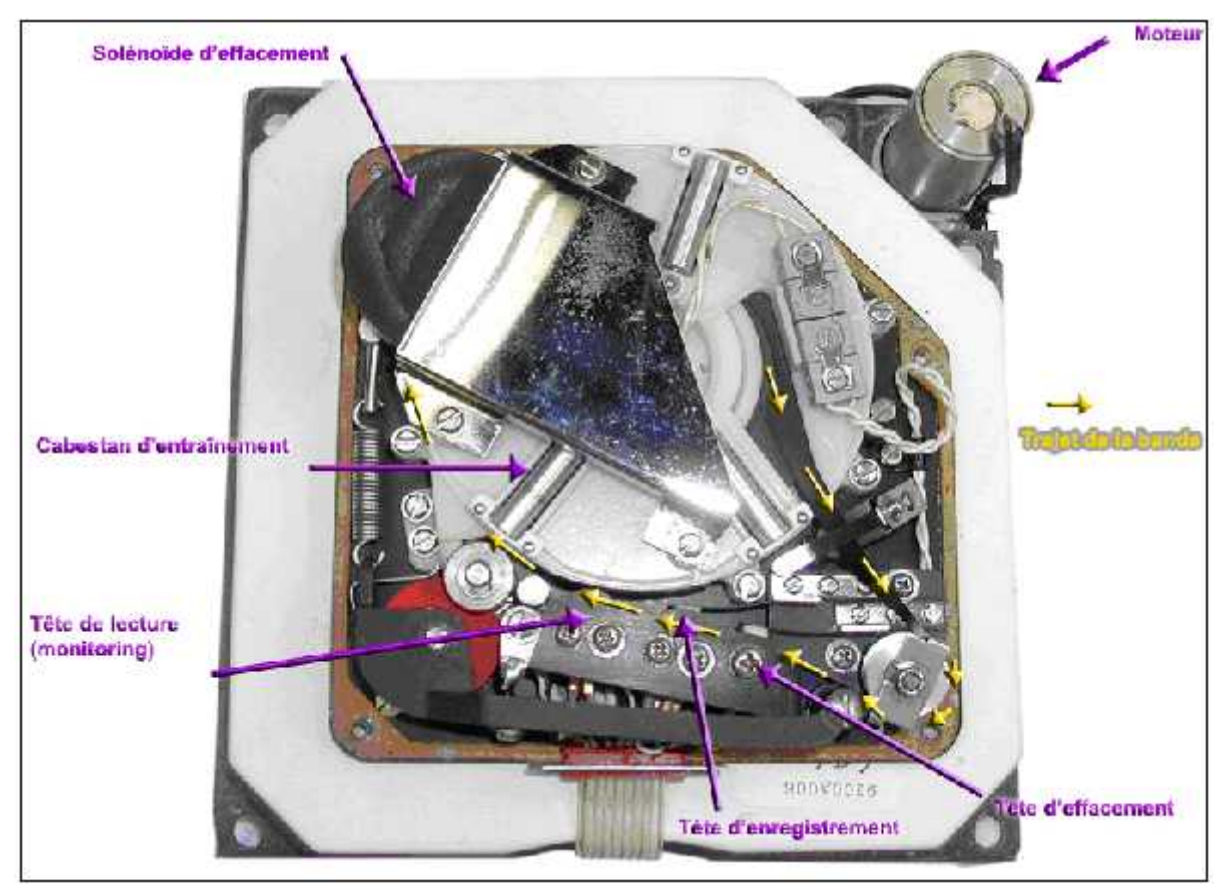

Fig.I.2 : Enregistreur à bande magnétique.

#### **I.2.3- BOITIER D'ACQUISITION :**

Le besoin de disposer de plus en plus de paramètres ainsi que l'apparition des technologies numériques ont rendu progressivement obsolète le principe selon lequel l'enregistreur reçoit l'information des capteurs et calcule lui-même les valeurs des paramètres à enregistrer.

Un nouveau calculateur de bord a été alors chargé de la collecte des paramètres à enregistrer : c'est le calculateur d'acquisition de données appelé Flight Data Acquisition Unit (FDAU), Flight Data Interface Unit (FDIU) ou Flight Data Acquisition Card (FDAC). Ce calculateur ordonne les données, les envoie ensuite à l'enregistreur de paramètres qui se limite désormais à la fonction d'enregistrement. La programmation du FDAU peut être modifiée par l'exploitant.

Il faut cependant noter que le boîtier d'acquisition équipe principalement les gros avions de transport public. Pour les avions de masse plus faible, la fonction d'acquisition des données reste souvent réalisée par l'enregistreur de paramètres.

#### **I.2.4- ENREGISTREUR A MEMOIRE STATIQUE :**

A partir de 1985 environ, l'évolution des technologies numériques amène le remplacement du support magnétique par une carte mémoire, à base de mémoires non volatiles de type FLASH, d'où l'appellation de SSFDR pour Solid State Flight Data Recorder. L'enregistrement sur un support numérique apporte une fiabilité de restitution nettement supérieure à l'enregistrement sur bande magnétique.

La miniaturisation de la capacité mémoire a permis d'augmenter le nombre de paramètres enregistrés (plusieurs centaines) et les fréquences d'échantillonnage ou la durée d'enregistrement (certains modèles offrent une capacité d'enregistrement de cinquante heures ou plus).

L'enregistreur phonique a bénéficié lui aussi de cette évolution technologique, avec non seulement l'enregistrement du son en format numérique mais aussi une durée d'enregistrement pouvant être portée à deux heures (contre une demi-heure pour les CVR à bande magnétique).

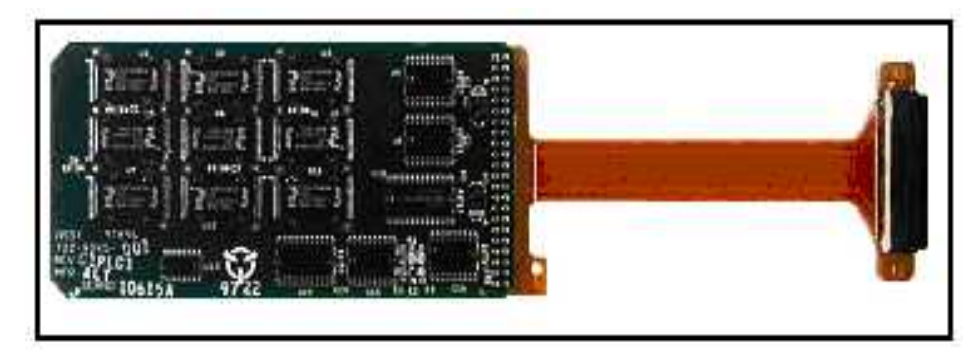

Fig.I.3 : Carte mémoire d'un enregistreur « solid state ».

#### **I.2.5- ENREGISTREUR NON PROTEGE :**

La création du boîtier d'acquisition a également permis le développement de ce qui est communément appelé « analyse systématique des vols ». En effet, l'enregistreur de paramètres était jusqu'alors le seul équipement à contenir des valeurs enregistrées, et il n'était généralement utilisé qu'en cas d'accident. Désormais, les données élaborées par le boîtier d'acquisition peuvent être dérivées vers d'autres enregistreurs.

Il s'agit d'enregistreurs non protégés, dont le support d'enregistrement (cassette magnétique ou carte PCMCIA 'Personal Computer Memory Card International Association') est prévu pour être retiré et remplacé rapidement. L'accès au support d'enregistrement est situé soit directement dans le poste de pilotage soit en soute électronique.

Le Quick Access Recorder (QAR) enregistre en général exactement les mêmes données que le FDR ; le calculateur d'acquisition alimente à la fois le FDR et le QAR. Néanmoins, les modèles récents de QAR comportent en plus des entrées compatibles avec les bus avions standards (ARINC 429) et peuvent acquérir ainsi des paramètres supplémentaires. Le QAR est appelé l'enregistreur de maintenance vu son utilisation dans la maintenance et ça pour la rapidité qu'il présente à l'accès aux données enregistrées.

Le Direct Access Recorder (DAR) reçoit ses données du Data Management Unit (DMU) qui peut être programmé à la fois pour les paramètres à enregistrer (sélection des paramètres et des fréquences d'échantillonnages) et pour son mode d'enregistrement (enregistrement périodique ou déclenché par certains événements, tels des dépassements de seuil). Le DAR est aussi utilisé pour la maintenance, la recherche de pannes et l'analyse systématique des vols.

#### **I.3- LE SYSTEME FDRS :**

Le terme «FDRS» (Flight Data Recorder System) inclut toutes les appellations suivantes : DFDRS (Digital Flight Data Recorder System), SSFDRS (Solid State Flight Data Recorder System) et UFDRS (Universal Flight Data Recorder System).

Le système est caractérisé par les points suivants :

- Durée d'enregistrement : 25 heures pour le FDR (minimum réglementaire).
- $\triangleright$  Nombre de paramètres : de 28 à plus de 1300.
- Tolérance à l'impact : résistance à une accélération de 3 400g pendant une durée de 6,5 millisecondes sur une cible.
- $\triangleright$  Résistance au feu : 1 100°C pendant 1 heure.
- Résistance à la pression de l'eau : 5 000 mètres (20 000 pieds).
- $\triangleright$  Batterie : 6 ans.
- $\triangleright$  Durée d'émission de la balise subaquatique (en cas d'immersion) : 30 jours (autonomie de la balise de localisation subaquatique).
- $\triangleright$  Un poids d'environ 7,7 kilogrammes et mesurent approximativement 12 x 15 x 50 centimètres.
- Aujourd'hui, selon leur génération, les enregistreurs utilisent deux types de supports : la bande magnétique (fig. I.2) et la mémoire électronique (fig. I.4).
- $\triangleright$  Une petite balise équipe le FDR (fig. I.4) déclenche automatiquement en cas d'immersion dans l'eau et émet un signal à ultrason à une fréquence de 37,5 kHz. Le signal émis peut être capté à une profondeur allant jusqu'à 3 500 mètres (14 000 pieds) permettant souvent de les retrouver lorsque l'épave est au fond de l'eau.

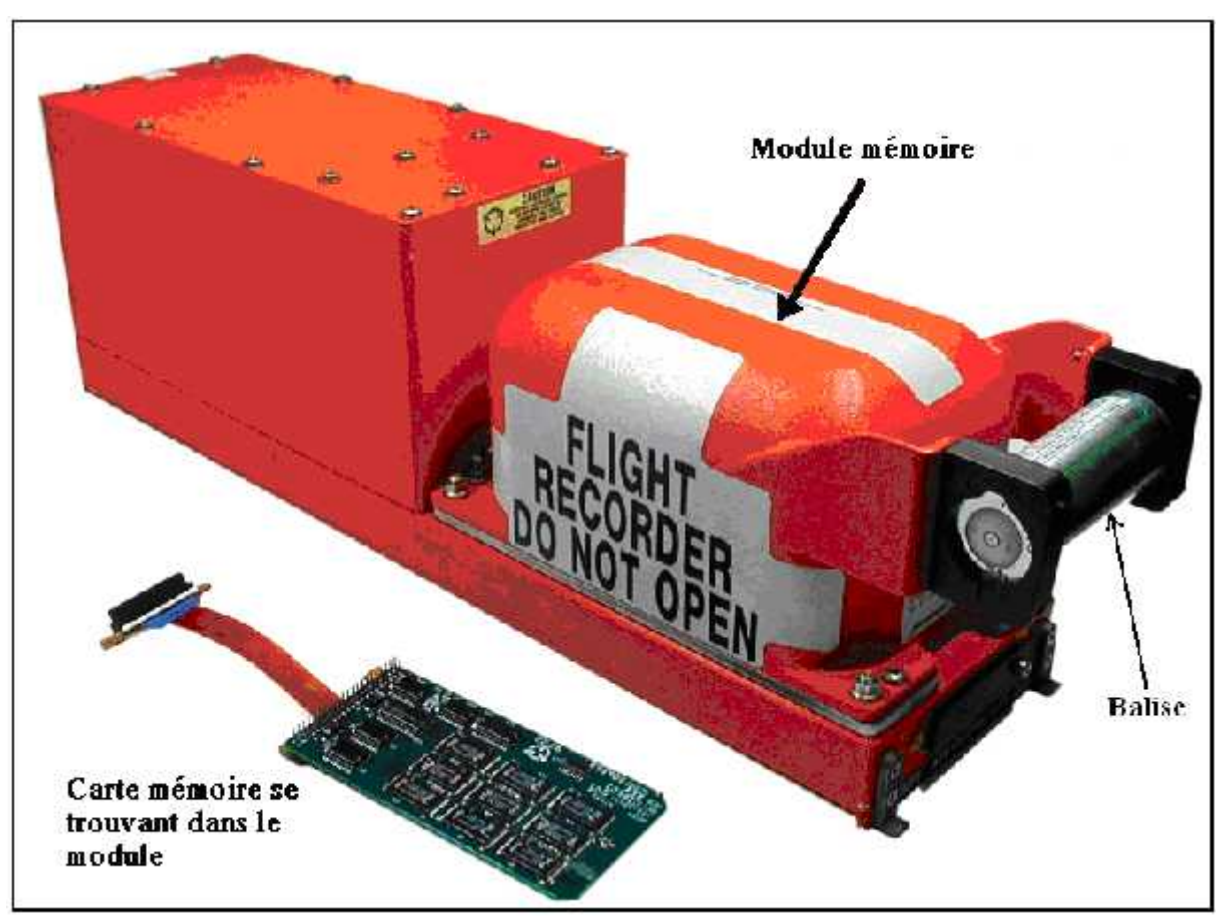

Fig.I.4 : Enregistreur à carte mémoire.

Le FDRS obtient et stocke les paramètres à partir d'autres systèmes et des sondes d'avion (fig. I.5), il les protège de la chaleur et de l'eau (fig. I.6). Ces paramètres sont recommandées par des organismes de normalisation, d'enquête et de sécurité (OACI, BEA,…), et puis il les garde pour le besoin des compagnies aériennes pendant la surveillance ou la recherche d'anomalie durant un vol, pour ce les compagnies aériennes peuvent également placer des paramètres additionnels à enregistrer. Ces paramètres sont stockés dans ACMS (Aircraft Conditioning Monitoring System) qui est un logiciel installé dans la mémoire de FDAU.

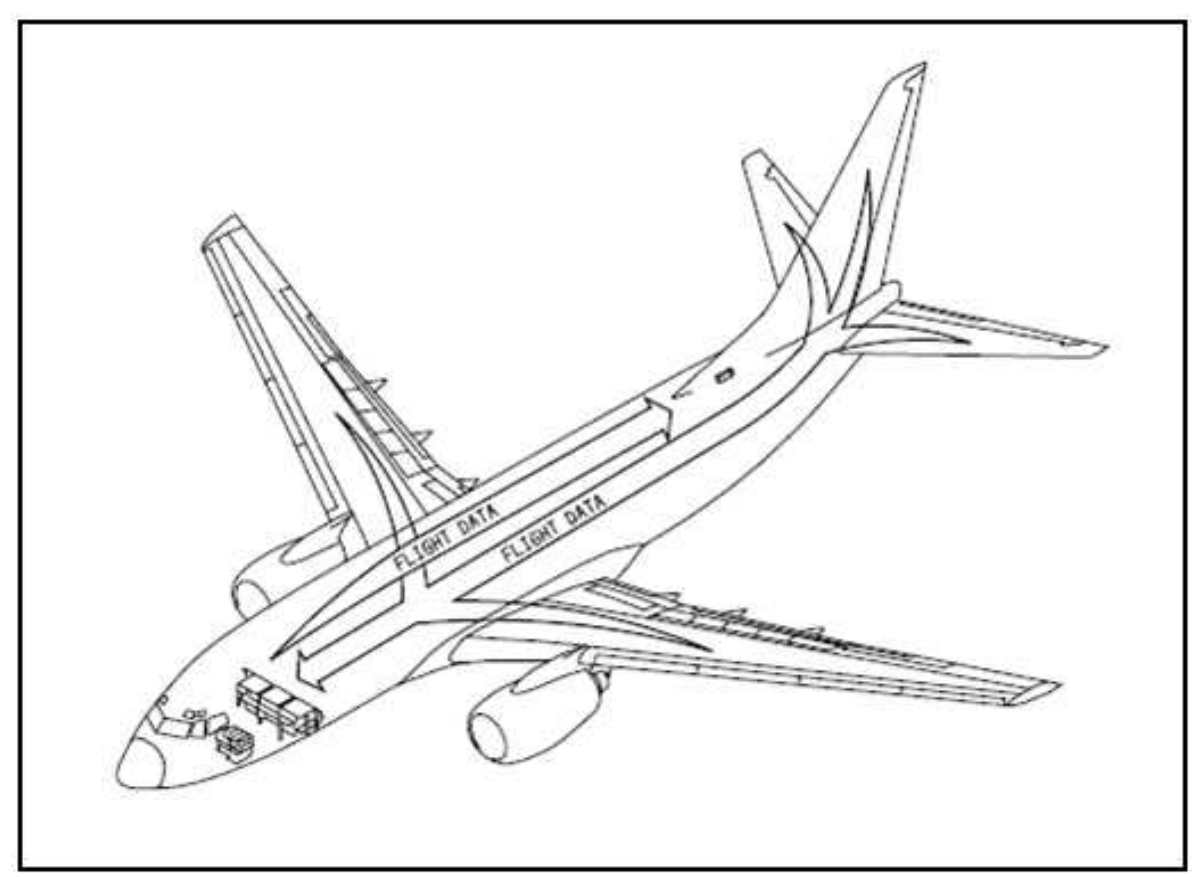

Fig.I.5 : Déplacement des données à bord de l'avion.

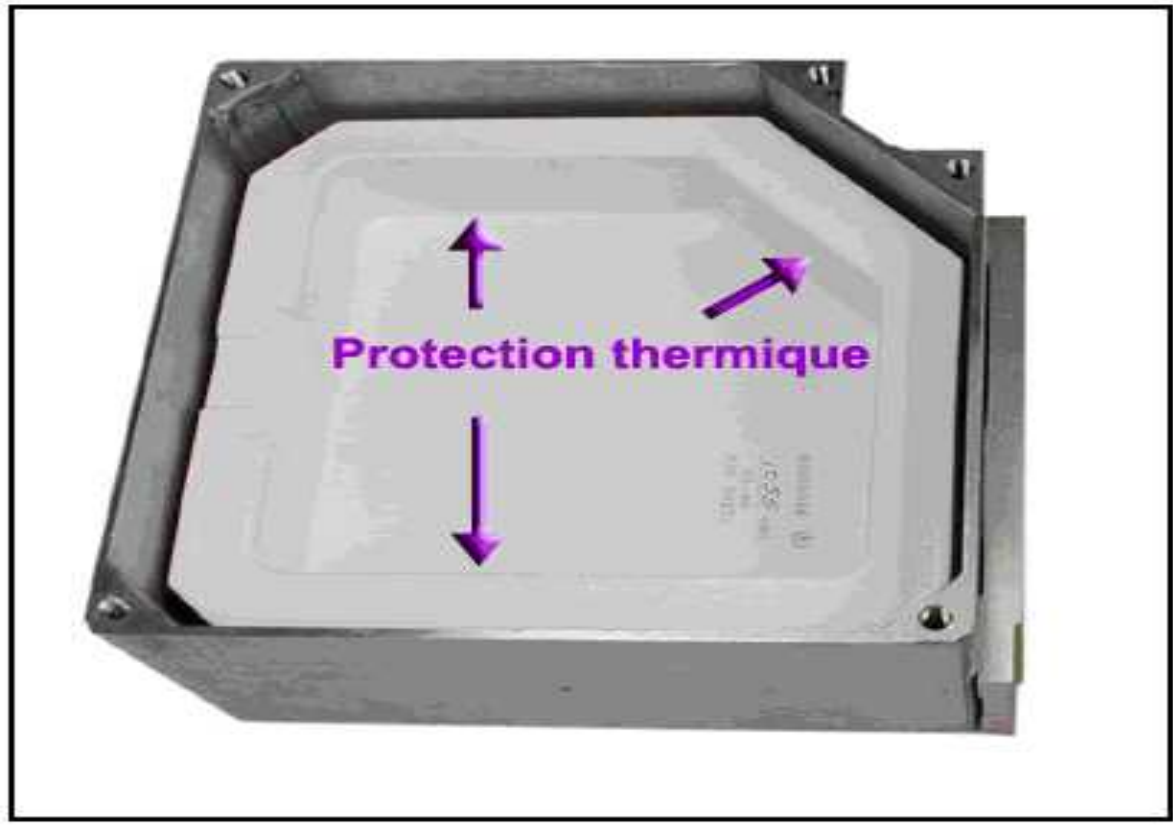

Fig.I.6 : Protection des données de la chaleur et de l'eau.

# Chapitre II: Description générale du système **FDRS**

#### **II.1- CONSTITUTION DU SYSTEME FDRS :**

Le FDRS se compose des éléments suivants :

- L'enregistreur de données de vol (FDR).
- L'unité d'acquisition des données de vol (FDAU).
- Le relais de statut de FDAU.
- Le module d'essai de l'enregistreur de vol.
- L'accéléromètre.
- Sondes de commande de vol.
- Les transmetteurs de position des surfaces de vol.
- La prise du système d'essai (plug/connector).
- Le module de commutateur de programme.

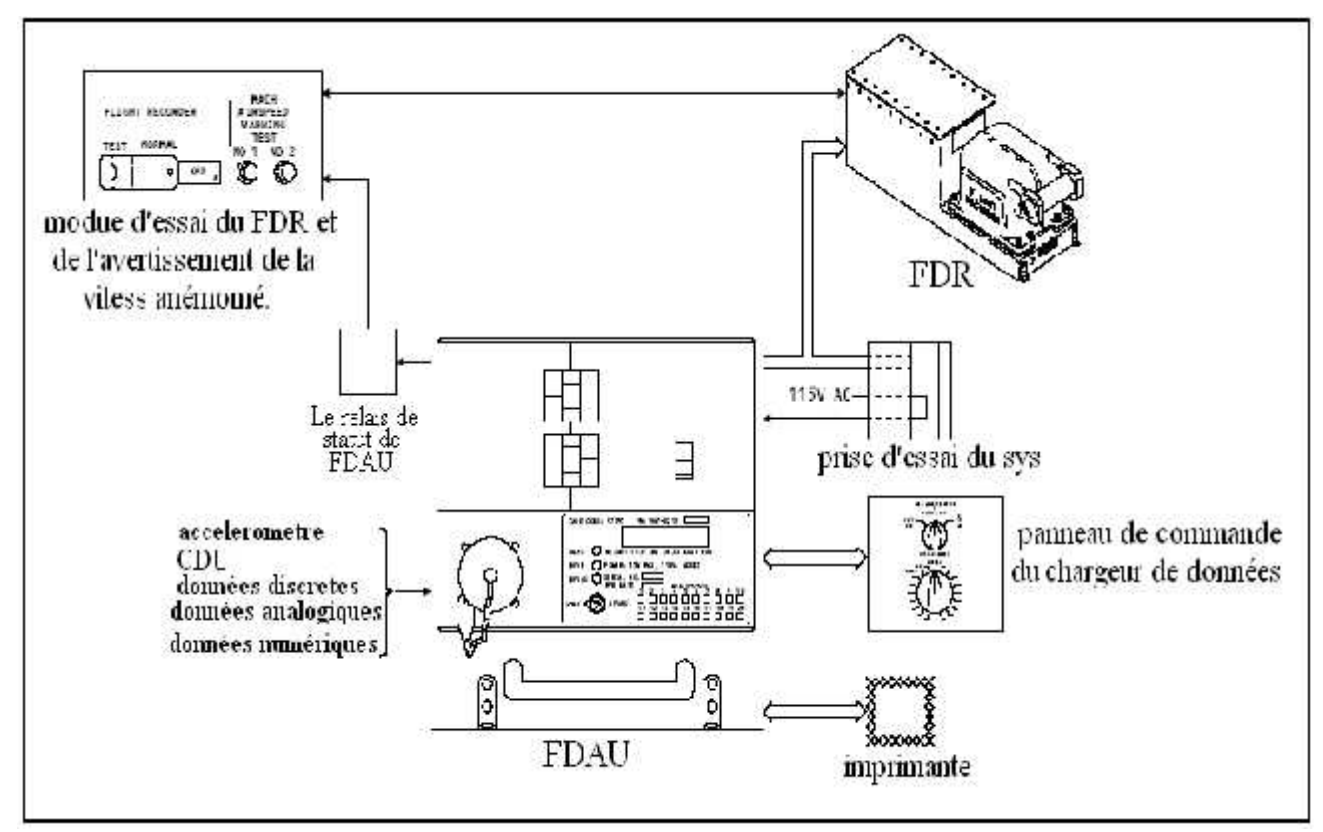

Fig.II.1 : Eléments constituants le système FDRS.

#### **II.1.1- ENREGISTREUR DES DONNEES DE VOL (FDR) :**

Le FDR enregistre les données mises en forme par le FDAU dans une unité de mémoire placée dans un coffret antichoc et anti-feu, capable de résister à la chute de l'aéronef. L'enregistreur de vol a la capacité de garder les 25 dernières heures des données de vol, c'est-à-dire que lorsque le FDR est plein, les données les plus anciennes sont automatiquement écrasées par les plus récentes.

#### **II.1.2- UNITE D'ACQUISITION DES DONNEES DE VOL (FDAU) :**

Le FDAU est programmé pour interroger les données des divers **systèmes** et des **capteurs** de l'avion dans un ordre prédéfini et pour transmettre ensuite les données acquises qui sont obligatoires au FDR. L'échantillonnage est déterminé par le taux de variation de chaque paramètre. L'accélération normale, par exemple, est saisie huit fois par secondes.

Toutes les données, qu'elles soient analogiques ou numériques, sont converties dans un format uniforme par le FDAU, puis enregistrées numériquement dans le FDR selon une séquence prédéfinie. Avant qu'il soit possible d'analyser ces données, elles doivent être reconverties en unités usuelles (caps en degrés, altitudes en pieds, etc.) par un ordinateur externe.

Le FDAU a le logiciel d'ACMS dans sa mémoire, ce logiciel choisit les données d'entrée pour surveiller (données non obligatoires) qui servent la ligne aérienne dans la maintenance. Ces données sont changées en format numérique, et elles sont maintenues dans la mémoire de FDAU.

Ces données peuvent aller au panneau de commande de chargeur de données et puis se déplacer à un disque à travers le chargeur de données.

#### **II.1.3- RELAIS DE STATUT DE FDAU** :

Le relais de statut de FDAU obtient le statut du FDAU et commande le voyant 'OFF' de FDRS.

#### **II.1.4- MODULE D'ESSAI DE L'ENREGISTREUR DE VOL :**

Le module d'essai d'enregistreur de vol montre l'état du FDRS. S'il y a un défaut de système, un ambre OFF de lumière avance. Il clignote aussi lorsque le système est éteint.

#### **II.1.5- ACCELEROMETRE :**

Des accéléromètres offrent au FDAU les données d'accélération le long des axes : vertical, latéral et longitudinal.

#### **II.1.6- TRANSMETTEURS ET SONDES DE COMMANDE DE VOL :**

Les transmetteurs et les sondes de FDRS envoient des données au sujet de la position des surfaces et des commandes de vol au FDAU.

#### **II.1.7- PRISE DU SYSTEME D'ESSAI (PLUG/CONNECTOR) :**

La prise du système d'essai (plug/connector) sert à relier le matériel de soutien (au sol chargeur de données) à la prise du système pour examiner le FDRS.

#### **II.1.8- MODULE DE COMMUTATEUR DE PROGRAMME :**

Le module de commutateur de programme donne le numéro d'identification de l'avion au FDAU.

#### **II.2- SYSTEMES LIES AU FDRS :**

Comme c'est montré sur la figure (Fig.II.1), il existe d'autres systèmes fonctionnant avec le FDRS :

Le FDRS utilise l'**imprimante** pour imprimer des rapports et son statut.

 Le **panneau de commande de chargeur de données** nous permet de sélectionner le transfert des données stockées dans l'ACMS de FDAU à un autre support de données (disquette, carte PCMCIA).Comme il permet l'action inverse ; le transfert du logiciel d'un disque au FDAU.

La **boite de contrôle et de visualisation (CDU)** contrôle les fonctions de l'ACMS.

Le FDRS opère automatiquement quand un des moteurs est mis en marche ou quand l'avion est dans l'air. Il opère aussi au sol quand on met le commutateur TEST/NORMAL du module d'essai du FDR dans la position TEST.

#### **II.3- LOCALISATION DES EQUIPEMENTS CONSTITUANTS LE FDRS :**

Dans les paragraphes précédents, nous avons cité tous les équipements qui constituent le FDRS. Tandis que ces équipements se situent dans des emplacements différents dans l'avion : ceux qui sont placés dans le piste de pilotage, dans la soute électronique, etc.

### **II.3.1- EMPLACEMENT DES COMPOSANTS DE FDRS DANS LE POSTE DE PILOTAGE :**

Les composants du système d'enregistrement de paramètres de vol qui existent dans le cockpit se localisent comme l'indique la figure (Fig.II.2) :

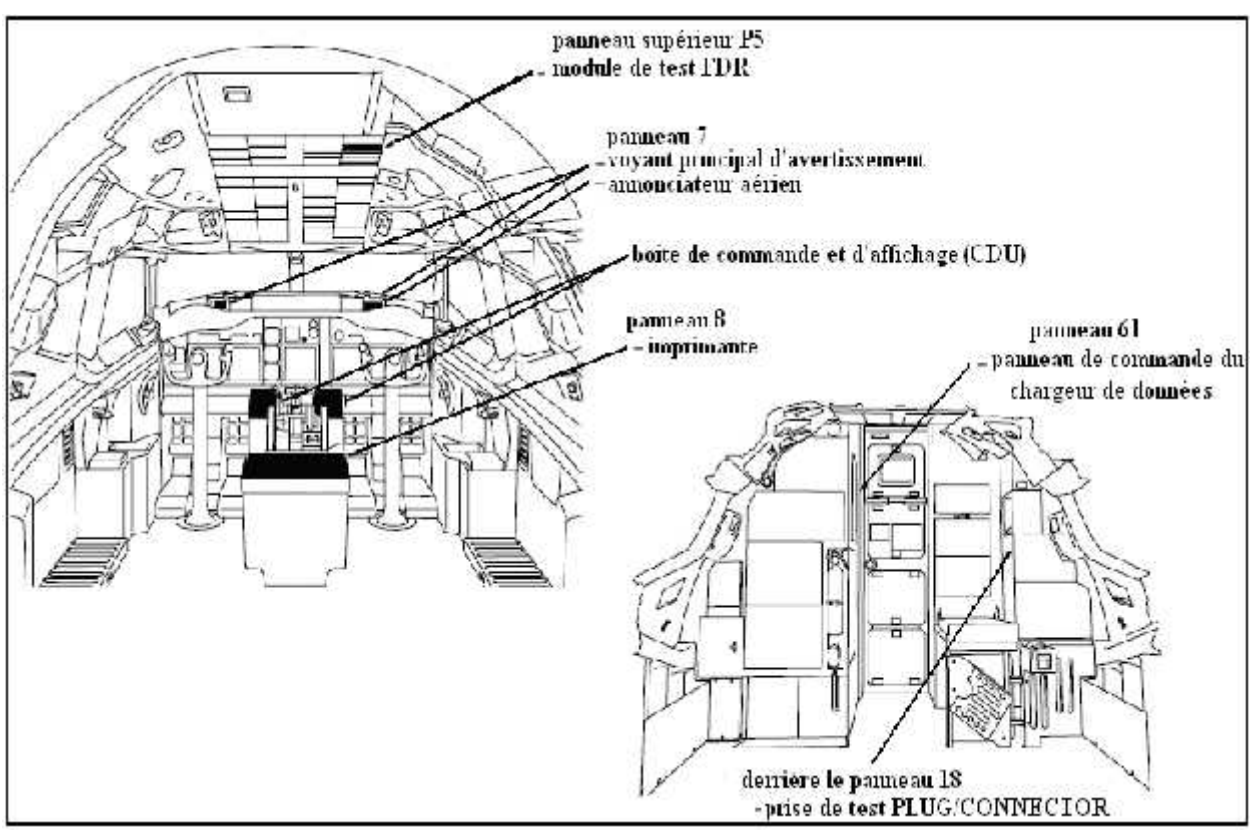

Fig.II.2 : Localisation des composants du FDRS dans le cockpit.

- Le module d'essai de l'enregistreur de vol se situe sur le panneau supérieur arrière P5.
- La prise du système d'essai (plug/connector) se situe sur le mur extérieur derrière le panneau du disjoncteur P18.

De même pour les composants qui servent comme interface avec le FDRS, mais qui existent toujours dans le cockpit :

- L'imprimante sur le panneau électronique P8.
- Les écrans de visualisation et de Contrôle sur le panneau d'électronique avant P9.
- Les voyants principaux d'alarme et l'annonciateur aérien de danger sur le panneau P7.
- Panneau de commande de chargeur de données sur le panneau P61.

### **II.3.2- EMPLACEMENT DES COMPOSANTS DE FDRS DANS LA SOUTE ELECTRONIQUE :**

Avant de montrer les composants de FDRS dans la soute électronique, nous pouvons donner une idée sur la l'architecture de la soute électronique d'un Boeing 737-NG. Cette dernière se divise en cinq compartiments (fig. II.3) dont le classement est fait selon le sens contraire des aiguilles d'une montre, par rapport au nez de l'avion. Le premier compartiment sera appelé E1, ensuite juste en arrière gauche on a le compartiment E2 et le E3 et ainsi de suite jusqu'à E5. Chaque compartiment peut contenir deux étagères au minimum, dénommée par E-X où X est le N° de l'étagère ex : E3-2, et chaque étagère de son côté contient plusieurs modules, comme l'indique le schéma synoptique suivant :

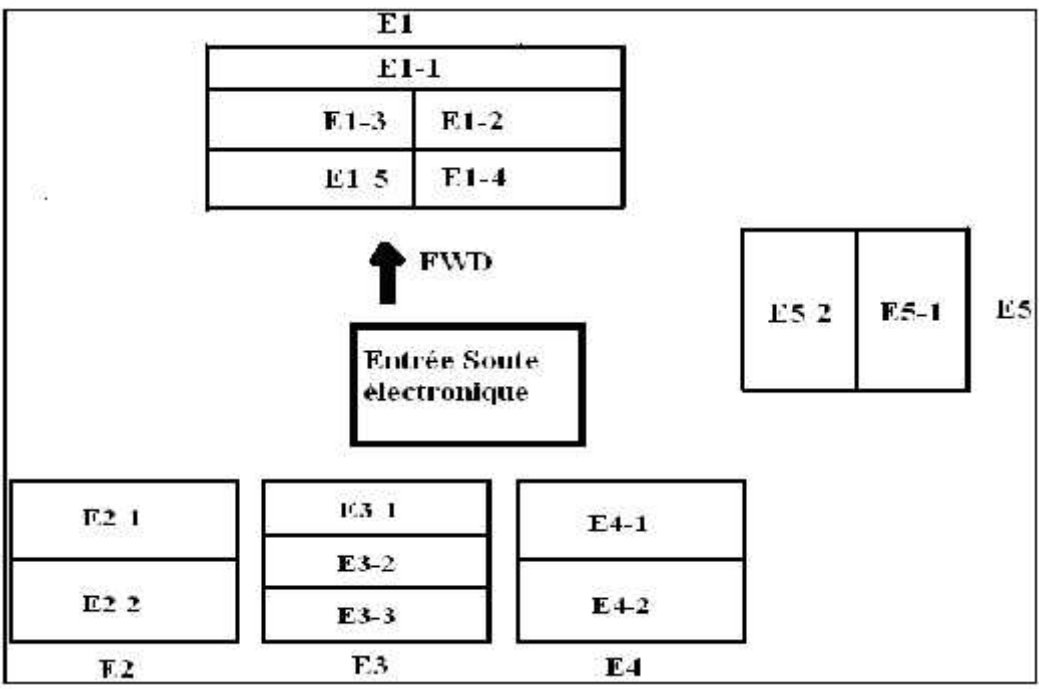

Fig.II.3 : Architecture de la soute électronique du Boeing 737-NG.

Et d'après la figure (Fig.II.4), les composants de FDRS sont placés comme suit :

- L'unité d'acquisition des données de vol est sur l'étagère E3-2 dans le compartiment EE.
- Le module de commutateur du programme est près de l'arrière du support d'équipement.

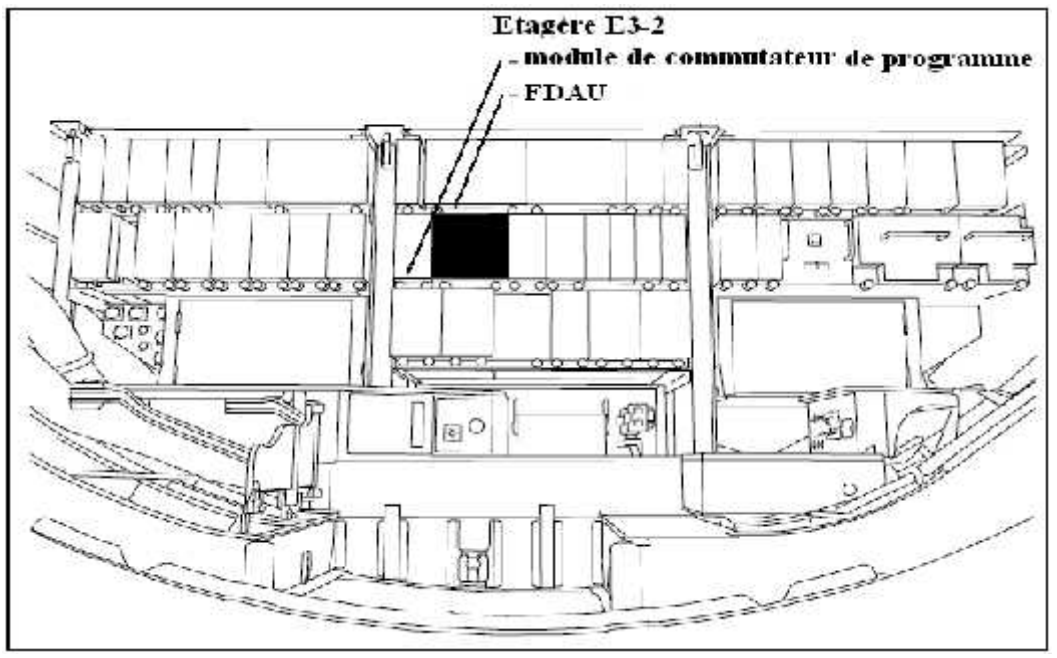

Fig.II.4 : Module de FDAU dans la soute électronique.

#### **II.3.3- EMPLACEMENT DU RELAIS DE STATUT DU FDAU :**

Le relais de statut de FDAU est du côté droit du train avant sur le panneau J24. (Voir fig. II.5).

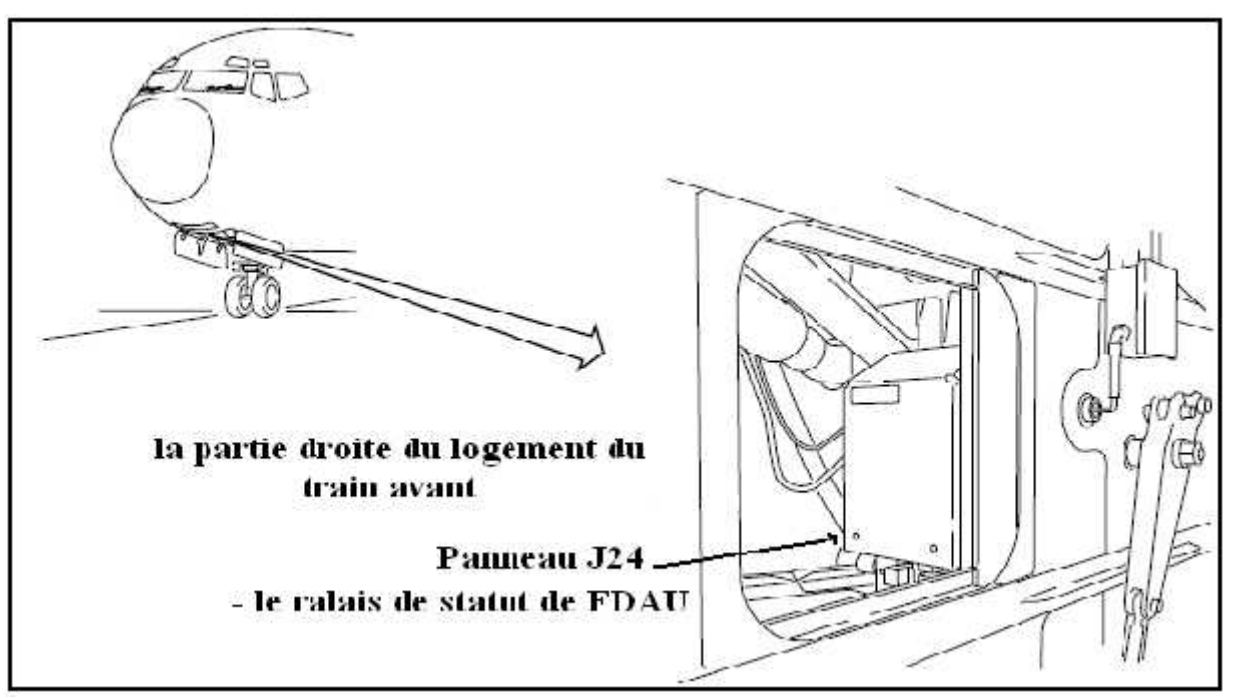

Fig.II.5 : Le relais de statut du FDAU dans le logement du train avant.

### **II.3.4- EMPLACEMENT DES DIFFERENTS TRANSMETTEURS ET SONDES DE FDRS :**

### II.3.4.1- EMPLACEMENT DES TRANSMETTEURS DE POSITION DES SURFACES DE VOL :

La partie arrière de l'avion est équipée des transmetteurs qui permettent de transmettre au FDRS la position des parties mobiles des empennages :

- transmetteurs de position de gouverne de direction (dérive).
- transmetteurs de position de gouverne de profondeur (élévateur).

Le transducteur de force de palonnier est situé dans le stabilisateur horizontal.

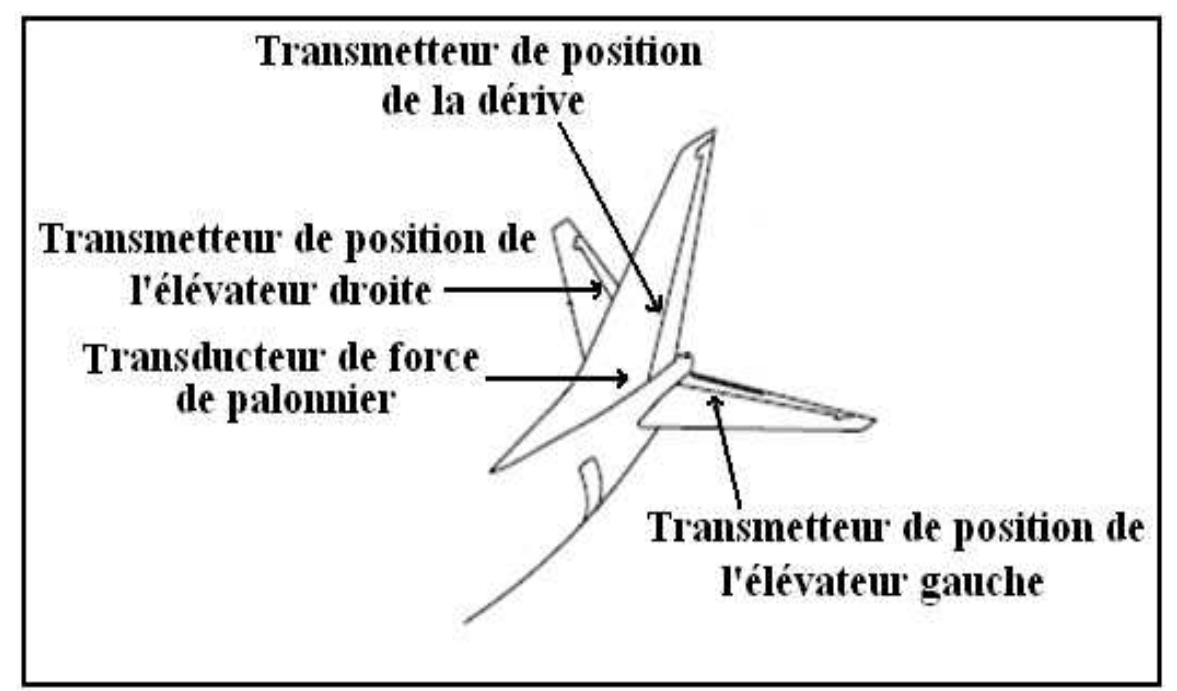

Fig.II.6 : Emplacement des transmetteurs dans la queue de l'avion.

Les transmetteurs de position des ailerons (fig.II.7), sont sur les ailes et ils ont une interface avec le FDRS.

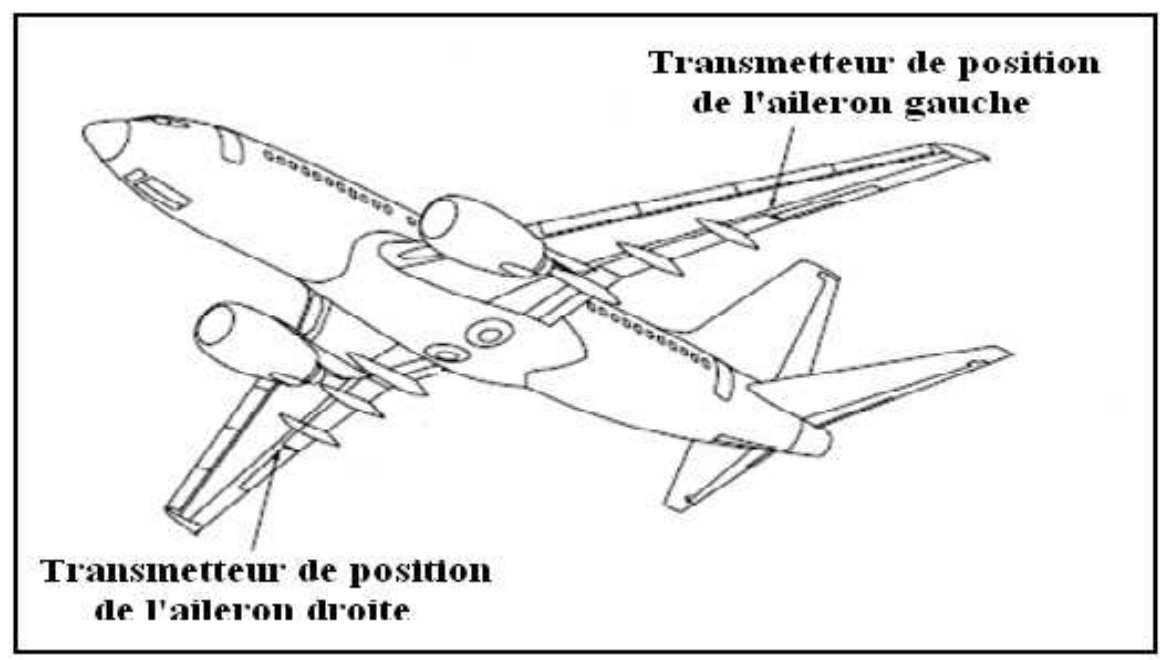

Fig.II.7 : Emplacement des transmetteurs de position des ailerons.

#### II.3.4.2- EMPLACEMENT DES SONDES DE COMMANDE DE VOL :

Les sondes du manche (commande à volant) «  $2 \times^*$ , du volant de commande «  $2 \times^*$  et du palonnier « 1 »\*\* sont au centre d'équipements vers l'avant sous le plancher du cockpit.

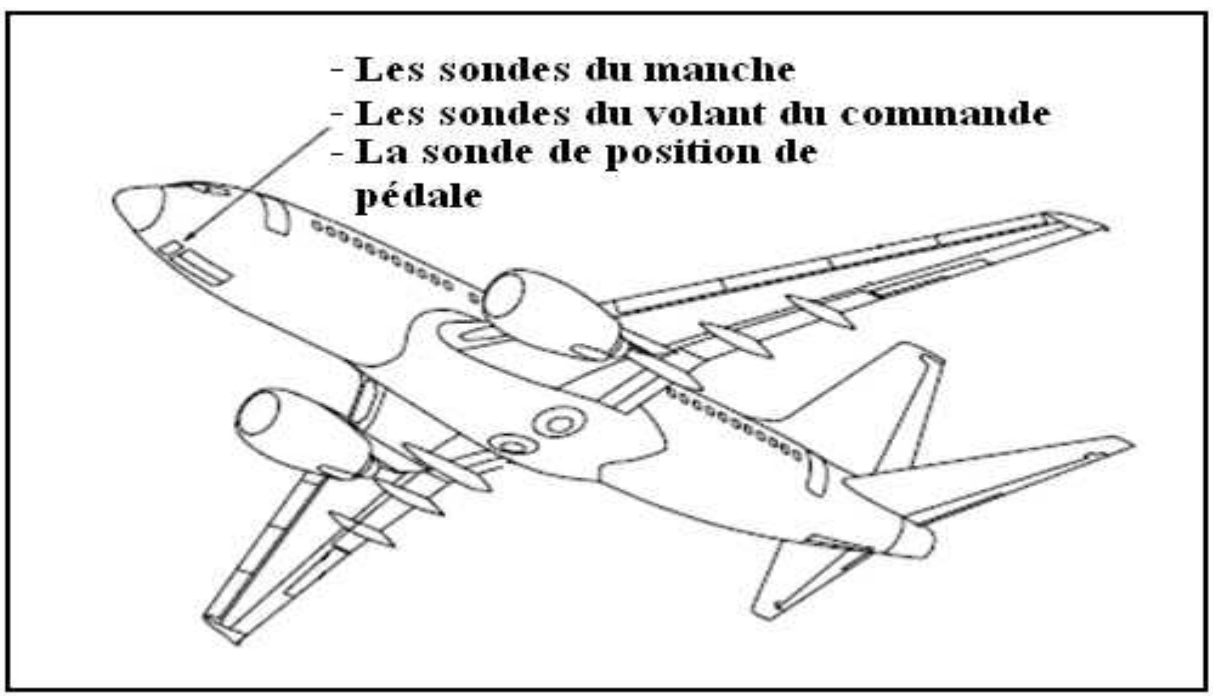

Fig.II.8 : Emplacement des sondes du manche.

La sonde de position du stabilisateur (fig.II.9) est dans le cône arrière à côté de la sonde de l'élévateur et l'unité de centrage.

 $\overline{\ast}$  : « 2 » c-à-d, il existe deux manches et deux volants de commande (pilote, copilote).

\*\* : « 1 » un seul palonnier qui est une barre transversale dont le pilote manœuvre avec son pied à travers la pédale afin de changer la direction de l'avion.

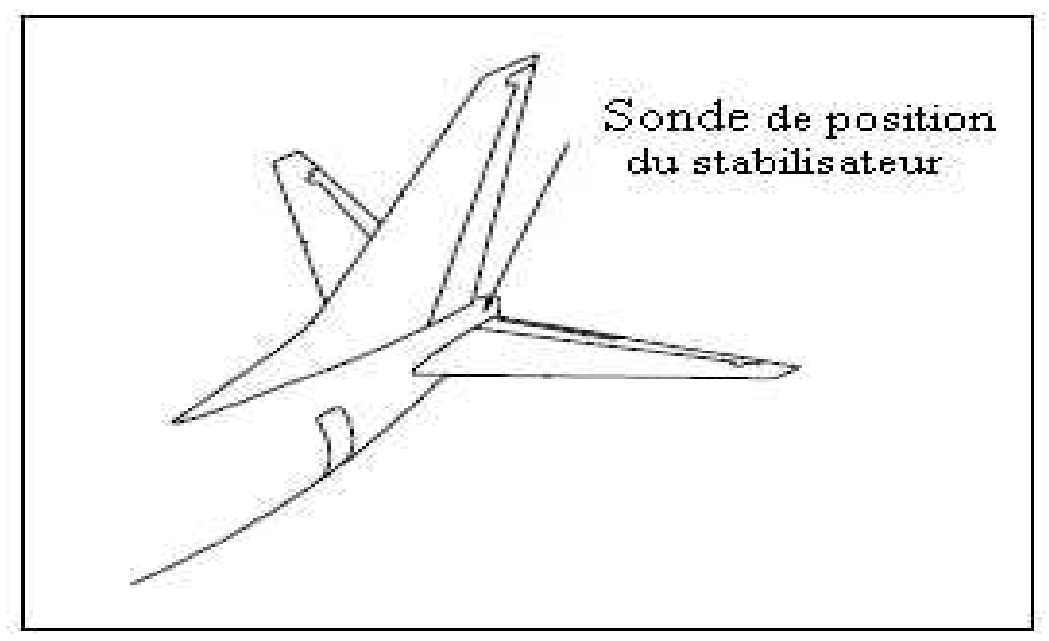

Fig.II.9 : Emplacement de la sonde du stabilisateur.

#### **II.3.5- EMPLACEMENT DE L'ACCELEROMETRE :**

L'accéléromètre triaxial est en avant de la soute du train droit.

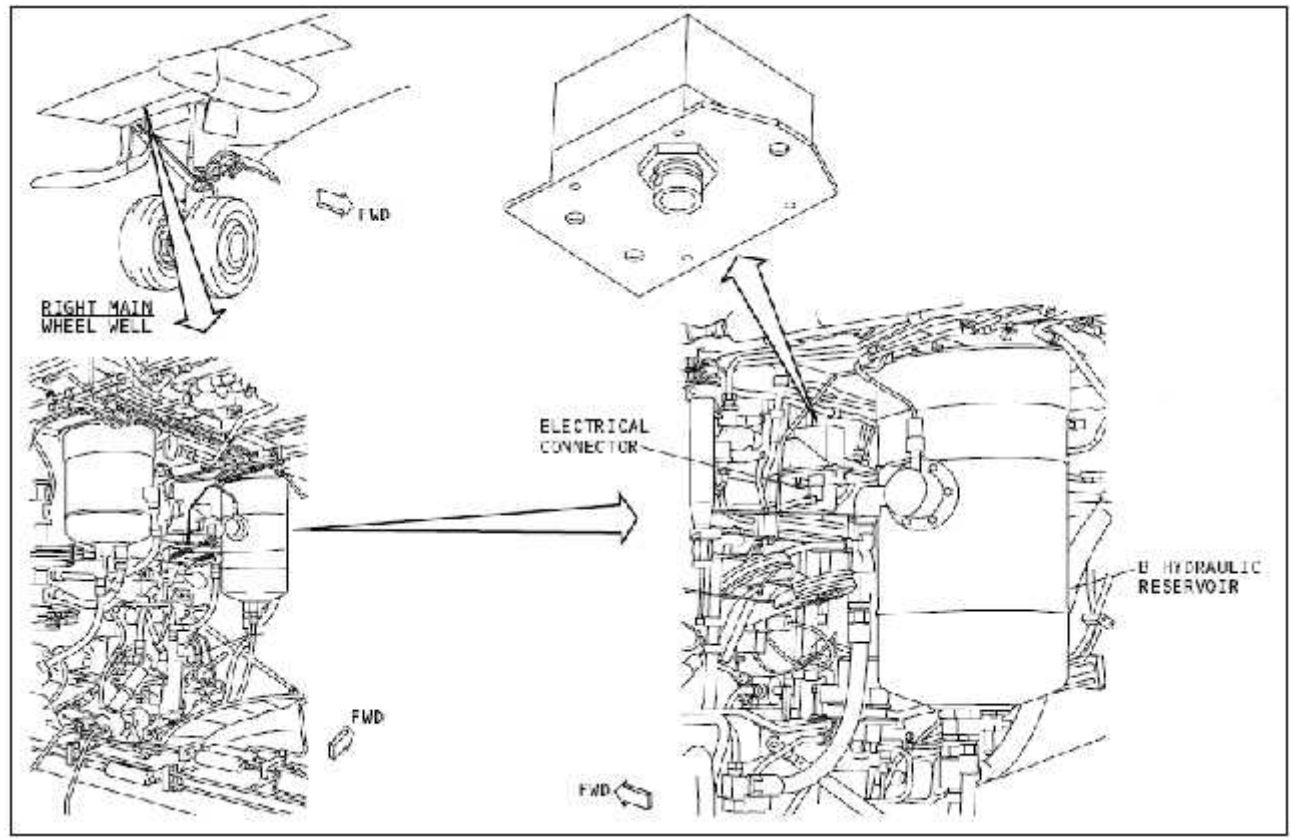

Fig.II.10 : Emplacement de l'accéléromètre.

#### **II.3.6- EMPLACEMENT DE L'ENREGISTREUR DE DONNEES DE VOL (FDR) :**

A l'époque, on place le FDR à la soute électronique, mais dans le temps on a découvert que chaque fois qu'il y aura un accident, la récupération de cette partie était impossible vu les dommages dont elle subit, alors on a pensé à un coin plus sécurisé, et c'est au plafond de la partie arrière de la cabine des passagers que se localise le FDR d'un Boeing 737-NG, dont l'accès est à travers un panneau articulé, comme le montre la figure suivante :

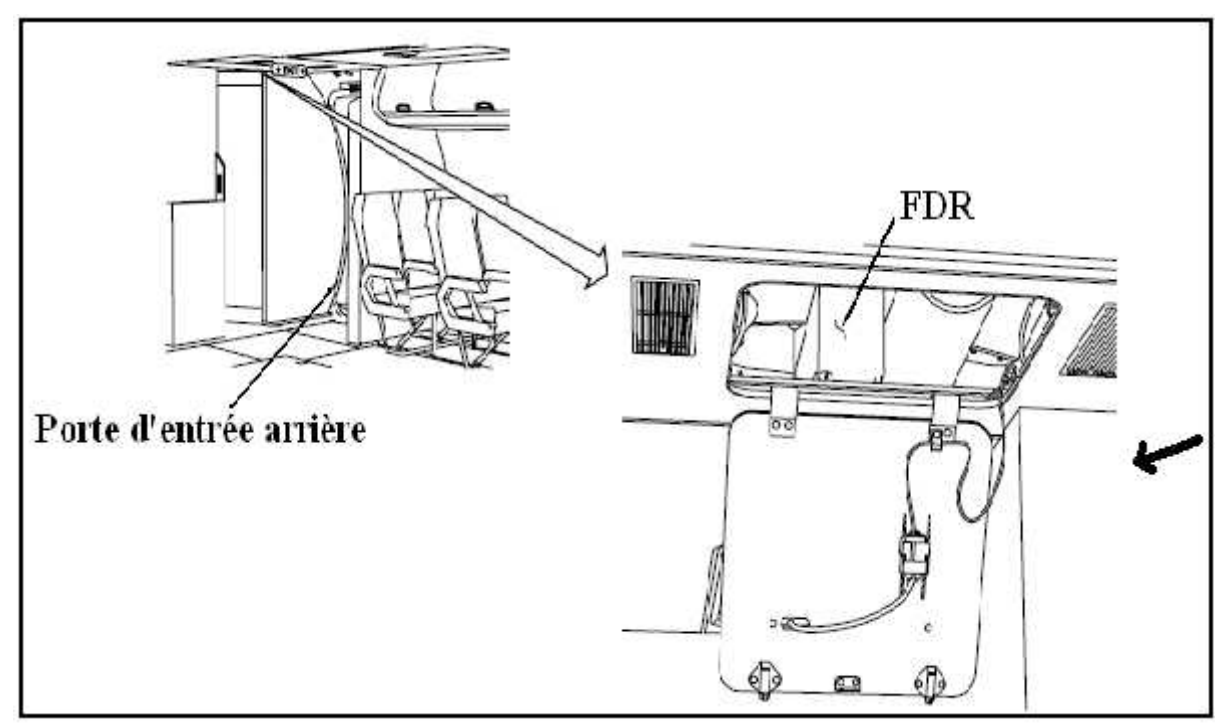

Fig.II.11 : Emplacement de FDR.

# Chapitre III:

# Fonctionnement du

# système

# **FDRS**

#### **III.1- INTRODUCTION :**

Le système d'enregistrement de bord comprend, comme déjà dit, un module d'acquisition des paramètres de vol (FDAU), un enregistreur numérique de données de vol (DFDR) en plus des autres équipements (voir paragraphe II.1). Le FDAU est programmé pour recevoir les données des divers systèmes et des capteurs de l'avion, pour transmettre ensuite la partie obligatoire au DFDR. L'échantillonnage est déterminé par le taux de variation de chaque paramètre ; l'accélération normale, par exemple, est saisie huit fois par secondes. Toutes les données, qu'elles soient analogiques ou numériques sont converties dans un format uniforme par le FDAU, puis enregistrées numériquement dans le DFDR.

Le DFDR est installé dans la queue de l'avion. Il enregistre les données mises en forme par le FDAU dans une unité de mémoire. Pour qu'il soit possible de repérer le DFDR même sous l'eau, il est équipé d'une radiobalise sous-marine de détresse (ULB). Lorsque la mémoire du DFDR est pleine, les données les plus anciennes sont automatiquement écrasées par les plus récentes.

Le relais de statut du FDRS est situé sur la console centrale. Des lampes témoins signalent les dysfonctionnements du DFDR ou du FDAU. Un interrupteur permet d'enclencher le DFDR au sol pour effectuer un test de fonctionnement.

Plusieurs potentiomètres sont utilisés comme capteurs de débattement des commandes. Les «états discrets» (p. ex. train sorti) sont enregistrés au niveau de la position des interrupteurs.

Dans ce chapitre, nous allons montrer les différentes entrées/sorties ainsi que le principe de traitement de l'information dans chaque module du système FDRS.

#### **II.2- SCHEMA SYNOPTIQUE DE FDRS :**

La figure (fig.III.1) représente le schéma du fonctionnement des éléments constituants le FDRS.

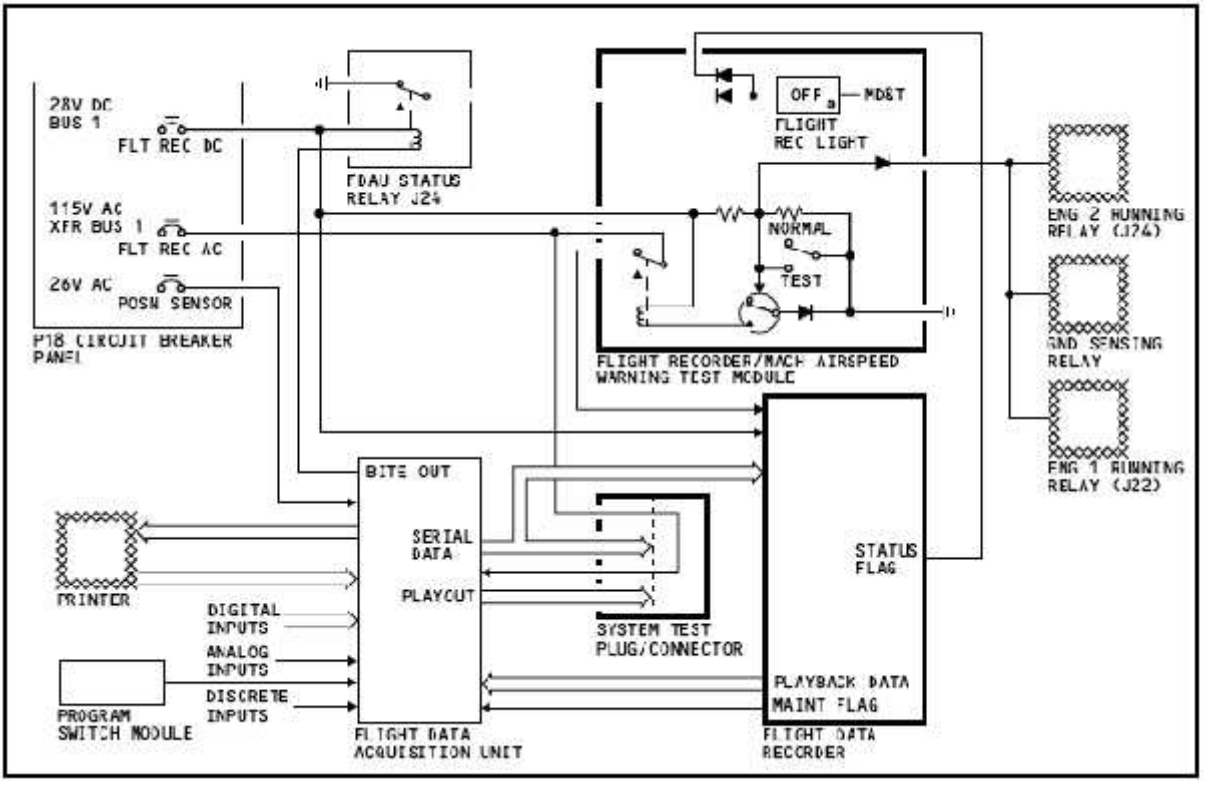

Fig.III.1 : Schéma descriptif du fonctionnement général du FDRS.

#### **III.3- DESCRIPTION DU FONCTIONNEMENT DE FDRS :**

#### **III.3.1- ALIMENTATION :**

D'après la figure (fig.III.1), l'alimentation des modules de FDRS se fait de la manière suivante :

- Le FDR est alimenté avec une tension de 115V alternative (CA) à travers le panneau du disjoncteur P18.
- Le FDAU est alimenté avec 115V alternatif venant du panneau du disjoncteur P18 à travers la prise d'essai du système. Le FDAU aussi reçoit un courant alternatif 26V qui sert comme tension de référence pour les sondes du FDRS.
- $\triangleright$  Les composants suivants reçoivent une alimentation de 28V continu (CC):
	- \* Le relais de statut du FDAU.
	- \* Le module d'essai d'enregistreur de vol.
	- \* Logique de défaut de FDR.
- Le courant alternatif 115V passe par la prise du système d'essai (SYS TEST PLUG) au FDAU. Ce courant passe également au relais du panneau **flight recorder/mach air speed warning** pour alimenter le FDR.

#### **III.3.2- FONCTIONNEMENT DE FDAU :**

#### III.3.2.1- SYNOPTIQUE DE FDAU :

La figure (fig.III.2) indique les différentes entrées/sorties et les fonctions liées au FDAU.

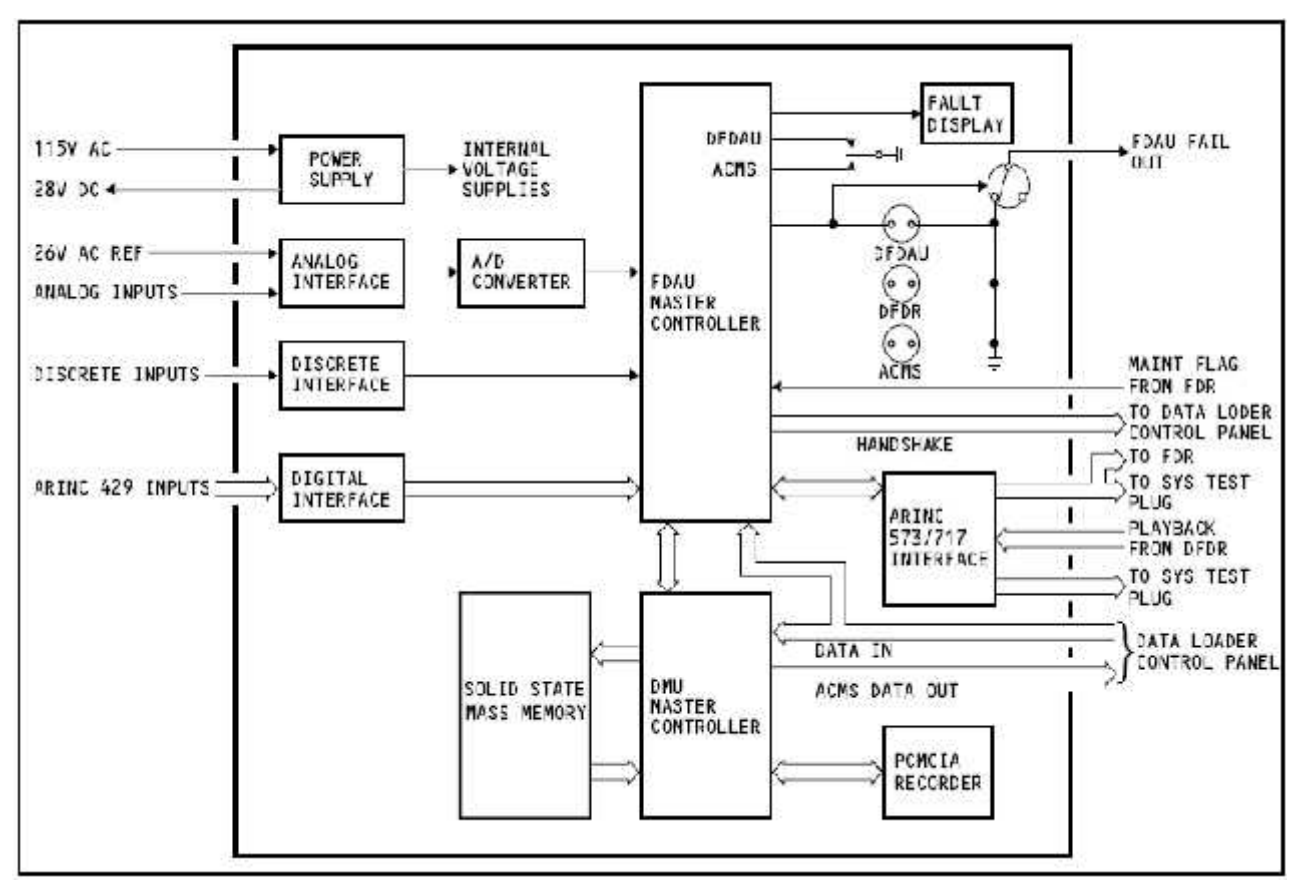

Fig.III.2 : Schéma descriptif du fonctionnent du FDAU.

#### III.3.2.2- DESCRIPTION PHYSIQUE :

La face du FDAU contient les dispositifs suivants :

- **a) Afficheur Digital** qui donne un affichage de 7 bits concernant le test.
- **b) Une interface de PCMCIA** contenant deux entrées (fentes) pour carte PCMCIA.
- **c) Commutateur du test** : c'est un interrupteur à trois positions, permet de tester le FDAU.
- **d) Voyant de panne d'ACMS** qui s'allume en cas de panne de l'ACMS.
- **e) Voyant de panne du FDR** qui s'allume en cas de panne du FDR.
- **f) Voyant de panne du FDAU** qui s'allume en cas de panne du FDAU.
- **g) Connecteur ATE :** permettant le téléchargement des données du FDAU à un chargeur de données.

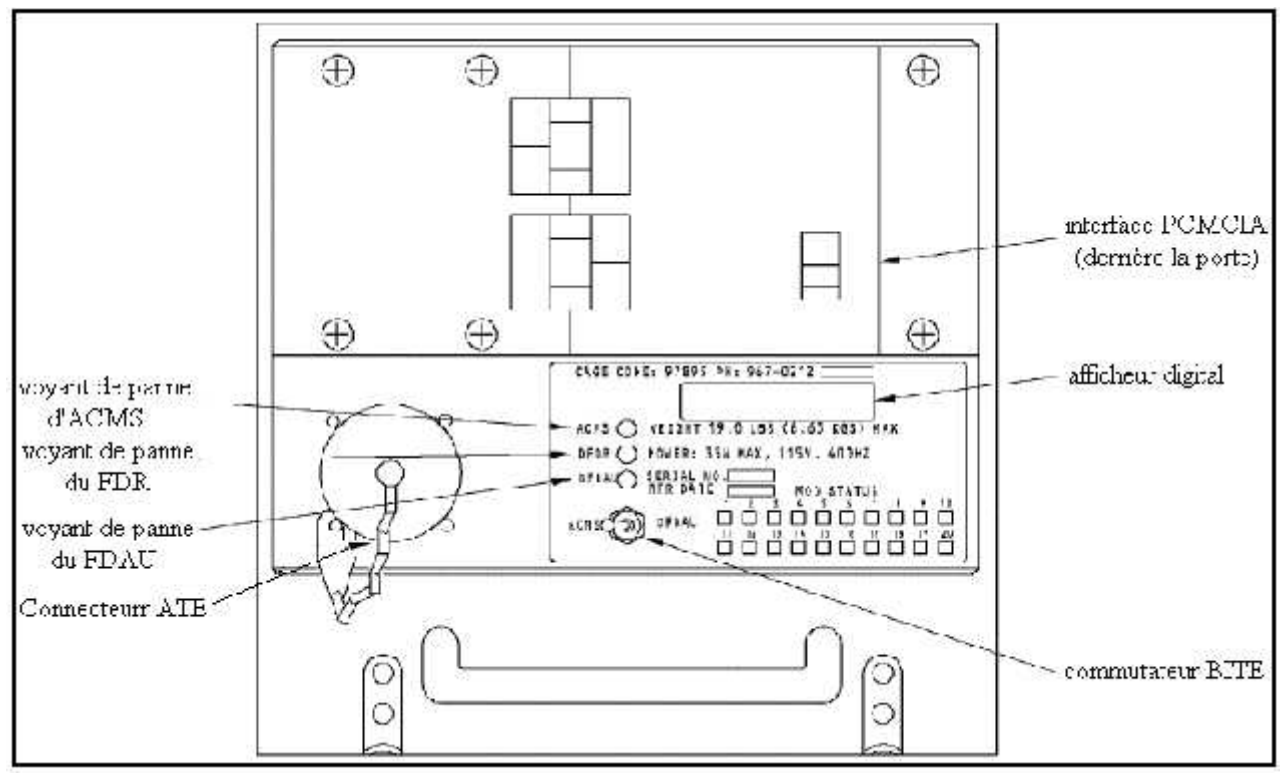

Fig.III.3 : Description physique du FDAU.

#### III-3.2.3- LES ENTREES DE FDAU :

Le FDAU dispose de trois types d'entrées (fig.III.2) :

- Des entrées discrètes (détection d'états logiques, voyants, interrupteurs, relais).
- Des entrées analogiques (potentiomètre).
- Des entrées numériques (ARINC 429). (voir paragraphe III.5).

#### **A) Les entrées analogiques :**

Les entrées analogiques du FDAU viennent des sources suivantes :

- L'accéléromètre.
- Les sondes.
- Les transducteurs (transducer).
- Les transmetteurs.

Les circuits d'interface analogique reçoivent les signaux analogiques. Ces derniers entrent dans un convertisseur analogique/numérique où ils seront convertis en données numériques. Le contrôleur principal reçoit ces données numériques et effectue l'autotest et le calibrage d'une façon continue.
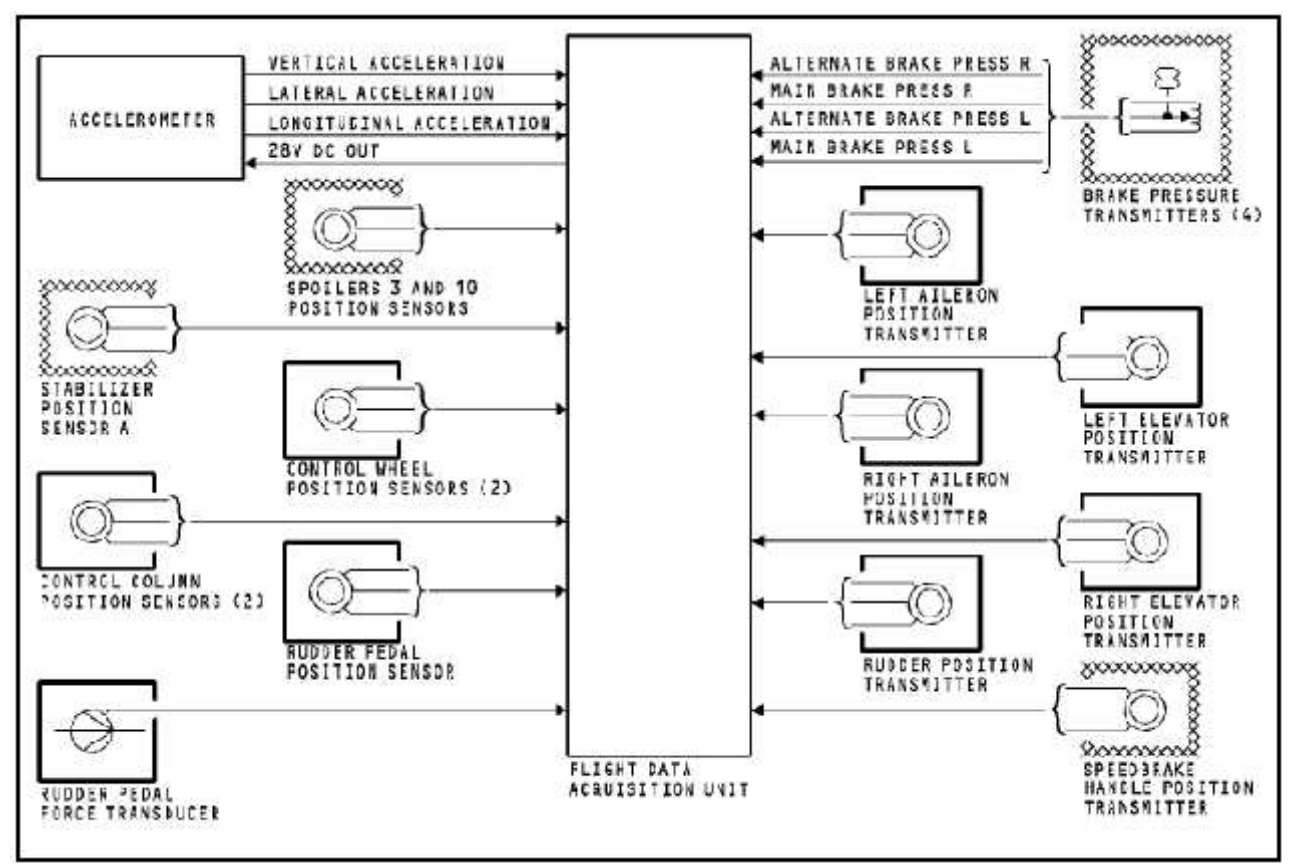

Fig.III.4 : Interface analogique de FDAU.

# **B) Les entrées discrètes :**

Les entrées discrètes sont **:**

- les voyants.
- les interrupteurs.
- les relais.
- détection d'états logiques.

Ces entrées sont illustrées dans le schéma ci-dessous :

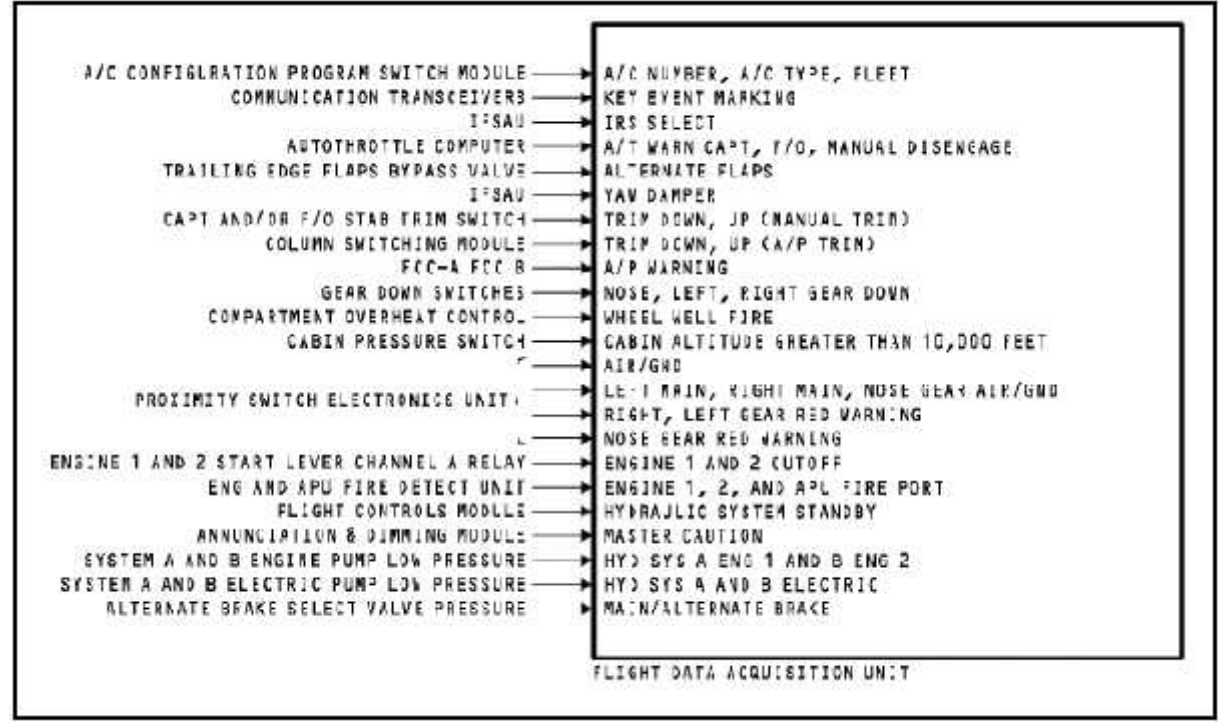

Fig.III.5 : Interface discrète de FDAU.

Les circuits d'interface discrète reçoivent les signaux discrets, ensuite un multiplexeur prélève chaque entrée et finalement le contrôleur principal reçoit les données discrètes.

# **C) Les entrées numériques :**

L'interface numérique reçoit et traite les signaux numériques de l'ARINC 429, ensuite le contrôleur principal de FDAU vérifie le bit de parité et le SSM avant d'envoyer les données obligatoires au FDR.

Dès que le FDAU est alimenté, il effectue un contrôle de toutes les voies de l'entrée digitale. Si ce contrôle détecte une anomalie, le voyant de panne de FDAU s'allume.

Le FDAU reçoit les données numériques des 'unités remplaçables en ligne' (LRU) suivantes (fig.III.6) :

- Interrogateurs d'équipement de mesure de distance (DME) (1 et 2).
- Récepteurs multi modes (MMR) (1 et 2).
- VHF. omni range (VOR)/marker (1 et 2).
- Calculateur d'avertissement de proximité au sol (GPWC).
- Émetteurs / récepteurs d'altimètre radio (1 et 2).
- Système anticollision (TCAS).
- Unité de référence et d'inertie des paramètres de vol (ADIRU).
- Horloge (capitaine).
- Unité d'affichage électronique (DEU).
- Unité de puissance auxiliaire (APU) et unité de commande électronique (ECU).
- Amortisseurs de lacet et de gestion de décrochage (1 et 2).
- Calculateurs de commande de vol (1 et 2).
- Calculateur de l'auto mannette.
- Conditionneur de signal de vibration du moteur (EVSC).
- Calculateurs de gestion de vol (FMC) (1 et 2).
- Boîtier électronique des becs et volets.

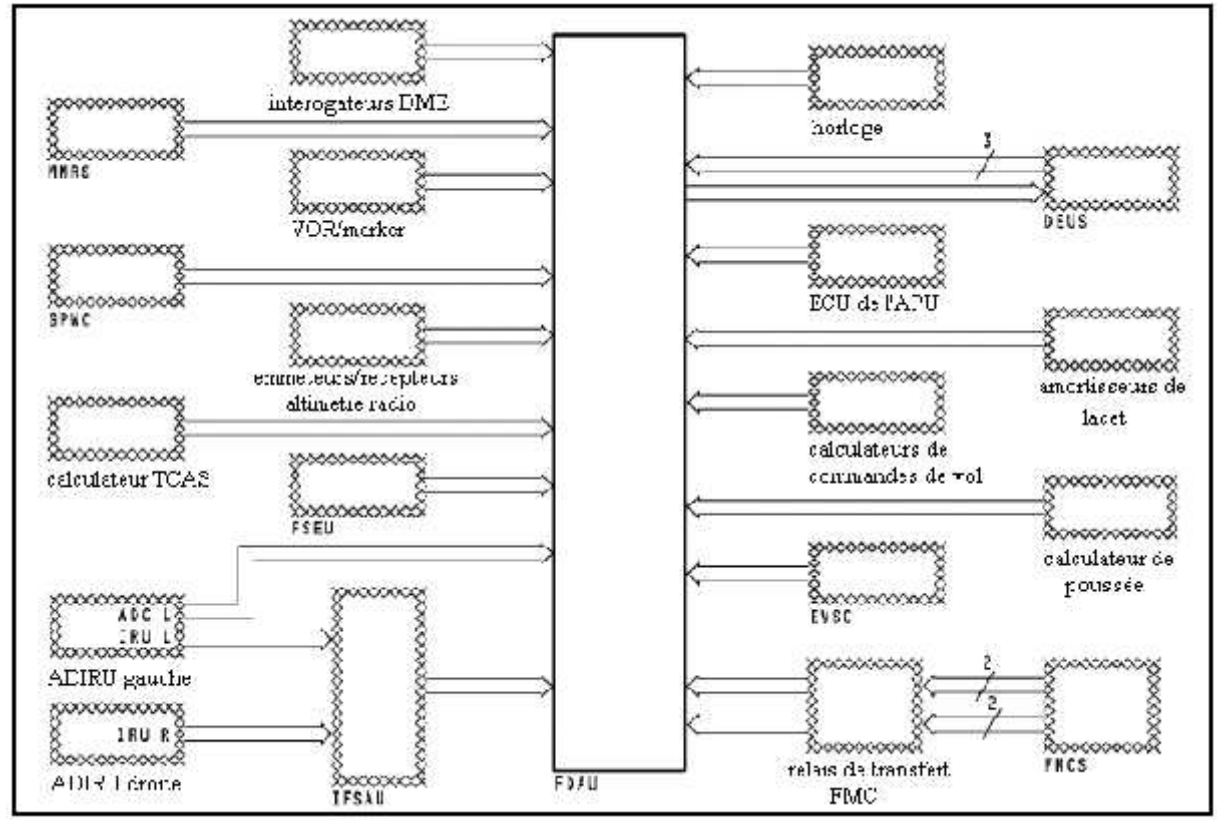

Fig.III.6 : Interface digitale du FDAU.

# III.3.2.4- TRAITEMENT DU CONTROLEUR PRINCIPAL DE L'UNITE DE GESTION DES DONNEES (DMU) :

Le FDAU Comporte une unité de gestion des données (DMU) qui fait la surveillance et le maintient des données d'ACMS dans une mémoire à semi-conducteur jusqu'à ce que ces données seront téléchargées.

Lorsque le FDAU convertie les données en format à enregistrer, l'ACMS rédige des rapports des paramètres qui seront enregistrés dans le FDR, il stocke ces rapports dans sa mémoire. Ces rapports seront envoyés aussi par le contrôleur principal du DMU au panneau de commande du chargeur de données et à l'interface PCMCIA.

Le contrôleur principal de DMU permet aussi de télécharger le logiciel d'ACMS à partir du panneau de commande du chargeur de données (pour le modifier), comme il obtient les données du contrôleur principal de FDAU à travers un bus de données interne. Il contient une interface obligatoire et il reçoit les données de vol, les mettre dans un ordre, et les envoie en mode périodique à l'interface d'ARINC 573/717. Cette dernière compose des données numériques au code biphasé de Harvard, et l'envoie au FDR.

III.3.2.5- D'AUTRES FONCTIONS DE FDAU :

Le FDAU obtient des données de play-back (signal de retour) du FDR qui informe le FDAU si les données reçues sont conformes à celles envoyées et pour la présence des mots de synchro.

Le FDAU envoie aussi des signaux numériques à l'imprimante afin d'imprimer des rapports et l'imprimante de son coté envoie au FDAU son statut.

Le FDR envoie au FDAU un drapeau d'entretien (maintenance Flag signal), ce signale signifie qu'il existe une panne du FDR, ce qui provoque l'allumage du voyant d'anomalie du FDR sur le FDAU.

#### III.3.2.6- LE BITE DU FDAU :

Le FDAU possède l'équipement de test intégré (BITE) et le logiciel d'autotest. Le BITE réalise les fonctions suivantes :

- Il provoque l'allumage des voyants de panne.
- Il expose les codes des pannes.
- Il maintient les messages de panne.

# **Les voyants de pannes :**

Le FDAU possède trois voyants de panne sur sa face :

- DFDAU.
- DFDR.
- ACMS.

Le voyant ACMS s'allume en cas de défauts d'entrée, défaut dans le contrôleur de DMU ou défauts de mémoire, dans ce cas, le FDAU continue à envoyer les données au FDR et ce dernier continue à les enregistrer.

Le voyant de panne DFDR s'allume en cas de panne du FDR, dans ce cas le FDAU continue à envoyer les données au FDR mais ce dernier ne les enregistre pas.

Le voyant de panne DFDAU s'allume en cas de panne d'alimentation, défaut des données de sortie ou bien défaut de l'EPROM (qui maintient le logiciel de FDAU), dans ce cas le FDAU n'envoie pas les données au DFDR.

**NB :** lorsqu'une panne est survenue sur le système, que se soit dans le FDAU, ACMS ou dans le FDR, l'équipage est avertie par le voyant OFF du module FDR/MACH AIRSPEED WARNING (P5). Voici un schéma qui résume l'ensemble des voyants de panne du FDRS :

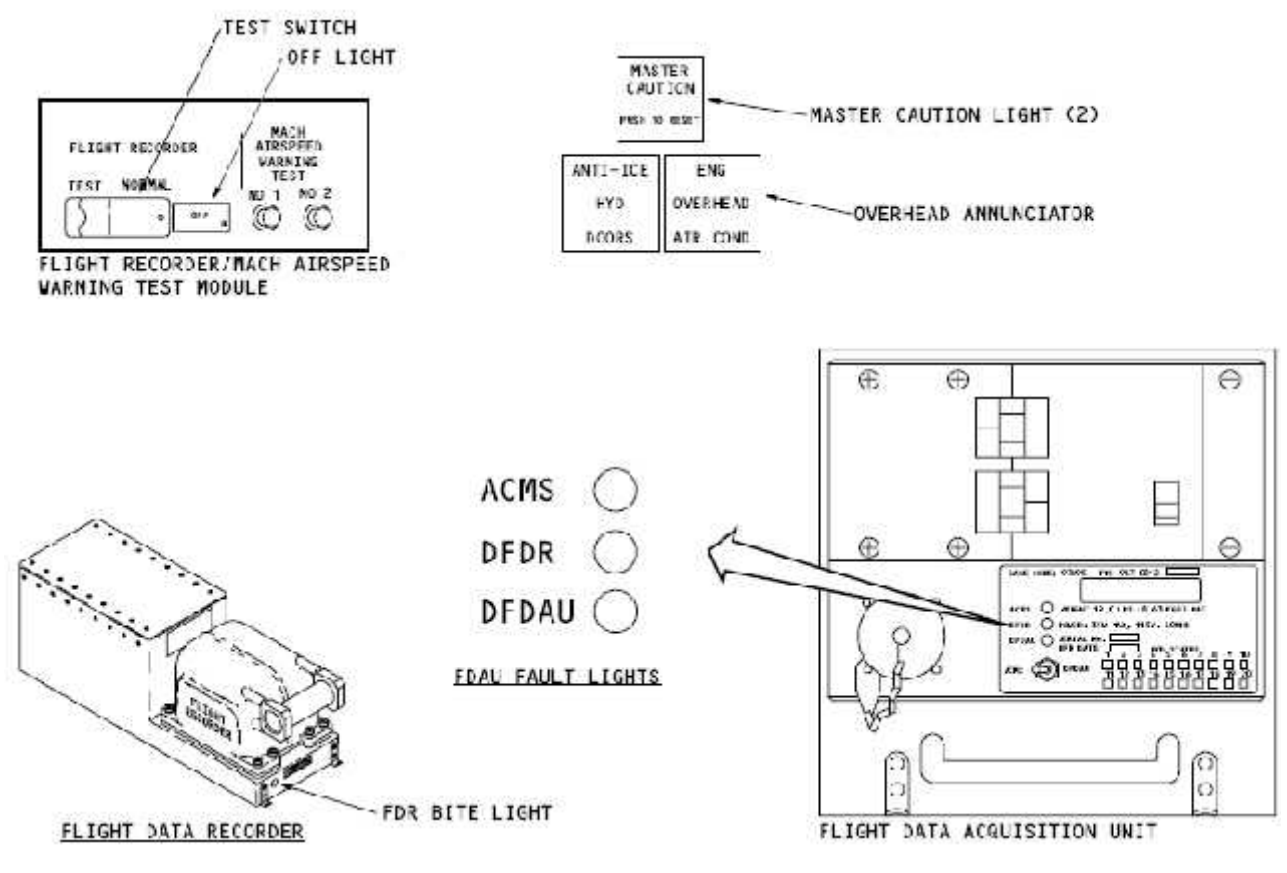

Fig.III.7 : Voyant de panne de FDRS.

## **L'affichage des codes des pannes :**

Un afficheur alphanumérique de huit bits, qui est installé sur la face du FDAU, s'occupe d'afficher des codes en hexadécimal dont l'interprétation et la tache d'entretien correspondante à ce code sont motionnées dans le FIM (Fault Isolation Manuel). Dans le cas où il n'y a pas de panne, un NO FAULT apparaisse sur l'afficheur.

L'affichage correspond à la partie sélectionnée par l'interrupteur de BITE qui a trois positions :

- La position gauche ou droite permettant d'effectuer le test (ACMS/DFDAU).
- La position milieu permet d'arrêter le test.

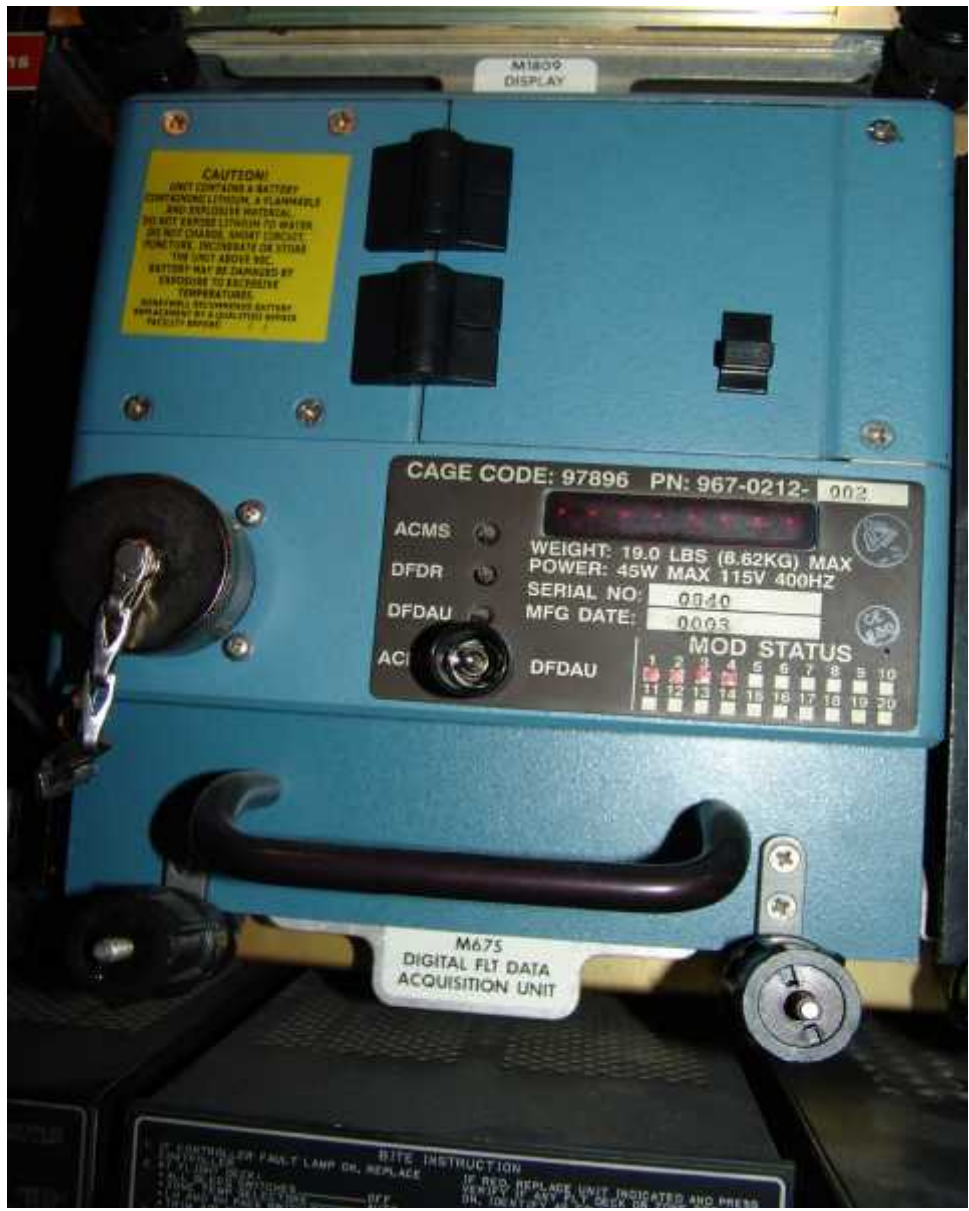

Fig.III.8 : Afficheur de FDAU.

# **III.3.3- FONCTIONNEMENT DE FDR :**

# III.3.3.1-SYNOPTIQUE DE FDR :

La figure (fig.III.9) représente les différentes parties existaient à l'intérieur de FDR et qui assurent l'enregistrement des données.

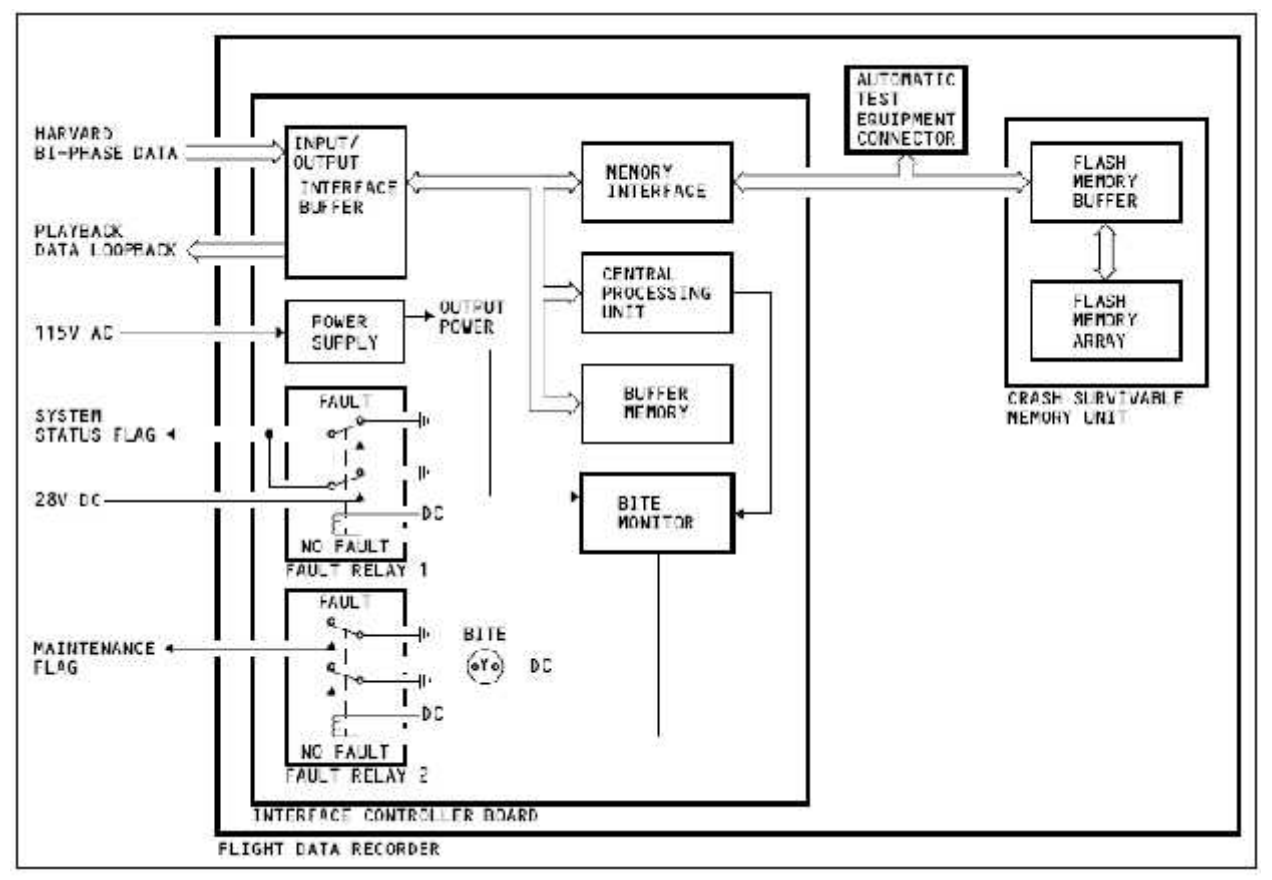

Fig.III.9 : Schéma descriptif du fonctionnement de FDR.

Le FDR stocke les données de vol qu'il reçoit du FDAU, dans une mémoire à semi-conducteurs pendant 25 heures de vol, il est construit à partir d'alliages en acier dur pour des raisons de protection. Il fait un auto-test dès qu'il est alimenté pour s'assurer que l'enregistrement se déroule bien.

III.3.3.2- FACE PHYSIQUE DE FDR :

La face du FDR est constituée, (fig.III.10) :

- D'un dispositif de détection sous l'eau (ULD).
- D'un connecteur d'équipement d'essai automatique (ATE) qui relie l'équipement d'essai portatif et copie les informations de la mémoire à semi conducteurs.
- D'un voyant de couleur jaune de BITE, qui s'allume lorsqu'une anomalie du FDR est survenue.

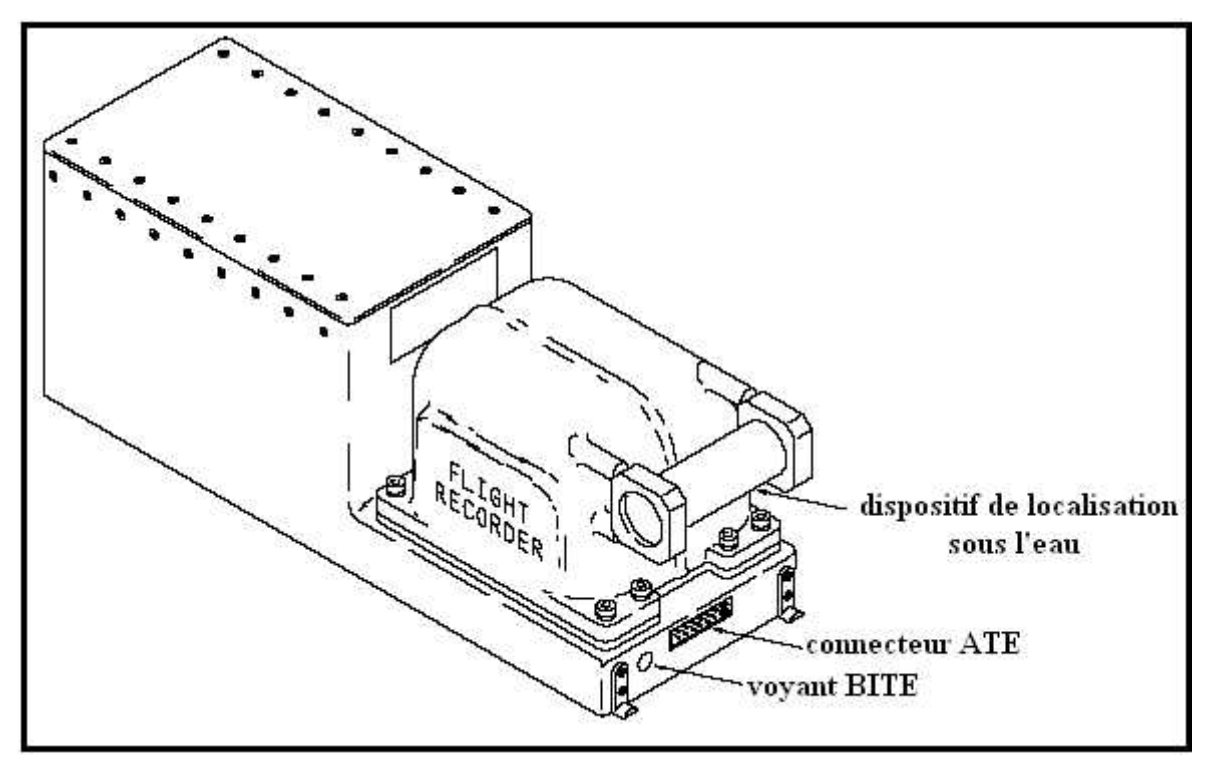

Fig.III.10 : Constitution de la face de FDR.

# **A) Dispositif de localisation sous l'eau ULD :**

Le dispositif de localisation sous l'eau ULD (Underwater Locating Device) ou encore la balise localisatrice sous-marine ULB (Underwater Locator Beacon) est une balise ultrasonique qui mesure 1.3 pouce (3.3 cm) de diamètre, et 4 pouce (10.2 cm) de longueur et pèse 12 once (0.34 Kg), il facilite la localisation de FDR une fois il est sous l'eau.

Certains ULD sont des unités remplaçables en ligne (LRU) et ces unités sont envoyées au fabricant pour changer leurs batteries. Pour d'autres, la batterie est un LRU sauf que le remplacement de la batterie recommande de saisir l'ULD avec des outils de préhension tel qu'un tuyau en caoutchouc fendu, il est de même recommandé de ne pas saisir ce dispositif avec un étau parce qu'il y a risque de l'endommager.

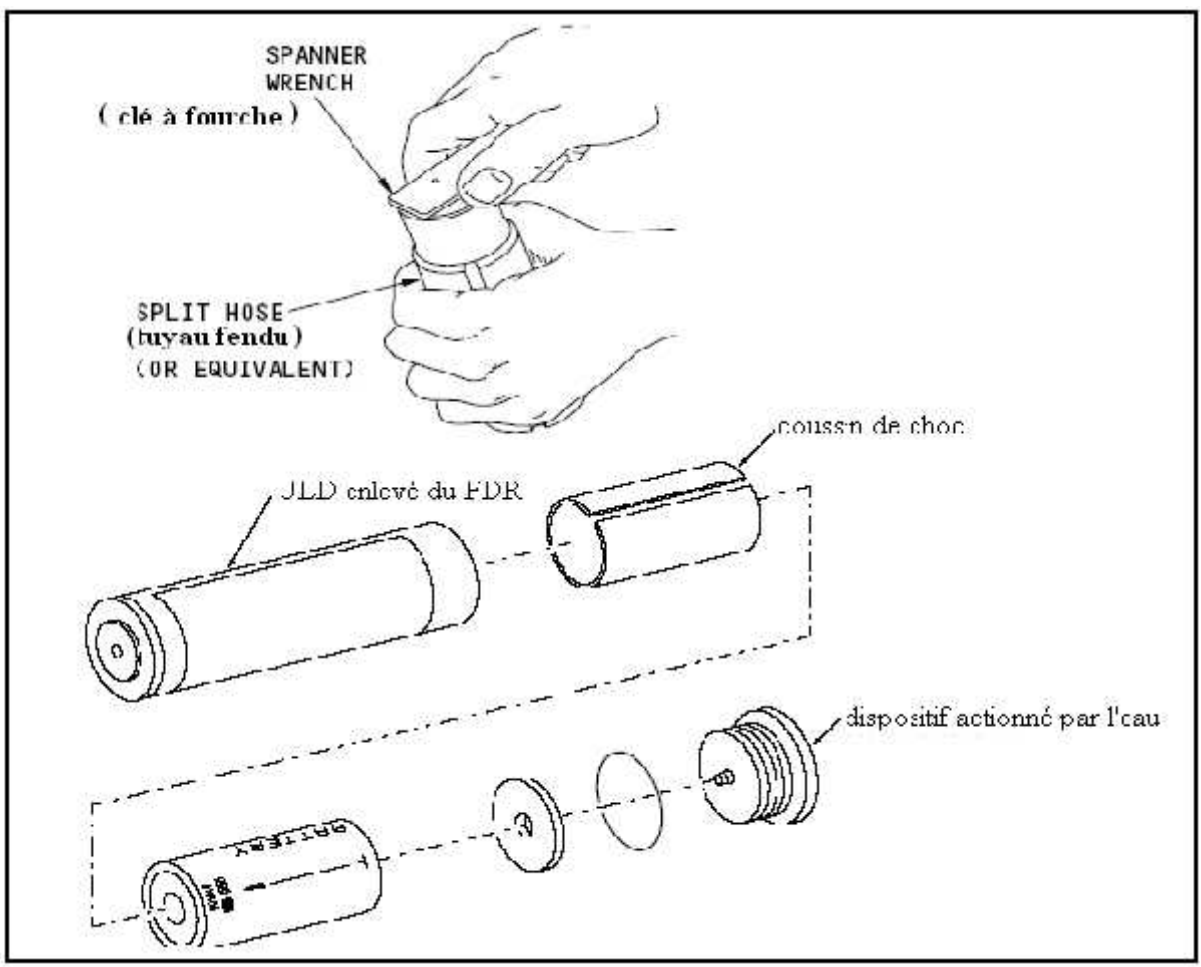

Fig.III.11 : Constitution d'un ULD avec batterie remplaçable.

L'ULD possède les caractéristiques d'opérations suivantes:

- Il fonctionne lorsqu'il est émergé dans l'eau.
- Il fonctionne à une profondeur maximum de 20.000 pieds (6096 mètres).
- Il a une gamme de détection de 7.000 pieds (2134 mètres) à 12.000 pieds (3658 mètres).
- Il peut fonctionner sous l'eau durant 30 jours au minimum.
- Il envoie une tonalité acoustique d'impulsion de 37.5 kilohertz à un taux d'une pulsation par seconde.

# **B) Le BITE de FDR :**

Le moniteur de test du FDR contrôle l'arrivée de l'alimentation et les fonctions internes, il commande deux relais (1, 2), (fig.III.9), qui donnent les indications de panne suivantes :

- Drapeau de statut du système (status flag).
- Drapeau de maintenance (MAINT FLAG).
- Voyant du BITE.

Le 'drapeau de statut' du système est causé par l'une des anomalies suivantes :

- La perte de la puissance d'entrée.
- La perte des données d'entrée.
- Échec d'unité de traitement centrale.
- Mémoire insuffisante en raison des blocs de mémoires défectueux.
- Défauts dans le logiciel.
- Mauvais débit de données d'entrées.
- Données mal enregistrées.
- Test mode.

Le 'drapeau de maintenance' est causé par l'une des anomalies suivantes :

- Défauts de matériel.
- Défauts dans le logiciel.
- Mauvais débit de données d'entrées.

Le signal 'drapeau de statut' est lié avec le module d'essai du FDR (P5), il cause l'allumage du voyant 'OFF' en le liant avec la masse en cas de mauvais enregistrement, et il est un signal de 28V dans le cas du bon enregistrement.

La sortie du 'drapeau de maintenance' est liée au FDAU, elle est un circuit ouvert s'il y a un défaut d'enregistrement et elle est mise à la masse si l'enregistrement est correct.

Les défauts de fonctionnements sont enregistrés dans la mémoire du FDR et on peut les télécharger à l'aide d'un PDL.

#### **III.3.4- FONCTIONNEMENT DU RELAIS DE STATUT DE FDAU :**

Le relais de statut du FDAU commande le voyant 'OFF' de FDR (fig.III.1), c'est-à-dire que lorsque le FDAU est en bon fonctionnement, le signal 'BITE OUT' de ce dernier l'excite pour enlever la masse (GND) au voyant 'OFF' et par conséquent ce voyant s'éteint. Dans le cas d'une anomalie dans le FDAU, le signal 'BITE OUT' (fig.III.1) excite le relais pour que la connexion GND se relie au voyant 'OFF' et que ce dernier s'allume pour signaler une panne dans le système.

# **III.3.5- FONCTIONNEMENT DE MODULE D'ESSAI D'ENREGISTREUR DE VOL ET D'AVERTISSEMENT DE LA VITESSE PROPRE :**

La figure ci-dessous représente la face du module d'essai de FDR et d'avertissement de la vitesse propre, le module contient le voyant 'OFF' de FDR et un switch TEST/NORMAL :

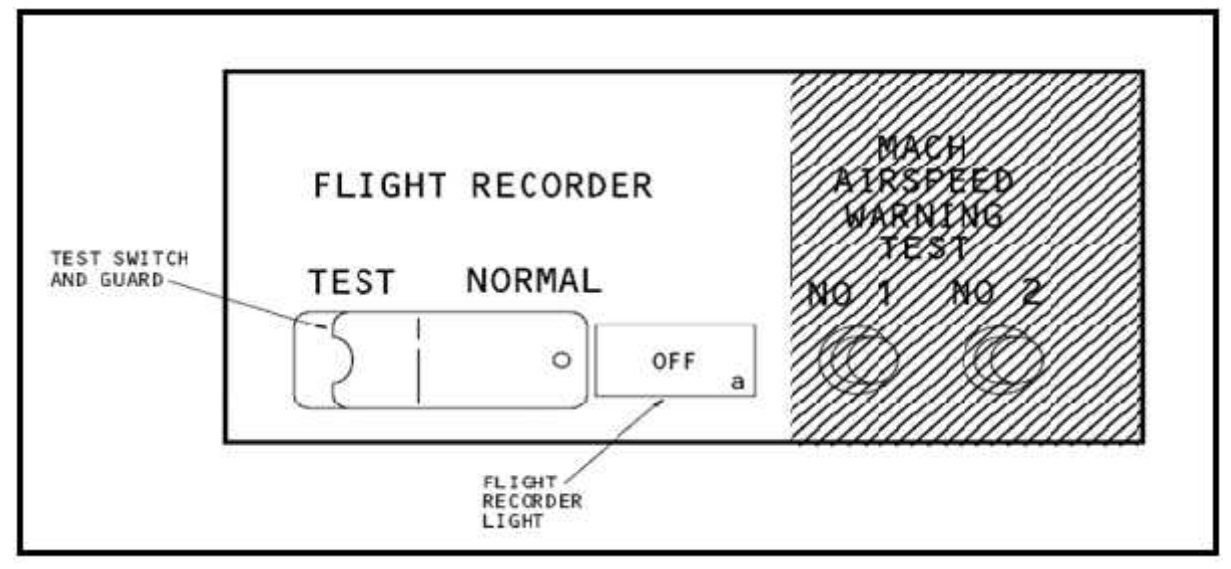

Fig.III.12 : Module d'essai du FDR et d'avertissement de la vitesse propre.

Le voyant 'OFF' de l'enregistreur de vol s'allume lorsqu'il y a une panne dans le FDRS ou quand le système est éteint.

Le switch TEST/NORMAL sert à tester le FDRS au sol (voir fig.III.1), c'est-à dire que quand on met ce switch sur la position 'TEST', la tension alternative 115V alimente le FDR et par conséquent le voyant 'OFF' de l'enregistreur doit être éteint. Si le switch est sur la position NORMAL et que l'avion est au sol, les moteurs éteints, le voyant 'OFF' doit être allumé et le FDR n'est pas alimenté. Dès que l'un des **moteurs est mis en marche** ou le **relais de sensation sol envoie un signal indiquant que l'avion est dans l'air** au module du test, le voyant s'éteint et le FDR sera alimenté.

#### **III.3.6- LA PRISE D'ESSAI DU SYSTEME (SYS TEST PLUG) :**

La prise d'essai du système envoie le courant alternatif 115v au FDAU (voir fig.III.1), comme elle est considérée comme un accès aux données du FDAU. En outre, toutes les données qui vont être enregistrées dans le FDR passent par la prise d'essai.

Si les données allant au FDR ne sont pas toutes logiques (ne sont pas toutes des 1 et des 0), le FDR va les renvoyer au FDAU et on les appelle les données de retour (play-back data), les données de play-back sont envoyées aussi à la prise d'essai du système pour les téléchargées (voir fig.III.1).

# **III.4- ROLE DES AUTRES EQUIPEMENTS LIES AU FDRS :**

# **III.4.1- ROLE DE L'ACCELEROMETRE :**

L'accéléromètre est alimenté avec le courant continu 28V venant du FDAU, il peut mesurer des accélérations jusqu'à dix fois la gamme d'opération normale.

L'accéléromètre fournit ces trois sorties analogiques au FDAU :

- L'accélération verticale.
- L'accélération latérale.
- L'accélération longitudinale.

# **III.4.2- ROLE DES SONDES :**

Huit sondes envoient des données à l'interface analogique du FDAU :

- La sonde de position du stabilisateur (compensateur de profondeur).
- Les sondes de position des aérofreins (la position du 3ème et du 10ème spoiler).
- Les sondes de position des volants de commande (pilote, copilote).
- Les sondes de position des manches (pilote, copilote).
- La sonde de position du palonnier (pédale).

Exemple de sonde du palonnier :

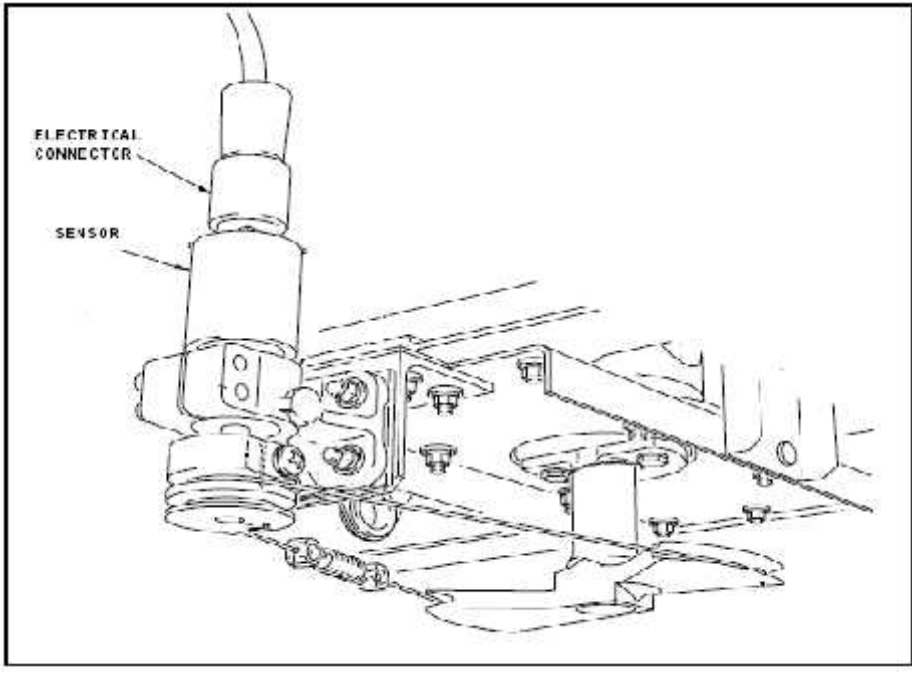

Fig.III.13 : Sonde du palonnier (sous le plancher du cockpit).

 Transducteur de force du palonnier envoie la force de résistance de la dérive au FDAU.

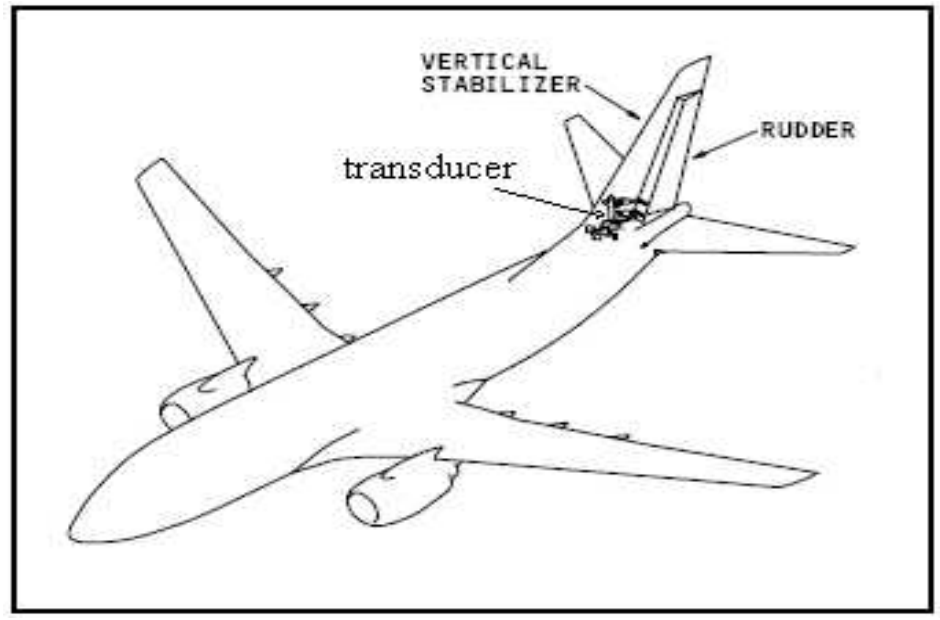

Fig.III.14 : La position du Transducer.

# **III.4.3- ROLE DES TRANSMETTEURS :**

Cinq transmetteurs envoient des données à l'interface analogique du FDAU :

- $\triangleright$  Le transmetteur de position de la gouverne de direction.
- Les transmetteurs de position d'aileron (droite et gauche).
- Les transmetteurs de position de l'élévateur (droite et gauche).

Exemple du transmetteur de position de l'élévateur droite :

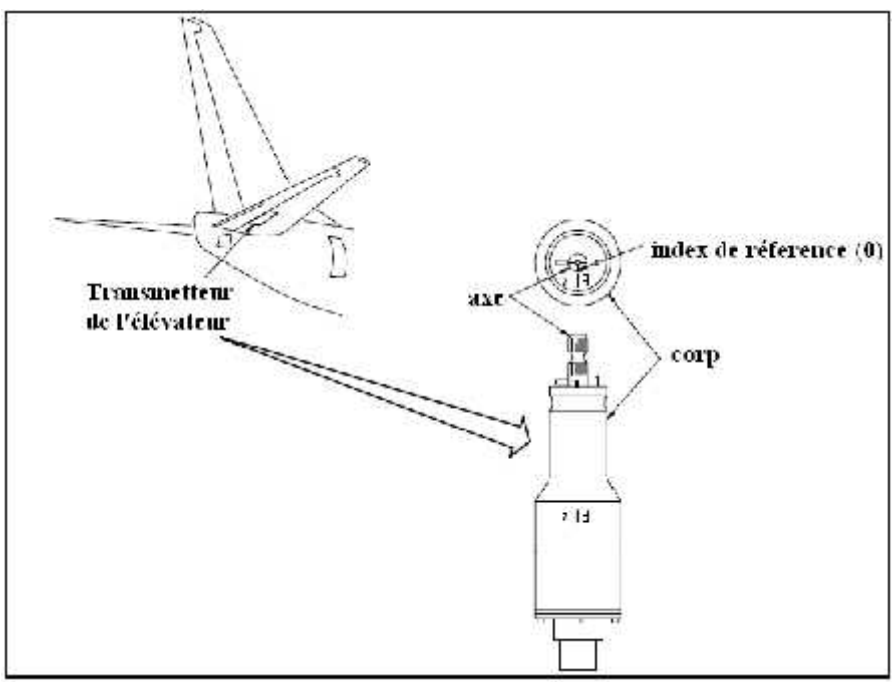

Fig.III.15 : Transmetteur de position de l'élévateur.

#### **III.4.4- ROLE DU MODULE DE COMMUTATEUR DE PROGRAMME :**

Ce module (carte électronique) donne le numéro d'identification de l'avion à l'unité d'acquisition des données de vol (FDAU).

# **III.5- NORME DE TRANSMISSION ARINC 429 : III.5.1- DEFINITION ET PRINCIPE :**

L'ARINC 429 est un des plus anciens bus avionique, développé par l'Aeronautical Radio INCorporation en 1977, il est encore utilisé aujourd'hui sur des nouvelles plates-formes même si d'autres bus plus récents sont plus fréquemment retenus. C'est un bus de données simple, utilisant un seul émetteur et de 1 à 20 récepteurs par bus. On le trouve dans des avions tels que les Airbus A310/A320 et A330/A340, dans les Boeing du 727 au 767 et dans nombreux autres systèmes avioniques tels que les systèmes des hélicoptères.

Le transfert de données entre les systèmes se produit dans des formats numériques comme définis par le MARK 33 d'ARINC 429, Digital Information Transfert System (DITS). Les calculateurs de bord génèrent des informations sous forme de messages ou des mots binaires parallèles, c'est-à-dire que l'information comporte plusieurs bits (0,1) simultanément. Cependant, le message parallèle est converties en message série qui sera adapté par le transmetteur de ligne à des niveaux de tension qui sont compatibles à la transmission standard et ainsi le message est envoyé sous forme de suite d'impulsions.

# **III.5.2- ARCHITECTURE DE L'ARINC 429 :**

Le bus de transmission ARINC est mono directionnel composée de paire de fil d'isolement, tordue et protégée. L'armature est mise à la masse.

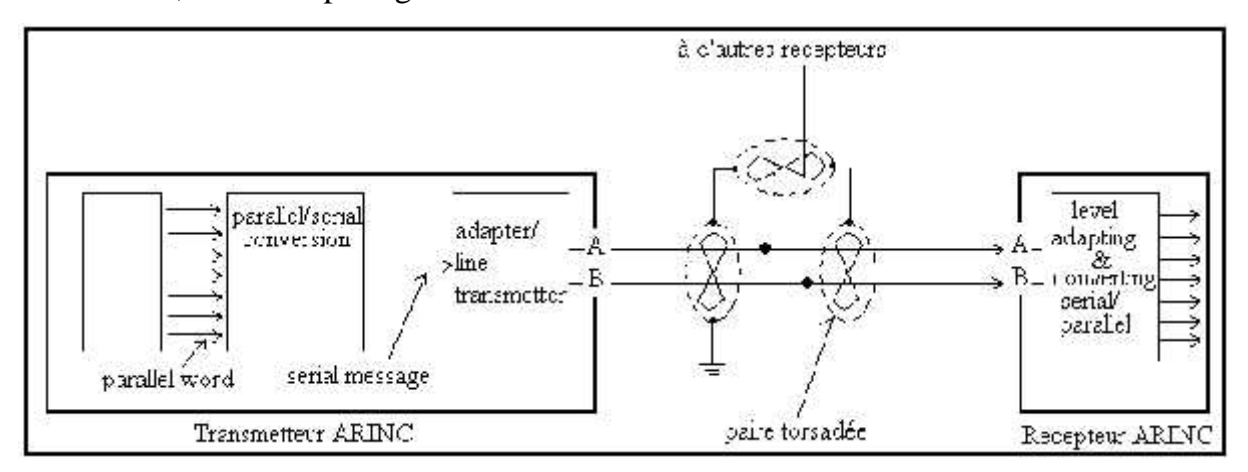

Fig. III.16 : Architecture de l'ARINC 429.

Le nombre maximum de récepteurs qui peuvent être connecté au même bus de transmission est 20. Le message transmis est composé de mots et chaque mot contient 32 bits où ce bit peut être un 1 ou un 0.

# **III.5.3- STRUCTURE D'UN MOT ARINC 429 :**

D'une manière générale, chaque mot ARINC 429 doit contenir cinq champs primaires qui sont :

- $\triangleright$  L'étiquette (label).
- $\triangleright$  Bit de parité (parity check).
- $\triangleright$  SSM (sign/status matrix).
- $\triangleright$  SDI (Source Destination Identifier).
- La donnée (data).

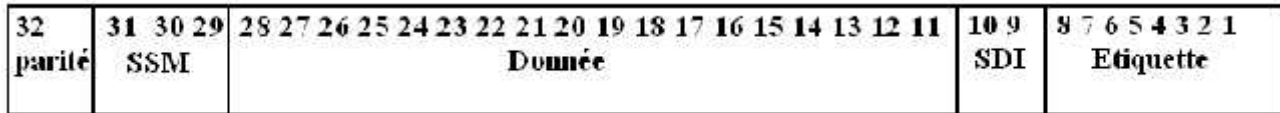

La signification de chaque champ et bits ainsi que les caractéristiques de la transmission ARINC 429 seront détaillés dans l'annexe B.

# Chapitre IV: PARTIE PRATIQUE Téléchargement et analyse des données

Dans les chapitres qui précèdes on a fait une étude théorique du système, dans ce qui suit, on donnera des informations concernant les taches de maintenance appliquées au FDRS et la manière dont on télécharge les données de FDR et comment on les analyse.

# **IV.1- VERIFICATION DES PARAMETRES ENREGISTRES :**

# **IV.1.1- OBJECTIF :**

La vérification des paramètres dans l'enregistrement du FDR permet d'évaluer le fonctionnement général du système d'enregistrement, ainsi que la qualité des documents de décodage. La vérification est également appelée inspection dans certains textes réglementaires.

# **IV.1.2- METHODE :**

Pour être efficace, la vérification doit porter sur l'enregistrement de FDR à l'exclusion de tout autre support (QAR, DAR). L'ensemble des données enregistrées peuvent être copiées pour analyser et être converties en unités techniques à l'aide d'un logiciel de décodage. Ce dernier doit être programmé conformément aux documents de décodage.

La vérification peut inclure les étapes suivantes :

- vérification que l'enregistrement de chaque paramètre réglementaire se fait bien à l'emplacement indiqué par la grille de décodage.
- évaluation pour chaque paramètre réglementaire de la validité de sa fonction de conversion, en observant sa plage de valeur opérationnelle.
- évaluation de la cohérence de l'évolution des paramètres dans plusieurs phases du vol.
- vérification que l'enregistrement ne contient pas une zone longue ou cyclique de données illisibles.
- vérification que la structure chronologique de l'enregistrement est correcte.

# **IV.2- CONTROLE D'ETALONNAGE DES CHAINES DE MESURE ET D'ACQUISITION :**

Afin de garantir la qualité d'enregistrement des données, évaluée en comparant la valeur du paramètre en entrée du capteur et la valeur enregistrée, il est impératif de procéder pour chaque paramètre à l'étalonnage de sa chaîne de mesure et d'acquisition, ceci pour diverses raisons. D'une part, les lois de conversion théoriques fournies par le constructeur résultent des essais réalisés sur le prototype et par conséquent ne correspondent pas nécessairement à un avion précis. D'autre part, il existe plusieurs causes possibles de dérèglement de la chaîne de mesure :

- le vieillissement du capteur dans un environnement favorisant les dégradations (eau, variations de température et de pression, etc.) peut amener une dérive par rapport à l'étalonnage initial.
- la dérivation d'une source analogique (potentiomètre, synchro transmetteur) vers un utilisateur supplémentaire peut modifier les caractéristiques électriques du signal transmis, en termes d'amplitude et de déphasage.
- le démontage/remontage d'éléments mécaniques peut dérégler le calage de référence de certains capteurs, lors notamment de grandes visites de maintenance ou d'un retrait du système FDR.

Enfin, le capteur source pour le système d'enregistrement peut être différent des capteurs alimentant les instruments de bord et les autres systèmes avion, si bien qu'une valeur enregistrée peut présenter des différences avec la valeur utilisée par le système de l'avion. Ces problèmes concernent principalement les avions d'ancienne génération. Dans le cas des avions les plus récents, les paramètres sont généralement numérisés et utilisés par plusieurs systèmes, dont l'unité d'acquisition de l'enregistreur, ce qui facilite la détection d'anomalies.

Lorsqu'un écart supérieur aux tolérances est relevé entre les valeurs nominales d'entrée et les valeurs enregistrées, deux actions sont possibles suivant la nature du problème :

- remplacement ou réparation de l'élément défaillant.
- modification de la fonction de conversion dans le document de décodage.

#### **IV.2.1- PROCEDURE DE CONTROLE D'ETALONNAGE :**

L'étalonnage des chaînes de mesure et d'acquisition de paramètres consiste à générer des valeurs de référence en entrée des capteurs et à relever les valeurs des paramètres correspondants en sortie du boîtier d'acquisition (ou directement sur l'enregistreur si celui-ci effectue lui-même l'acquisition des paramètres).

## IV.2.1.1- GENERATION DES VALEURS DE REFERENCE :

La génération des valeurs de référence peut s'effectuer par l'une des méthodes suivantes :

- l'activation du capteur dont on peut distinguer :
	- o la « stimulation » d'un capteur qui consiste à lui appliquer des entrées physiques (exemple : application d'une pression calibrée sur la prise statique).
	- o la « simulation » du capteur qui consiste à reproduire les signaux électriques en sortie du capteur. Cette méthode est utilisée lorsque la stimulation est trop complexe à mettre en oeuvre (exemple : température moteur, alarme).
- l'utilisation de la fonction d'auto test qui existe sur certains systèmes comme les centrales à inertie (IRS). Cette fonction commande en interne l'alignement sur des valeurs de référence.
- lorsqu'il n'existe pas de test interne ou d'instrument étalon et que le capteur alimentant la chaîne d'enregistrement alimente également les indicateurs dans le poste de pilotage, on utilise les valeurs disponibles sur les instruments.

IV.2.1.2- CONTROLE DE LA VALEUR EN SORTIE :

Pour contrôler les valeurs de chaîne d'acquisition, il suffit de connecter au boîtier un système de lecture compatible qui calcule en temps réel les valeurs des paramètres converties suivant la grille de décodage.

# **IV.3- TRANSFERT DES DONNEES :**

# **IV.3.1- CHARGEUR DE DONNEES 'DATA LOADER' :**

Le chargeur de données ou encore le PDL 'portable data loader' (fig.IV.1) permet le transfert du logiciel au FDAU en sélectionnant la destination sur le panneau de commande du chargeur de données, comme il permet de télécharger le logiciel de l'ACMS de FDAU et les données enregistrées dans le FDR.

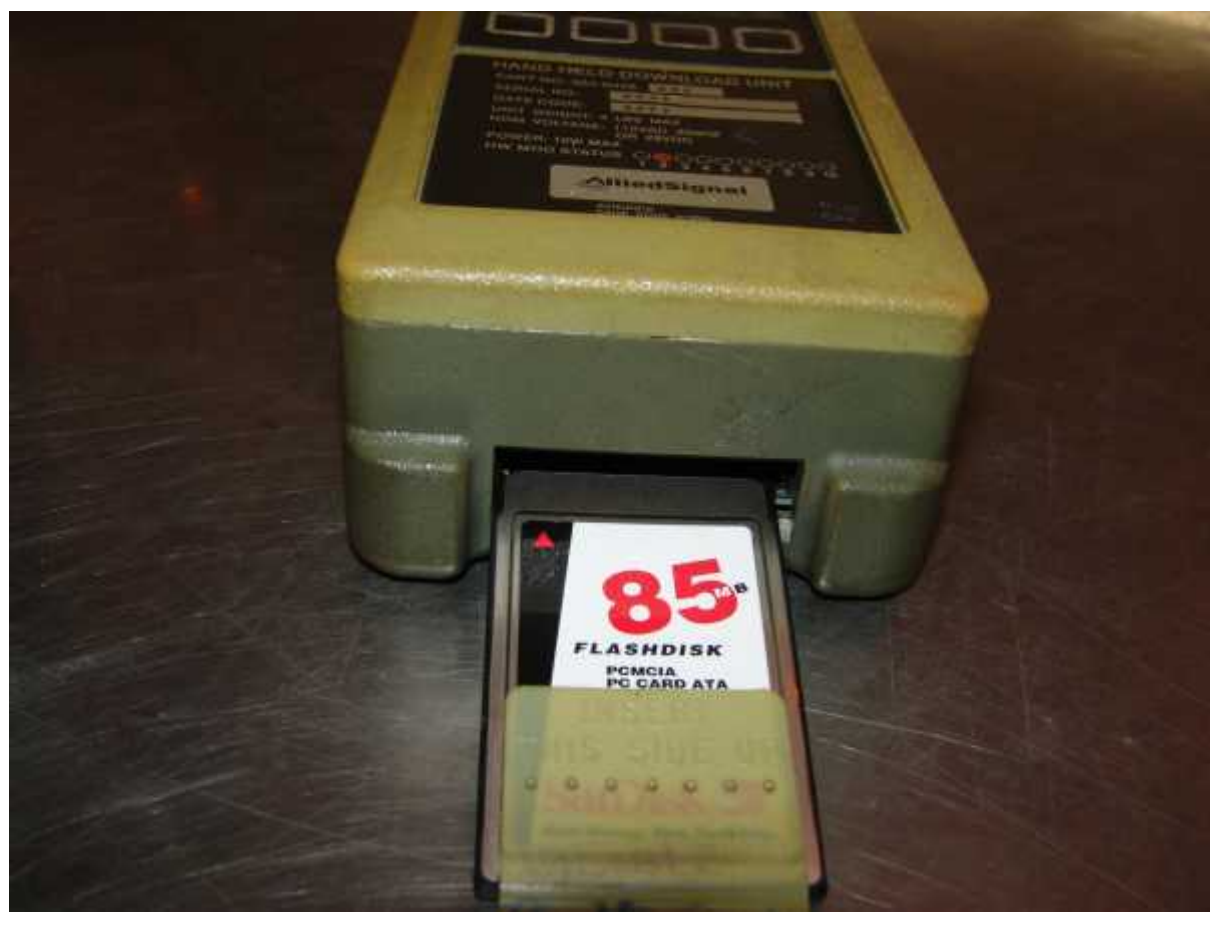

Fig.VI.1 : Chargeur de données.

# **IV.3.2- LE PANNEAU DE COMMANDE DE CHARGEUR DE DONNEES :**

Ce panneau contient deux parties **:**

# **A) PRISE DU CHARGEUR DE DONNEES :**

La prise (fig.IV.2) permet de relier le PDL au FDAU dans le but d'échanger (charger ou télécharger) les données entre les deux équipements.

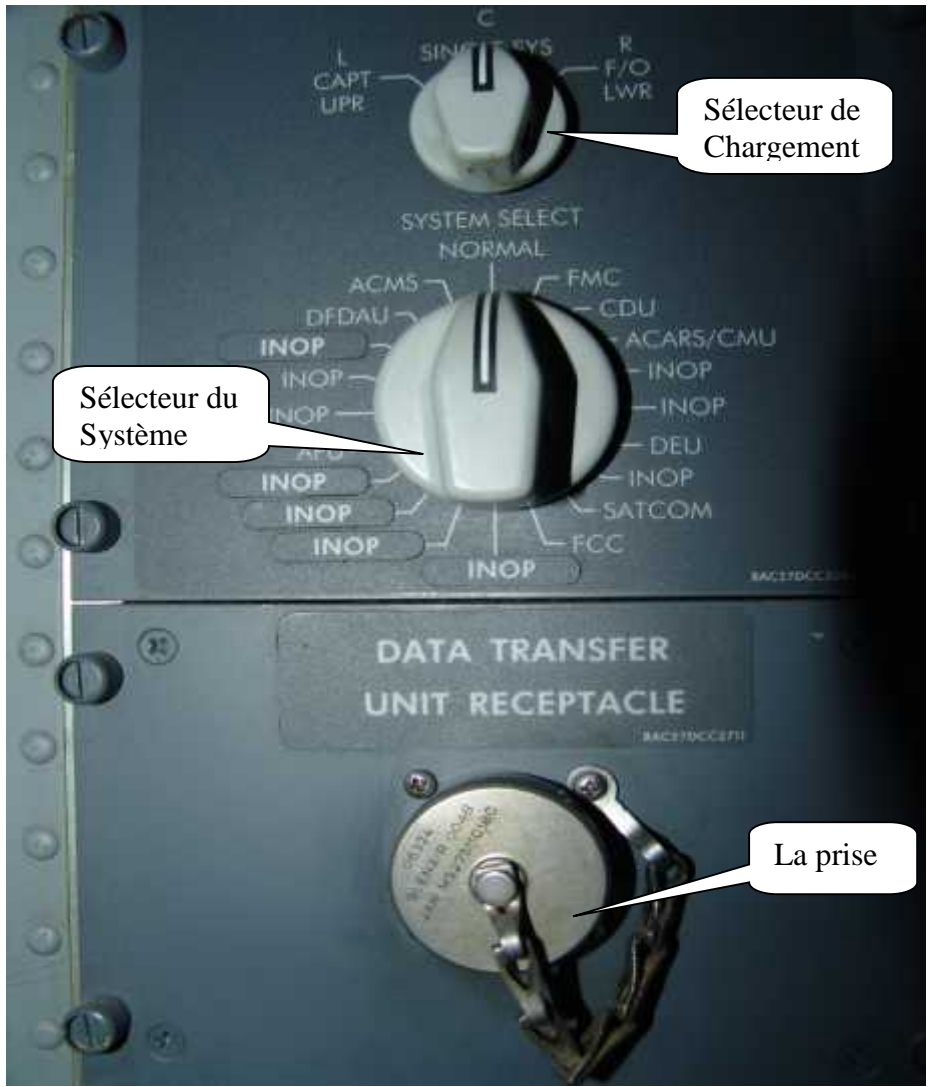

Fig.IV.2 : Panneau de commande de chargeur de données.

# **B) SELECTEURS :**

Le panneau de commande de chargeur de données (fig.IV.2) contient deux sélecteurs : le premier s'appelle le **sélecteur de chargement** (data load selector) et le deuxième c'est le **sélecteur du système** (system select).

Le commutateur du système peut prendre trois positions :

- NORMAL : cette sélection permet de télécharger les données d'ACMS.
- ACMS : cette sélection permet au logiciel de se transférer du chargeur de données à l'interface d'ACMS dans le FDAU.
- FDAU : cette sélection permet au logiciel de se transférer du chargeur de données à l'interface obligatoire du FDAU.

Le sélecteur du chargement doit être sur la position 'SINGLE SYS' afin de charger le logiciel dans le FDAU.

# **IV.3.3- CHARGEMENT A PARTIR DE FDAU :**

Le FDAU possède deux entrées (fentes) pour les cartes PCMCIA, ces cartes servent comme support de stockage de données.

Pour charger le logiciel ACMS au FDAU, il faut mettre la carte PCMCIA qui porte le logiciel dans l'une des deux entrées de FDAU. Une fois c'est fait le voyant **IN PROG** de FDAU s'allume, et quand le transfert sera terminé, le FDAU allume le voyant **XFER COMP** et la carte peut être retirée. Dans le cas où le transfert du logiciel échoue, le FDAU allume le voyant **XFER FAIL.**

Pour télécharger les données à la carte PCMCIA, il faut mettre la carte vide (formatée) dans l'une des deux entrées de FDAU et abaisser le bras de porte-cartes.

Le voyant **DFM BITE** s'allume si l'entrée de la carte PCMCIA tombe en panne.

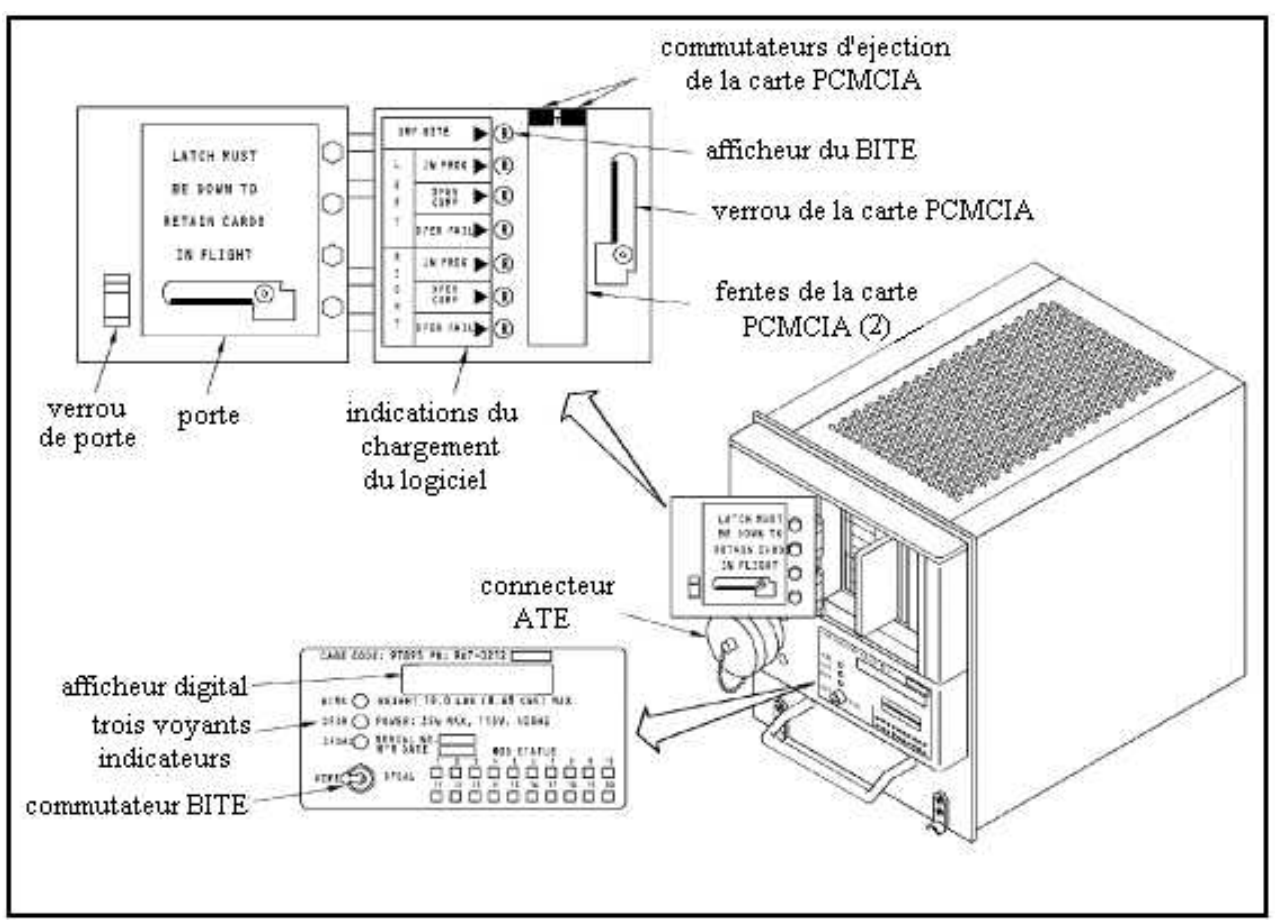

Fig.IV.3 : Chargement à partir du FDAU.

# **IV.4- TELECHARGEMENT DE DONNEES DE FDR :**

La procédure dont on va parler nous mènera à faire une copie des données enregistrées dans le FDR à l'aide d'un HHDLU (Hand Held Download Unit), en suivant une carte de travail (TASK) fournie par le constructeur (**voir annexe E**) et qui contient les taches suivantes :

1. Ouvrir les disjoncteurs (circuits breakers) ; couper l'alimentation ; qui sont sur le panneau P18-2 et leur mettre des étiquettes de sécurité (safety tags) :

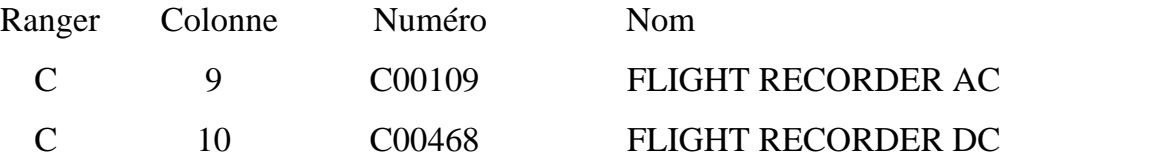

2. Ouvrir la porte d'accès du FDR en utilisant un escarbot.

3. Etre sure que le bouton d'alimentation du HHDLU est sur la position OFF.

4. Relier le connecteur de HHDLU au connecteur ATE de FDR.

5. Insérer la carte PCMCIA dans HHDLU.

6. Enlever les étiquettes de sécurité et fermer les disjoncteurs (alimenter).

7. Mettre le commutateur TEST-NORMAL de FDR sur la position TEST.

8. Placer le bouton d'alimentation de HHDLU sur la position ON.

9. Appuyer sur le bouton DNLD (afficher sur le HHDLU).

10. Appuyer sur le bouton GO.

En cas ou le HHDLU affiche DISK FULL (disquette pleine), il faut faire ces actions (pour formater la disquette) :

- Etre sure que le menu DELETE FILE soit affiché sur l'écran.
- Appuyer sur le bouton PREV ou bien NEXT pour choisir les fichiers.
- Appuyer sur le bouton DEL pour effacer le fichier indésirable.
- Etre sure que le menu CONFIRM DELETE soit affiché sur l'écran.
- Appuyer sur le bouton YES pour effacer le fichier.
- Effacer les fichiers jusqu'à ce que la mémoire sera suffisante pour copier les données de vol.

11. Remettre le commutateur TEST-NORMAL de FDR sur la position NORMAL.

12. Retirer la carte PCMCIA de HHDLU.

13. Placer le bouton d'alimentation de HHDLU sur la position OFF.

- 14. Ouvrir les disjoncteurs.
- 15. Déconnecter le câble de FDR.
- 16. Mettre le couvercle de protection sur le connecteur ATE du FDR.
- 17. Enlever les étiquettes de sécurité et fermer les disjoncteurs.
- 18. Fermer la porte d'accès du FDR.

## **IV.5- ANALYSE DES DONNEES :**

Après avoir copier le contenu du FDR dans la disquette, on passe à la deuxième étape qui est l'analyse des données copiées, donc la disquette va être envoyée au service concerné ; qui est le service de sécurité de vol '**flight safety' ;** où elle sera vidée dans un ordinateur à travers un lecteur PCMCIA.

Dans la première lecture des données enregistrées sur micro, on remarque qu'elles sont sous forme de fichiers surnommés 'down load 1, 2, 3…', dont chaque fichier représente un vol (les vols effectués pendant les dernières 25 heures).

Pour pouvoir analyser ces fichiers (vols), on doit posséder un logiciel d'analyse qui peut être **AGS : Analyze Ground Station** (produit par SAGEM), ou **AIRFASE** (produit par AIRBUS). Ces logiciels permettent non seulement l'analyse des données mais aussi la simulation des vols. Avant d'utiliser le logiciel, on doit d'abord enregistrer les valeurs limites de tous les paramètres, ces valeurs sont données par le constructeur d'avion.

Une fois le logiciel est lancé, on appuie sur le bouton 'analyse' et en indiquant l'emplacement et le nombre de fichiers 'down load' dont on veut analyser (sachant que le nombre max de vol qu'on peut analyser au même temps est 9), l'opération d'analyse commence.

Après quelques minutes (selon la capacité du micro), tous les paramètres seront affichés en unité réelle (cap en degré, vitesse en mach…) et c'est à nous de choisir la manière dont on veut voir les paramètres (graphes, rapport en valeurs) et le moment voulu.<br>Si on prend le cas où les paramètres sont affichés en valeurs dans un tableau où

chaque paramètre occupe une ligne de plusieurs colonnes dont les plus importante sont :

- la valeur standart du paramètre (donnée par le constructeur).

- la valeur du paramètre pendant le vol.
- la différence entre les deux valeurs.
- l'intervalle de tolérance (valeur max, valeur min).
- type de paramètre (opérationnel, maintenance)
- le temps….

Chaque ligne est caractérisée par sa couleur qui indique le taux de dépassement du paramètre :

Blanche : pour dire que le paramètre est dans les normes.

Jaune : pour dire qu'il y a un dépassement plus au moins acceptable.

Orange : pour dire qu'il y a un dépassement assez important qu'il faut signaler.

Rouge : dépassement très important qui est souvent la cause d'une panne dans l'avion.

Ils existent d'autres logiciels d'analyse qui sont destinés directement pour la maintenance, par exemple, le logiciel ROSE. Ce qui fait la différence entre ces logiciels et ceux cités au-dessus, c'est que ces derniers affichent les paramètres sous forme de graphes et non pas avec leurs unités, c'est-à-dire que l'évolution du paramètre est motionnée dans un repaire de deux axes dont l'axe des x pour le temps et l'axe des y pour les paramètres avec un échelle que le constructeur donne l'interprétation. Ces logiciels servent surtout pour la vérification de la continuité du fonctionnement des systèmes d'avion. Voici un exemple sur la forme dont les paramètres sont affichés par le logiciel ROSE (fig.4).

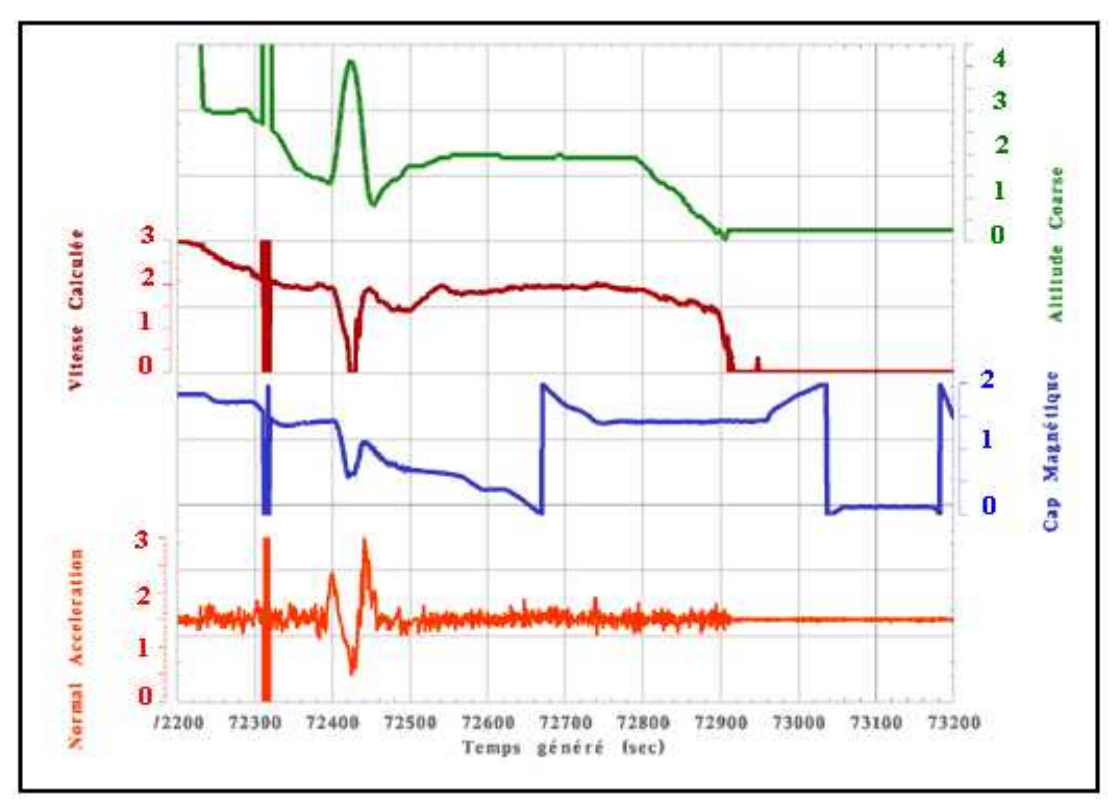

Fig.IV.4 : Les paramètres affichés par ROSE.

# CONCLUSION

Le travail que nous avons présenté, nous a permis d'avoir des connaissances sur les accessoires et le fonctionnement des enregistreurs des paramètres de vol.

Le stage qu'on a effectué à Air Algérie nous a permis d'atteindre notre but, qui est d'abord voir le monde de travail et ses exigences et en deuxième lieu, effectuer une partie pratique dans le cadre de notre sujet, où nous avons téléchargé les données de FDR du Boeing 737-800 et les analysé au service de sécurité aérienne d'Air Algérie, ce qui nous a montré l'importance et l'utilité d'enregistrement à bord d'avion dans le but de contrôler le fonctionnement des systèmes à bord et de déduire les causes des accidents pour prendre les précautions nécessaire au futur.

Enfin, nous souhaitons que notre travail servira de documentation pour les étudiants qui s'intéressent aux boites noires.

49

# Conclusion générale

# Bibliographie :

# *Manuel de maintenance :*

- 1. AMM : Aircraft Maintenance Manual du BOEING 737-NG (31-31-00).
- 2. CMM : Component Maintenance Manual du BOEING 737-NG (31-31-00).
- 3. FIM : Fault Isolation Manual.

(Documentation de la compagnie aérienne Air Algérie)

# *Ouvrages :*

- 4. Documentation (Sabena Technics Training) sous le titre : « DV 31/103 ARINC 429 bus » de l'auteur D.SCHARRE.
- 5. Dictionnaire/traducteur aéronautique ANGLAIS FRANCAIS (Dico).
- 6. Thèse (2003-2004) sous le thème : 'Etude De L'ARINC 429 Et La Réalisation D'un Module De Conversion Binaire/ARINC - ARINC/Binaire', présentée par BELLOTI HAMZA. Département de l'Aéronautique Blida.

# *Sites Internet :*

- 7. http://fr.wikipedia.org/wiki/Boite\_noire\_aéronautique.
- 8. http://www.bea-fr.org/francais/bea/enregistreur.htm.
- 9. http://www.l-3ar.com/html/history.html.
- 10. http://fr.wikipedia.org/wiki/Bo%C3%AEte\_noire\_(a%C3%A9ronautique)

# Annexe A :

# Aspects Réglementaires et Opérationnels de FDRS

Les informations réglementaires portant sur les enregistreurs de paramètres et sur leurs documents de décodage sont dispersées dans différents textes. Au niveau de l'**OACI**, elles figurent principalement dans les Annexes 6 (huitième édition, juillet 2001) et 13 et pour les avions au niveau européen dans le **JAR OPS 1**, transposé dans l'arrêté du 12 mai 1997.

# **A.1- ANNEXE 6, PREMIERE PARTIE :**

L'Annexe 6 à la Convention relative à l'aviation civile internationale porte sur l'exploitation technique des aéronefs. Ce document comprend trois parties. La première est consacrée aux avions effectuant du transport commercial international ; les dispositions relatives aux enregistreurs de bord figurent dans son supplément D.

# **A.2- REGLE D'EMPORT D'UN ENREGISTREUR DE PARAMETRES :**

Les sous-chapitres 6.3.3 et 6.3.4 de l'Annexe 6, première partie, précisent que tout avion de masse maximale certifiée supérieure à 5 700 kg doit être équipé d'un enregistreur de paramètres, quelle que soit la date de délivrance du certificat individuel de navigabilité.

Le sous-chapitre 6.3.6 ajoute que la liste des paramètres à enregistrer pour les avions de masse maximale certifiée au décollage supérieure à 27 000 kg s'applique également aux avions de masse maximale certifiée au décollage supérieure à 5 700 kg dont le certificat individuel de navigabilité a été délivré après le 1<sup>er</sup> janvier 2005.

La France a indiqué que la liste des paramètres exigés par l'Annexe 6 n'a pas été incorporée dans la réglementation nationale, et que par conséquent la norme du sous chapitre 6.3.6 n'a pas encore été prise en compte.

# **A.3- INSTALLATION DES SYSTEMES D'ENREGISTREURS DE BORD :**

Les règles à suivre lors de l'installation des enregistreurs de bord sont précisées dans le sous-chapitre 1.3 du supplément D. En particulier :

- le respect des exigences d'enregistrement portant sur les paramètres doit être vérifié au moyen de méthodes approuvées par l'autorité de certification.
- le constructeur de l'avion doit fournir à l'autorité les renseignements suivants :
	- o mode d'emploi et procédures d'installation,
	- o origine des paramètres et conversions à appliquer pour restituer les paramètres en unités techniques,
	- o comptes-rendus d'essais.

L'exploitant doit archiver tout document concernant les enregistreurs de paramètres en vue de leur éventuel dépouillement :

« L'exploitant devrait tenir une documentation relative à l'attribution des paramètres, aux équations de conversion, à l'étalonnage périodique et à l'état de fonctionnement / l'entretien.

La documentation doit être suffisante pour garantir que les autorités disposeront des renseignements nécessaires pour la lecture des données sous forme d'unités techniques. »

## **A.4- PROGRAMME D'ANALYSE DES PARAMETRES ENREGISTRES :**

Le sous-chapitre 3.2.3 précise qu'à compter du 1<sup>er</sup> janvier 2005 les exploitants d'avion dont la masse maximale certifiée au décollage excède 27 000 kg doivent établir un « programme d'analyse des données de vol » dans le cadre de leur programme de sécurité des vols. Une note ajoute que l'exploitant peut sous-traiter ce programme tout en conservant la responsabilité générale de sa tenue.

Une note du sous-chapitre 3.2.4 indique que le manuel de prévention des accidents (Doc 9422) contient des indications sur les programmes d'analyse des données de vol.

La France a précisé qu'un tel programme d'analyse est exigé par la réglementation nationale lorsque la masse maximale certifiée au décollage excède 10 000 kg ou que la configuration maximale approuvée en sièges passagers est supérieure à vingt

# **A.5- VERIFICATION PERIODIQUE DES PARAMETRES ENREGISTRES :**

Le sous-chapitre 3.2 du supplément D de l'Annexe 6, première partie, recommande une lecture annuelle de l'enregistrement FDR par l'exploitant en respectant les points suivants :

- il convient de vérifier d'abord que les « enregistreurs ont bien fonctionné pour la durée nominale de l'enregistrement ».
- « L'analyse devrait comporter une évaluation de la qualité des données enregistrées et déterminer la nature et la répartition des erreurs ».
- « Les données d'un vol complet devraient être examinées sous forme d'unités techniques dans le but d'évaluer la validité de tous les paramètres ». Ainsi, ce sont les paramètres reconstitués après traitement des données brutes qui doivent être examinés.
- il convient d'accorder « une attention particulière aux paramètres mesurés par des capteurs reliés en exclusivité à l'enregistreur » car une défaillance de ces capteurs ne peut être détectée par un autre système embarqué.
- · la conversion des paramètres en unités techniques doit être effectuée aux moyens de logiciels adaptés. En effet, l'utilisation de logiciels est indispensable pour traiter dans un temps raisonnable tous les paramètres obligatoires sur la plage de temps représentant un vol.
- un rapport d'inspection « devrait être mis à la disposition de l'autorité nationale chargée de la réglementation, pour contrôle, lorsqu'elle en fait la demande ».

# **A.6- CRITERE DE FONCTIONNEMENT CORRECT DU SYSTEME**

# **D'ENREGISTREMENT :**

Le sous-chapitre 3.3 du supplément D propose une définition du mauvais fonctionnement du système d'enregistreurs de bord : « s'il y a une période significative de données de mauvaise qualité ou si un ou plusieurs paramètres obligatoires ne sont pas enregistrés correctement ».

Ainsi, une action corrective doit être effectuée sur le système d'enregistrement dès qu'un paramètre obligatoire n'est pas enregistré avec les exigences de qualité spécifiées.

# **A.7- CONTROLE D'ETALONNAGE DES CHAINES D'ACQUISITION :**

Le sous-chapitre 3.5 du supplément D indique des périodicités pour le réétalonnage du système d'enregistrement et de ses chaînes d'acquisition :

- *«* Le système d'enregistrement de données de vol devrait être réétalonné tous les cinq ans au moins pour les paramètres obligatoires. *»*
- « Lorsque les paramètres d'altitude et de vitesse sont fournis par des capteurs servant uniquement au système d'enregistrement, un réétalonnage devrait être effectué à intervalles n'excédant pas deux ans. ».

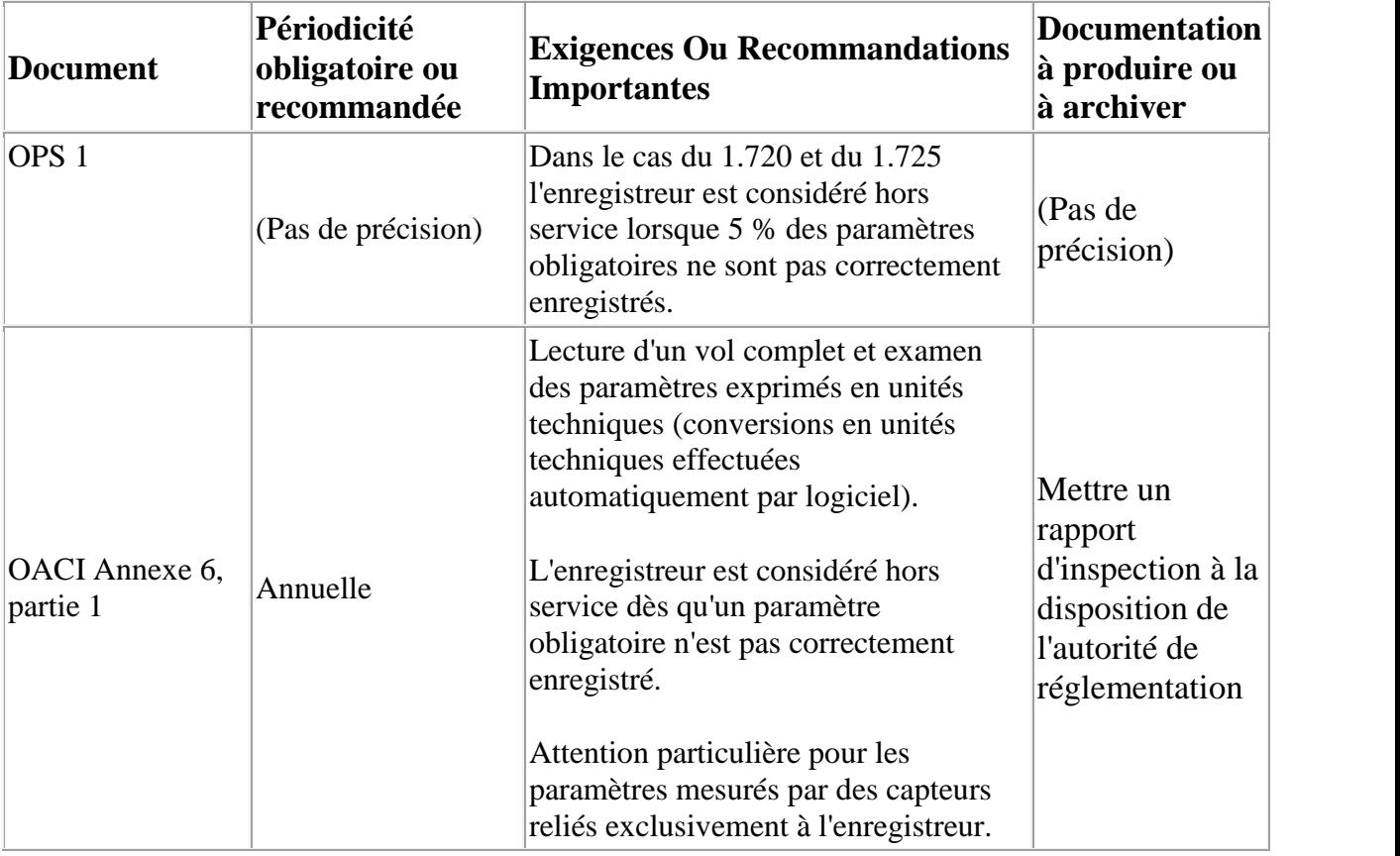

# **A.8- INSPECTION DE L'ENREGISTREUR DES PARAMETRES**

Les organismes d'enquête sont fréquemment confrontés à des problèmes de qualité des données enregistrées et d'exploitation des documents de décodage.

Ces problèmes de lecture et d'analyse des données FDR pénalisent la sécurité aérienne en ralentissant ou en limitant l'enquête technique destinée à prévenir de futurs accidents.

Les problèmes relatifs à la qualité des données ont essentiellement pour origine :

une maintenance insuffisante de l'enregistreur ;

- un défaut d'archivage ou de révision des documents de décodage notamment après une reprogrammation du FDAU ou un changement d'exploitant ;
- une vérification incomplète des paramètres enregistrés par le FDR ;
- une vérification partielle des éléments des chaînes de mesure qui ne garantit pas le fonctionnement global de chaque chaîne.

Ces problèmes sont souvent liés à une méconnaissance des particularités propres aux FDR (surtout au sein des entreprises de moins de cent personnes). Ceci peut s'expliquer en partie par la complexité de la réglementation.

# Annexe B :

# Etude de la norme

# de transmission de données

# ARINC 429

#### **B.1- INTRODUCTION :**

Les avions commerciaux d'aujourd'hui exigent le transfert d'une quantité énorme d'informations entre les systèmes et les éléments d'un système d'avion, ces informations peuvent être sous forme de signaux analogiques (des fonctions continues), ou numériques (une succession de bits 0 et 1), pour ce, il est souhaitable d'utiliser des systèmes de transmission séries, pour des raisons de gain de poids, de fiabilité et d'exactitude, tout en diminuant le coût d'entretien.

Dans tous les cas, le problème consiste à transmettre une information à travers un support physique, en exploitant le mieux sa capacité et en évitant la dégradation de l'information transmise.

Suite au paragraphe III.5, nous allons donner quelques détails sur la norme de transmission ARINC 429.

#### **B.2- CARACTERISTIQUES DE LA TRANSMISSION ARINC 429 :**

Les bits successifs qui forment un mot sont représentés en logique positive, dans un moment donné. Si la tension de bus dans le fil A est +10V (avec la tension 0V dans le fil B) on est dans l'état haut (HI) qui veut dire 1, et quand la tension est de -10V on est dans l'état bas (LO) qui veut dire 0, c'est ce qu'on appelle un code bipolaire avec remise à zéro 'RZ' (fig.B.1).Dans le cas où la tension du fil A est à 0V, rien n'est transmis !(fig.B.2).

Les tolérances de transmission et de réception sont données selon le niveau de voltage. (fig.B.3).

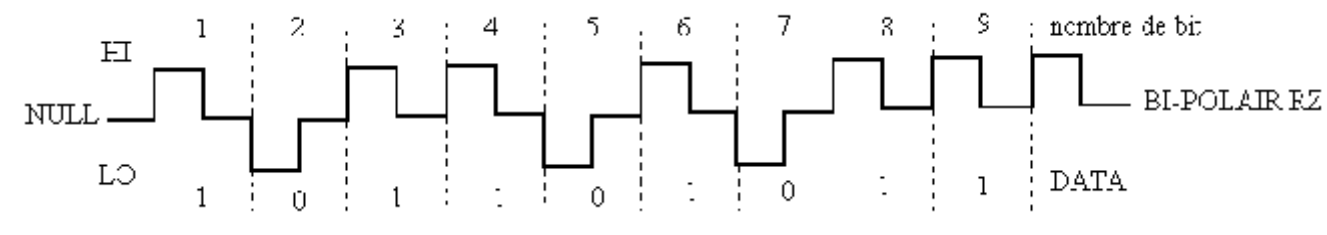

Fig.B.1 : Représentation des bits 1 et 0 d'ARINC 429.
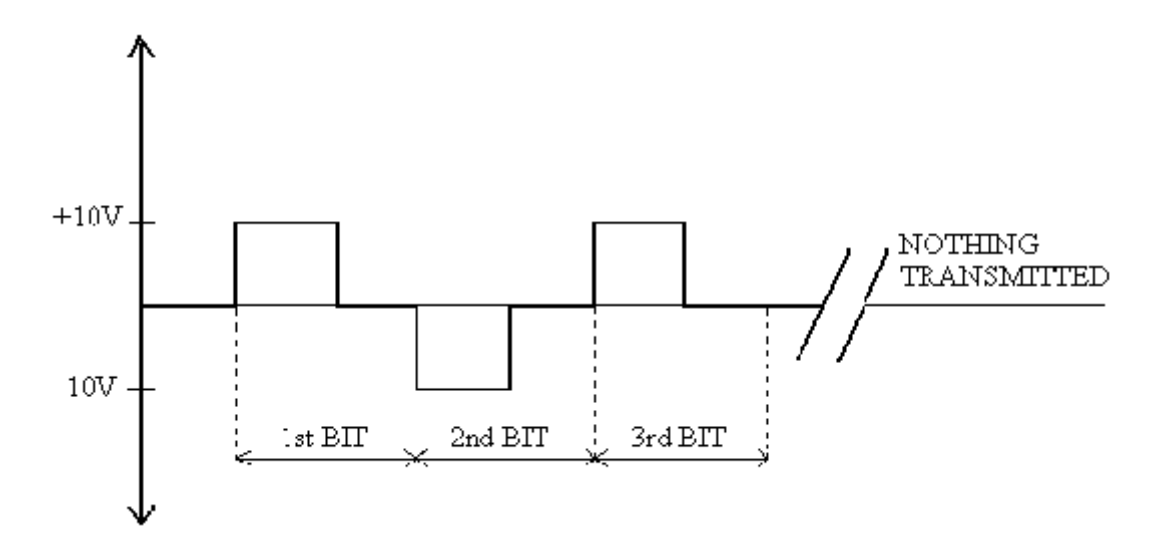

Fig.B.2 : Cas où la tension au fil A égale à 0V.

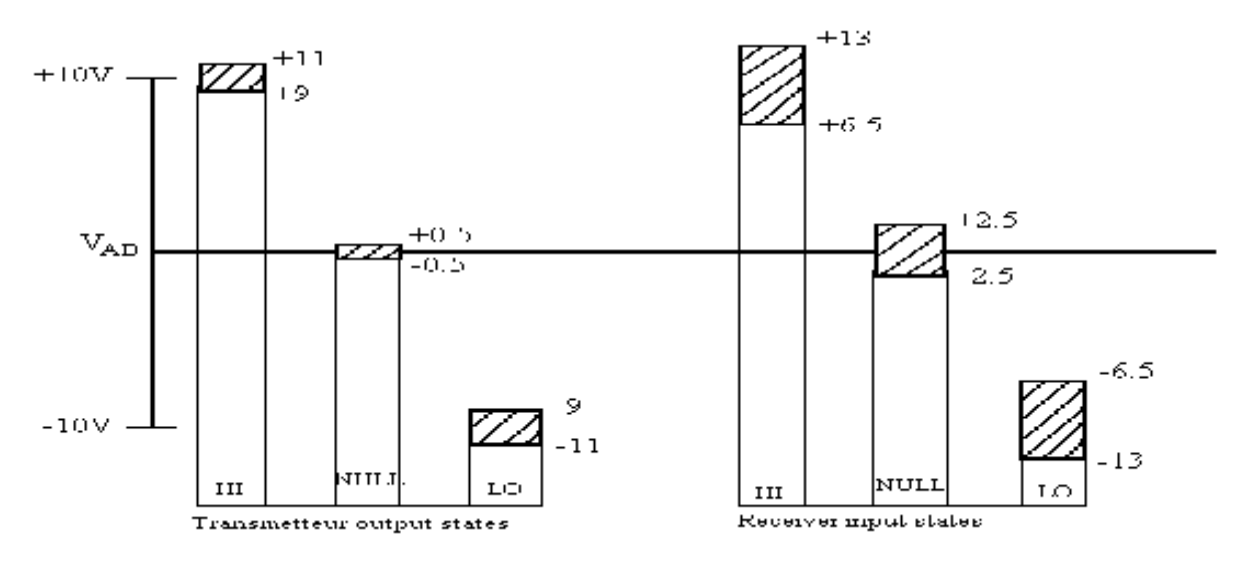

Fig.B.3 : Tolérance de transmission et de réception.

D'autres caractéristiques :

- l'impédance du transmetteur :  $75 \pm 5$ .
- l'impédance du récepteur : > 6 k ,  $\langle$  50 pF in differential.  $> 12 \text{ k}$ ,  $< 50 \text{ pF}$  in relation to ground.
- R1= 6 k, C1=50 pF (R1et C1 sont des valeurs standards).
- la sécurité est assurée par le blindage relié à la masse.

```
(Fig.B.4)
```
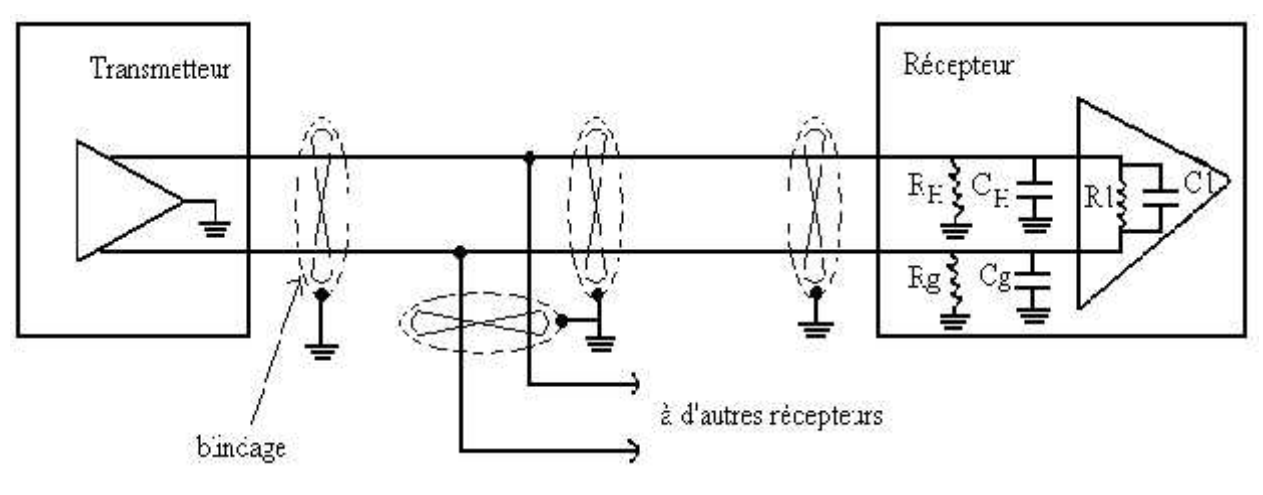

Fig.B.4 : Schéma interne.

- la vitesse de transmission des bits :
	- \* basse vitesse : 12000 à 14500 bauds (bit par seconde),  $\pm 1\%$ .
	- \* haute vitesse :  $100000$  bauds,  $\pm 1\%$ .

Ainsi, le temps pendant lequel un bit indiqué d'un mot occupant la ligne est approximativement 80 millisecondes à la basse vitesse et de 10 millisecondes à la haute vitesse.

 Synchronisation : les mots successifs qui sont transmis dans le même bus ARINC, sont espacés par un intervalle de temps qui correspond au temps de transmission de 4 bits. Dans toute cette coupure, la tension du fil A de la ligne est de 0V. La détection d'un mot commence à partir du premier bord montant (pour un bit 1) ou le principal bord de descente (pour un bit 0).

Avec ce type de transmission, on n'aura pas besoin d'un signal de synchronisation ou d'un signal d'horloge.

 Le taux de rafraîchissement (contrôle, maintien) : les différents mots transmis par un équipement n'ont pas nécessairement le même taux de rafraîchissement. Par exemple, les différents paramètres transmis par l'unité de référence à inertie : une partie est contrôlée chaque 25 msec, d'autre chaque 50 msec, chaque 100 msec, etc.….selon l'importance du mot (paramètre).

Exemple : transmission de plusieurs mots ARIC 429 (fig.B.5).

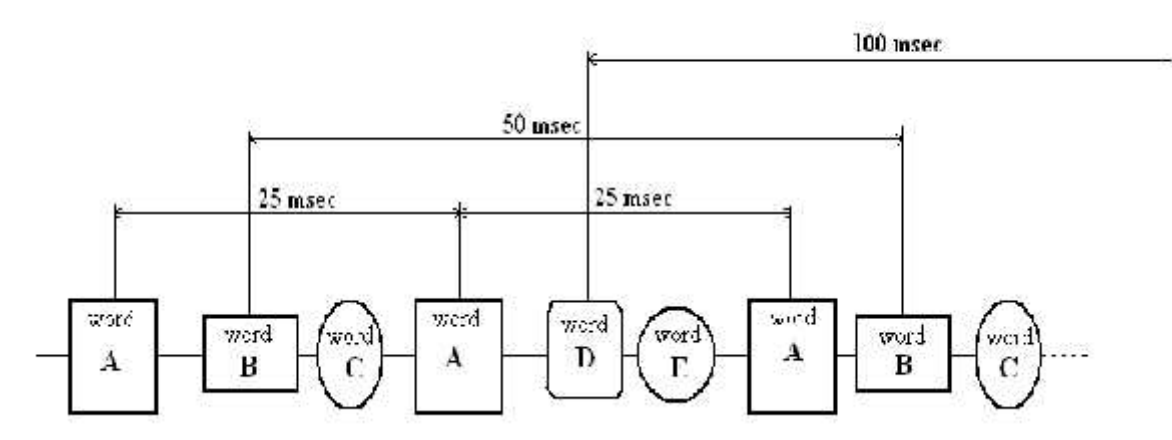

Fig.B.5 : Exemple de contrôle des mots pendant la transmission.

#### **B.3- STRUCTURE D'UN MOT ARINC 429 :**

Le mot ARINC contient cinq champs primaires :

- L'étiquette (label).
- $\triangleright$  Bit de parité (parity check).
- $\triangleright$  SSM (sign/status matrix).
- $\triangleright$  SDI (Source Destination Identifier).
- La donnée (data).

#### **B.3.1- L'ETIQUETTE (LABEL) :**

Chaque mot est identifié par son étiquette qui définie sa fonction : le mot peut représenter une information aérodynamique (vitesse…), une fréquence radio (DME…) ou bien une série de données binaires qui servent pour commander l'illumination d'une inscription ou d'une fonction.

L'étiquette occupe toujours les huit premiers bits (1 à 8) de chaque mot.

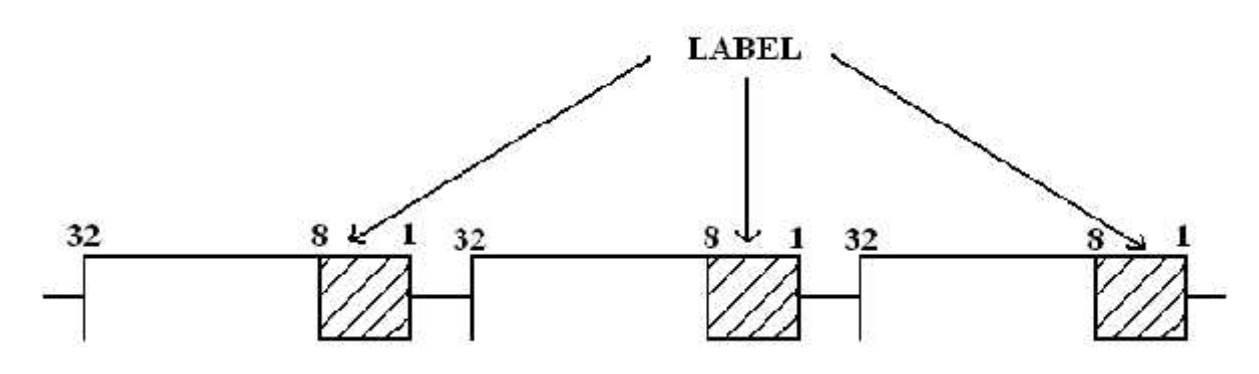

- Les bits occupés par l'étiquette.

L'étiquette est codée en octal (base 8), et le code se lit de droite à gauche et nous avons dans les illustrations suivantes quelques exemples sur le système de codage choisi :

Exemples :

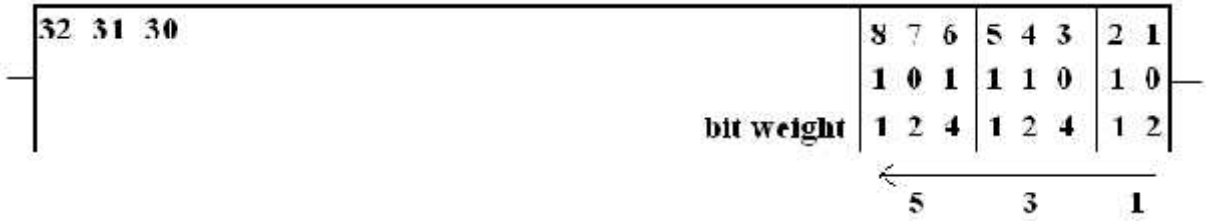

- Un mot d'étiquette 135 (en base 8).

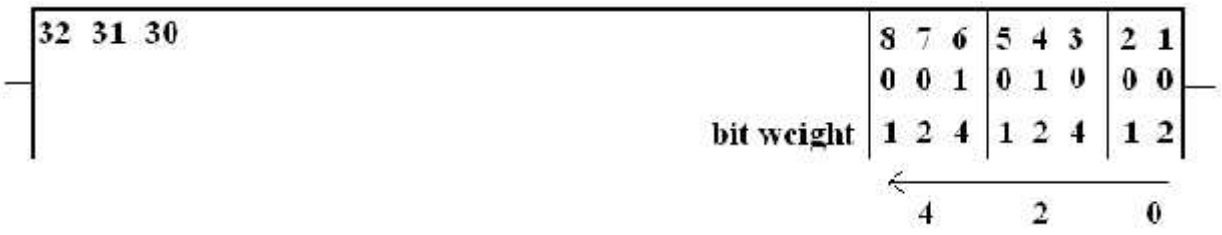

- Un mot d'étiquette 024 (en base 8).

En outre, la spécification d'ARINC 429 définit une étiquette additionnelle pour identifier un mot d'ARINC au moyen de 8 bits appelés **EQUIPMENT IDENTIFIER**. Ces bits ne sont pas transmis, ils sont définis par leur code dans le système hexadécimal. Par exemple : A1 en hexadécimal (l'étiquette non transmise), qui est représenté en système binaire par 10100001, est associé avec l'étiquette 315 (en octal) qui sera transmise avec le mot ARINC et qui va être défini comme étant une information sur la position du stabilisateur, alors que si on associe à la même étiquette (315), un autre code **EQPT ID**, par exemple 04 (en hexadécimal), le mot portant cette étiquette sera considéré cette fois comme étant une information sur la vitesse du vent (wind speed).

Donc, avant d'interpréter la signification des 32 bits d'un message ARINC, il est important de savoir son code **EQPT ID**, et par conséquent savoir duquel circuit de bord s'agit-il! En effet, pour un système donné (par exemple navigation), les unités sont programmées de telle manière que ce code additionnel soit implicite.

Dans la navigation, si le mot ARINC d'étiquette 315 est mentionné, il est implicite que c'est une vitesse de vent et non pas une position de stabilisateur.

Il est évident que des précautions doivent être prises en utilisant un équipement examinant et unité de surveillance n'importe où sur l'avion.

#### **B.3.2- BIT DE PARITE (PARITY CHECK) :**

Pour vérifier la validité de transmission, le dernier bit (bit 32) de chaque mot est employé. Il s'appelle le bit de parité.

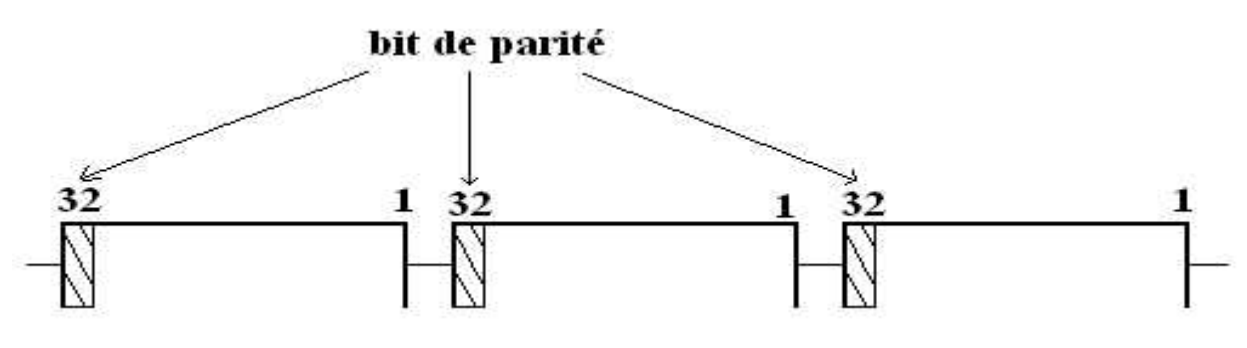

- Le bit de parité.

Il est produit par le transmetteur quand le mot est envoyé et il est vérifié par le récepteur sur l'arrivée. Au moyen de ce bit de parité, le récepteur peut vérifier que les différents bits formant le mot ont tous été intégralement et correctement transmis. On a deux types de parité, parité impaire et parité paire, mais souvent c'est la parité impaire qui est utilisée et qui veut dire, le bit de parité est défini de telle manière que tous les mots ARINC aient un nombre impair des 1.Donc, si le nombre des 1 contenu dans les 31 bits est pair, le bit de parité doit être un 1, et s'il est impair le bit de parité doit être un 0.

Exemple :

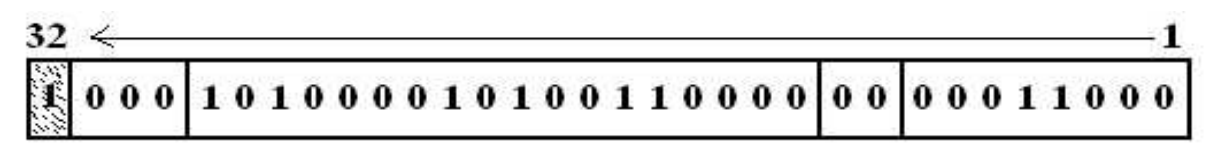

On remarque que le nombre des bits 1 est pair, c'est pour ça, le bit de parité est un 1. **B.3.3- SIGN/STATUS MATRIX (SSM) :**

Le SSM qui occupe les bits 29,30 et 31 pour les informations binaires et les bits 30 et 31 pour les informations en BCD (binary code decimal) a pour rôle d'indiquer la validité de l'information, l'état du matériel et le mode opérationnel.

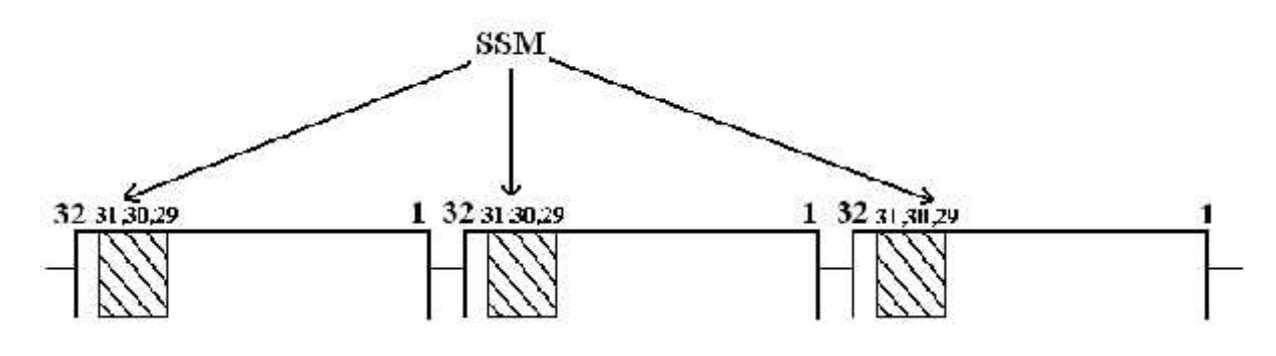

- Les bits occupés par un SSM.

En ce qui concerne la validité de l'information, on n'a pas besoin d'un fil supplémentaire portant la validité discrète ou le signal de drapeau aux divers récepteurs.

Les bits assignés à cette fonction sont les bits 30 et 31. Ils sont désignés par MC (code matrix) ou par SSM (status/sign matrix). Ces bits peuvent être employés pour coder plusieurs types d'informations selon le message ARINC.

Par exemple : pour les messages ARINC du module du test et de surveillance MICRODITS SFENA M56, le code est comme suit :

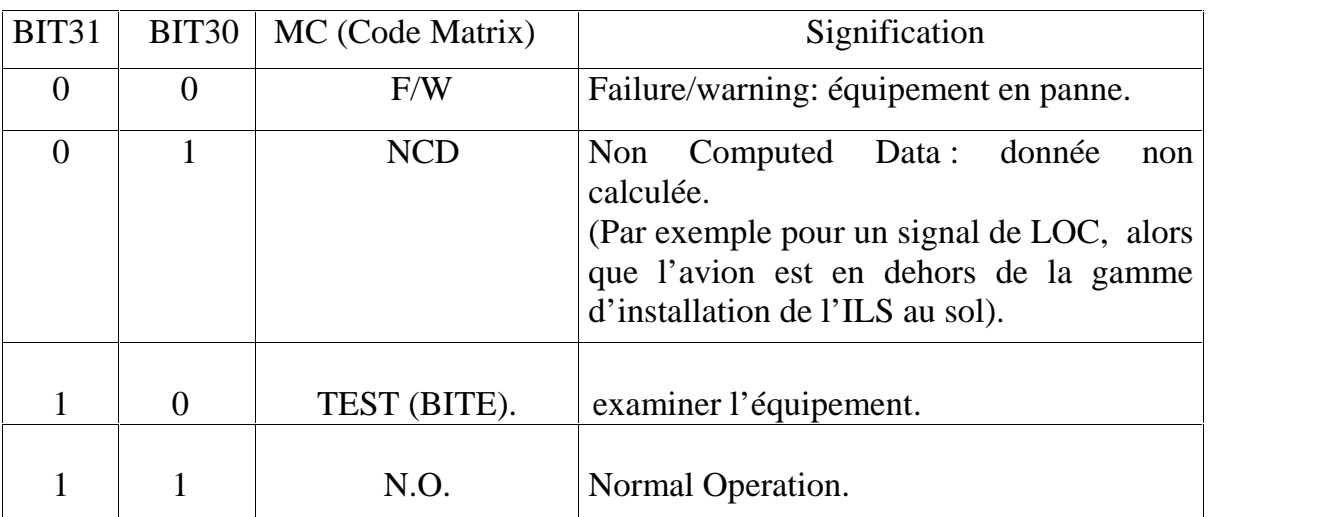

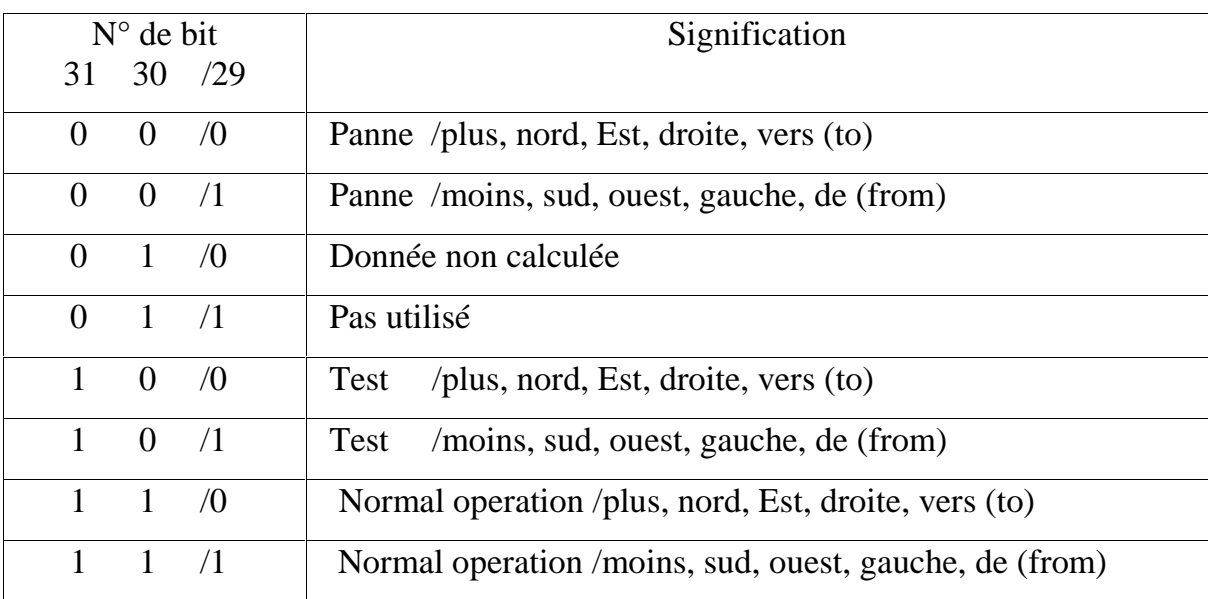

Voici le codage des bits 30, 31 et 29 pour des informations purement binaires.

On remarque que le bit 29 est utilisé en particulier pour coder le signe :

- 1 pour le signe moins.
- 0 pour le signe plus.

#### **B.3.4- SOURCE DESTINATION IDENTIFIER (SDI) :**

Les bits 9 et 10 sont utilisés pour coder et définir le récepteur spécifique, ces deux bits sont appelés SDI.

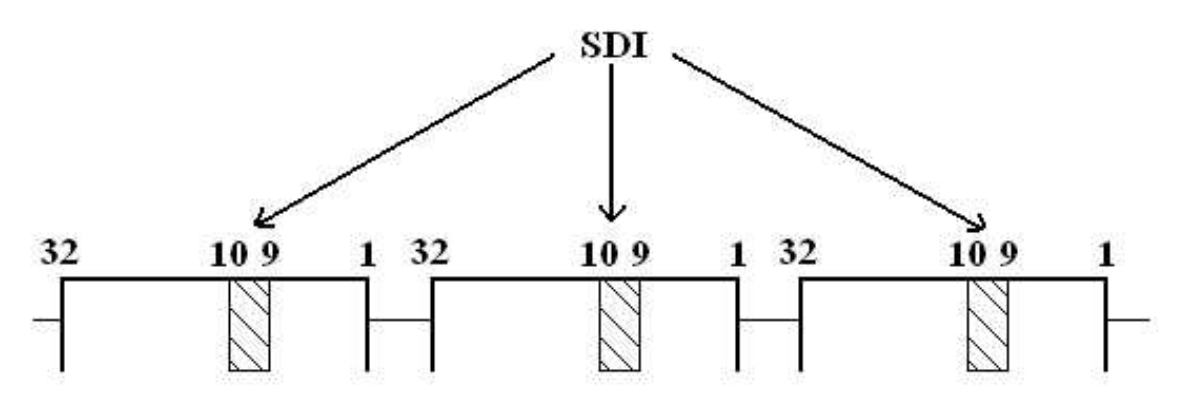

- Les bits de SDI.

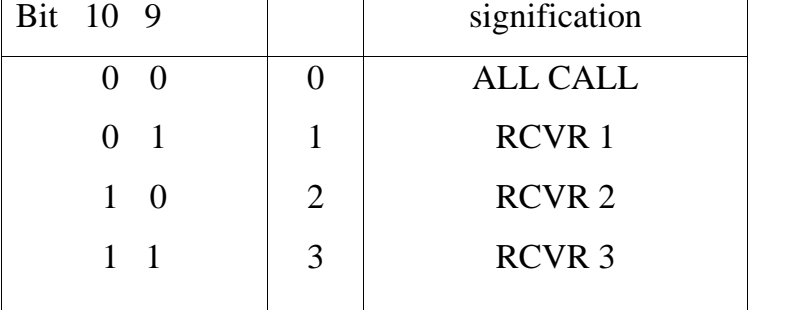

La table suivante va nous indiquer la manière dont les deux bits sont codés :

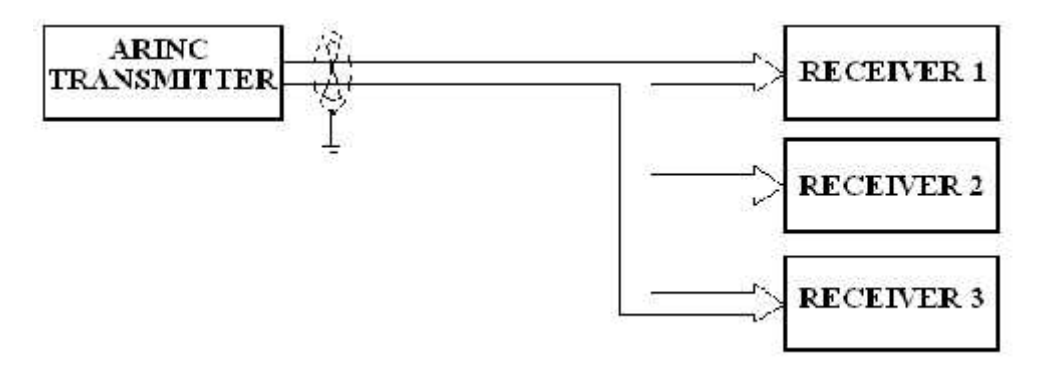

- Transmission à plusieurs récepteurs.

Exemple :

Si le mot ARINC qu'on veut transmettre sera utilisé uniquement par le récepteur 2, dans ce cas, entrer 1 0 pour les bits 10 et 9. Si on fait entrer 0 0 aux bits 10 et 9, la donnée va être transmise à tous les récepteurs, et c'est le cas le plus fréquent.

#### **B.3.5- LA DONNEE :**

La donnée (data) est l'information dont on veut transmettre. Généralement, elle occupe 19 bits (du 11ème au 29ème bit) d'un mot ARINC 429. Toutefois, il existe des cas où la donnée peut occuper moins ou plus (les bits du SDI) de bits, tout dépend du type de la donnée ou le format dont elle est codée (BNR, BCD, alphanumérique….), et dans ce qui suit on va donner quelques exemples sur quelques formats :

Exemple 1 : (donnée binaire) : Dans ce format, le 'range' qui est la valeur maximale que le paramètre peut prendre, est donné et le bit le plus significatif (BPS) qui est le bit 28 prend la moitié du 'range', le bit qui le suit prend le quart du range et ainsi de suite. En arrivant au bit le moins significatif (BMS) qui dépend de la donnée on trouve la résolution qui est la plus petite variation qui peut être représentée. On propose un exemple réel sur la vitesse air corrigée (calibrated airspeed Vc) et voici les

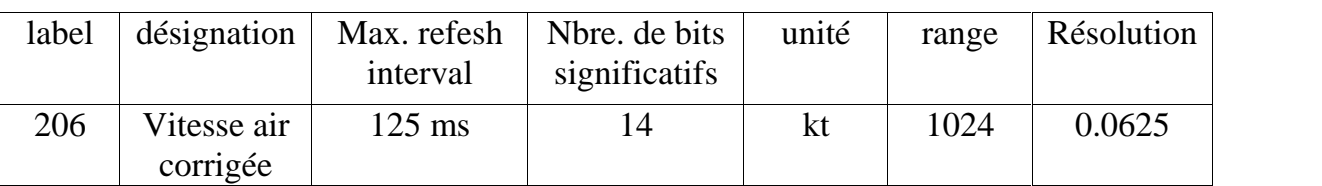

caractéristiques définies dans la spécification ARINC429 concernant les données de Vc :

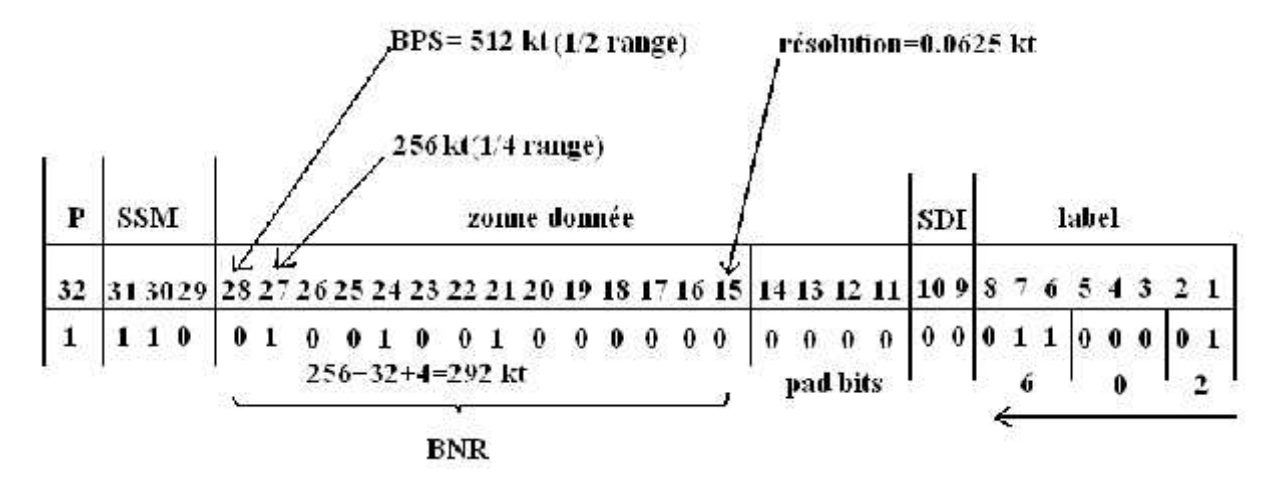

Exemple 2 (donnée BCD) : la décimale codée en binaire, est un format où, quatre bits sont assignés à chaque chiffre décimal. Ses zones d'information contiennent jusqu'à cinq sous champs. L'exemple proposé est sur la vitesse verticale sélectionnée, où le signe positif veut dire que l'avion monte, et voici les caractéristiques définies dans la spécification ARINC429 concernant les données de la vitesse verticale :

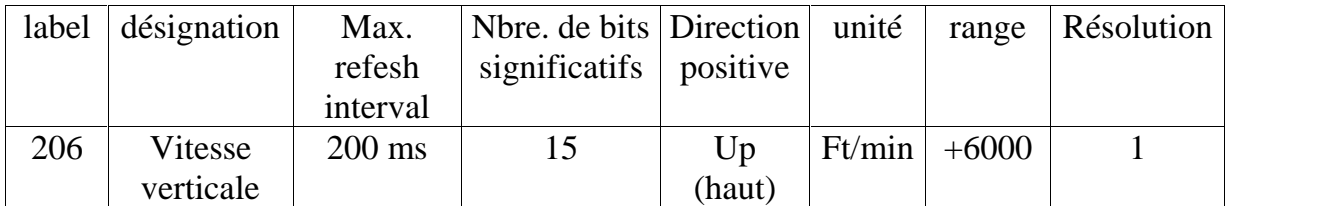

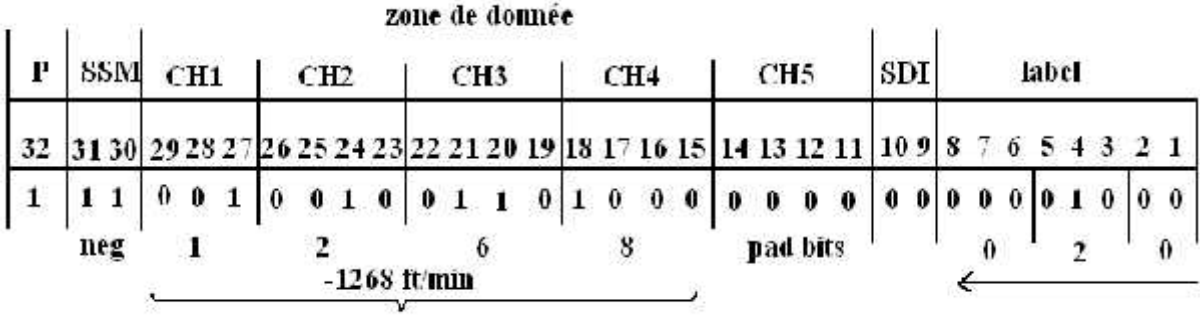

#### **B.4- TESTEUR DES MOTS ARINC :**

Des dispositifs ont été développés pour l'essai des messages transportés dans ARINC 429. Il est suffisant de relier les bouts de la paire protégée du fil à la ligne pour être examinés, à un point d'arrêt ou à une prise.

L'instrument de test permet de sélectionner l'étiquette et le EQUIPT ID (identificateur de l'équipement) voulu, et la vitesse de transmission est automatique.

Une série de 32 diodes (LEDs), installées sur l'instrument, indiquent l'état de chaque bit d'un mot ARINC sélectionné (1 ou 0). En outre, un afficheur est en combinaison avec le sélecteur rotatoire permettant de montrer la valeur de n'importe quelle partie choisie du mot.

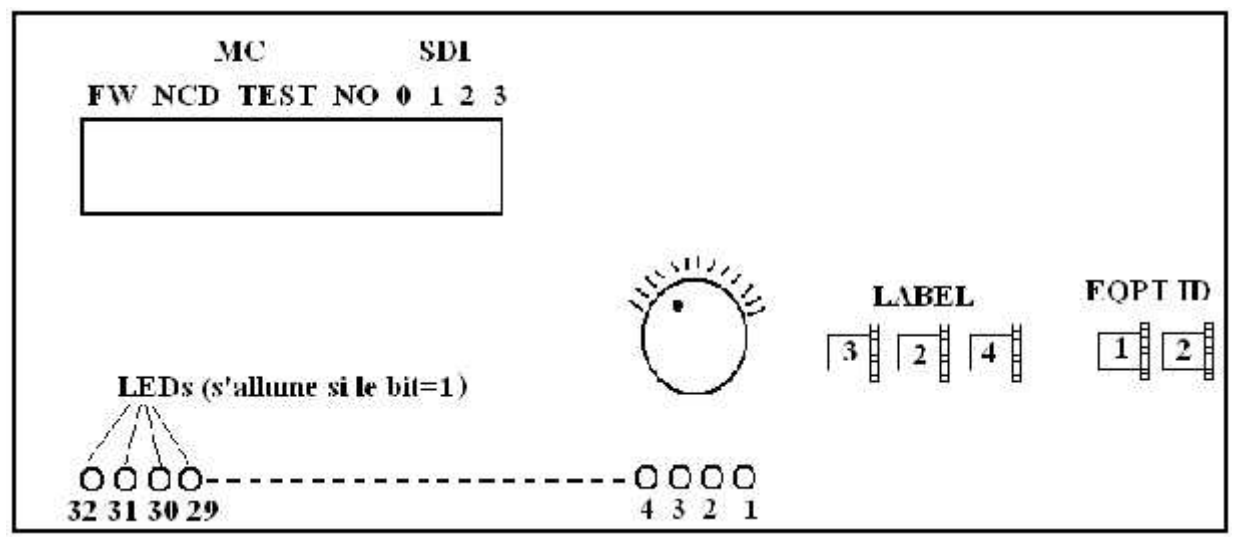

B.6 : Testeur universel de l'ARINC 429.

### Annexe C :

## Les essais sur

## les boites noires

Le critère de base pour décider où installer un enregistreur de vol est simple - le mettre où il est le plus sûr de survivre l'accident. Ceci signifie loin des éléments principaux de la structure, les lignes et les réservoirs de carburant, les cloisons étanches de pression, etc. Un endroit généralement choisi est au-dessus du plafond, au fond de la cabine passagers.

Aujourd'hui, pour s'assurer de la survie des enregistreurs, des normes minimales sont fixées selon les conditions qui peuvent se réunir dans un accident, et pour qu'il sera certifié à être utilisé dans un avion, il doit passer une collection d'essais extrêmement laborieux.

#### **C.1- ESSAI DU FEU :**

Les enveloppes qui entourent le milieu d'enregistrement d'un enregistreur doivent assurer une protection contre 1100C° de température (la température à laquelle le carburant se brûle) pendant trente minutes.

Les matières d'isolation de la chaleur employées incluent des polymères, la cire et gélifié qui offrent la bonne protection contre les températures.

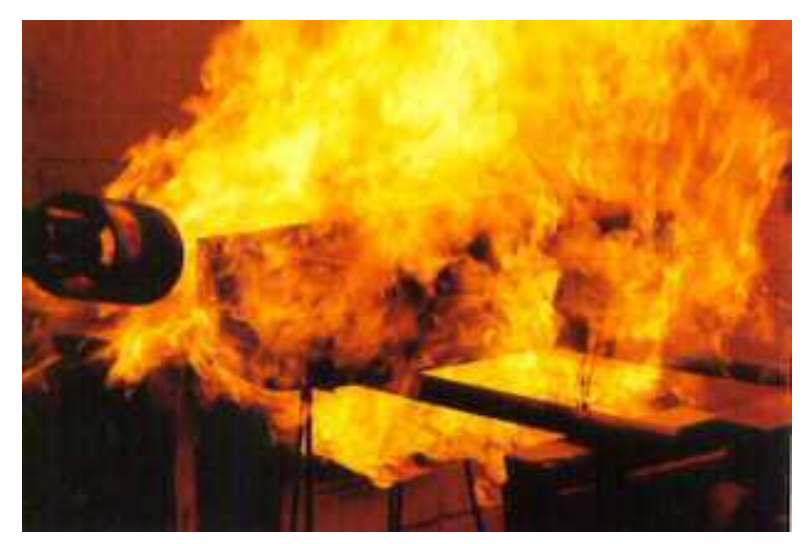

Fig.C.1 : Essai du feu.

#### **C.2- ESSAI DE RESISTANCE A LA PRESSION HAUTURIERE DE L'EAU :**

Les enveloppes doivent protéger le milieu d'enregistrement pendant trente jours sous l'eau à une pression équivalente à 20,000ft au-dessous de la surface d'océan. Dans cet essai, une pression de 5.000 livres est appliquée contre chacun de ses six points d'axe.

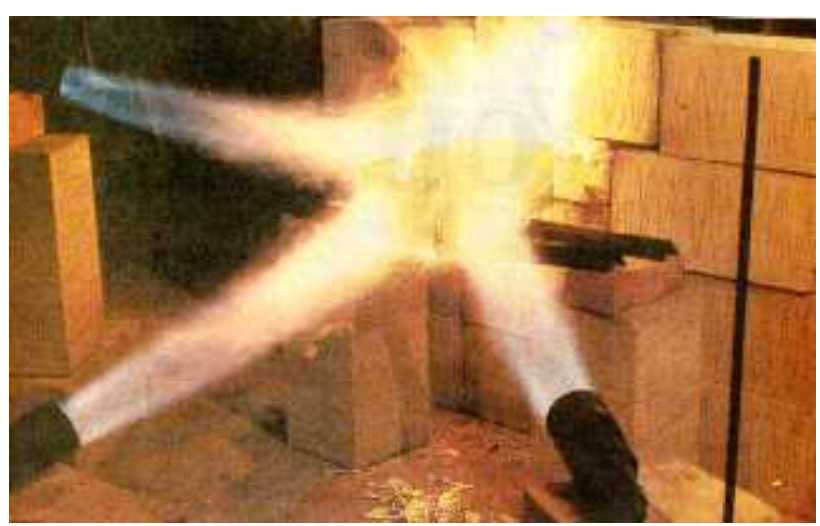

Fig.C.2 : Essai d'écrasement statique.

#### **C.3- ESSAI DE RESISTANCE A LA PENETRATION :**

Un essai de perçage consiste à utiliser un poids de 500 livres lâché d'une hauteur de 10 pieds. Il a été modifié pour être exécuté avec une goupille en acier durcie.

#### **C.4- ESSAI AU CHOC :**

Dans cet essai l'enregistreur est mis au feu d'un canon d'air dans un mur d'aluminium On doit simuler une accélération de 3400g en 6.5 millisecondes.

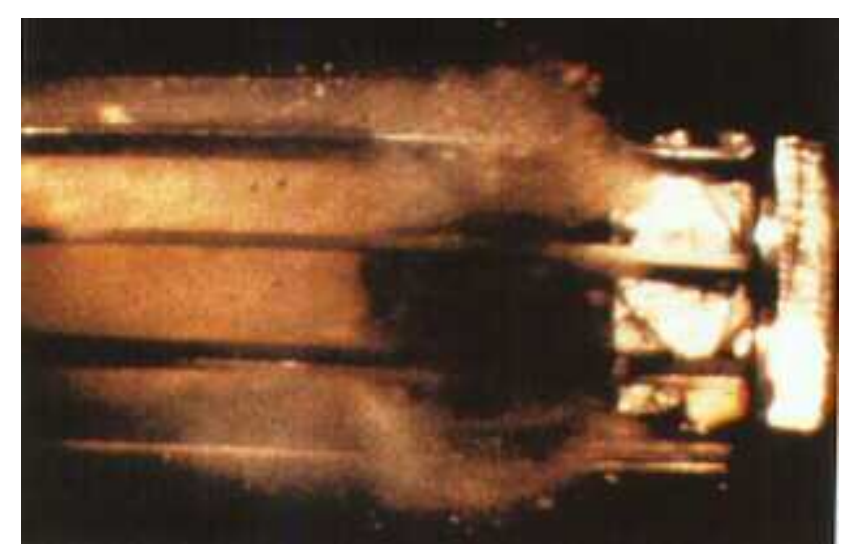

Fig.C.3 : Essai au choc.

#### **C.5- ESSAI AUX LIQUIDES D'IMMERSION :**

Pour vérifier que l'enregistreur ne sera pas érodé par l'un des fluides qui sont généralement les plus portés sur les avions, l'enregistreur doit survivre à l'émersion pendant 48 heures dans les des fluides suivants :

- Fluide hydraulique.
- Huile de graissage.
- Carburant.
- Liquide des extincteurs.
- Fluide de rinçage de toilette.

# Annexe D:

# Quelques paramètres

envoyés au

**FDAU** 

#### **QUELQUES PARAMETRES ENVOYES AU FDAU**

#### **Les interrogateurs DME 1 et 2 envoient ces paramètres au FDAU :**

- Distance DME.
- Panne du DME.
- Panne d'antenne.
- Affichage discret DME.

#### **Les MMR 1 et 2 envoient ces paramètres au FDAU :**

- La fréquence.
- Le mode.
- La déviation Glide slopes.
- La déviation Localizer.
- Panne du récepteur du Glide slope.
- Panne du récepteur de Localizer.
- Panne d'antenne du Glide slope.
- Panne d'antenne du Localizer.
- Panne du récepteur.

#### **Les récepteurs des markers du VOR envoient ces données au FDAU :**

- La fréquence VOR.
- Panne du VOR.
- Panne des MB.
- Marker 30000 Hz.
- Marker 1300 Hz.
- Marker 400 Hz.

#### **Le GPWS envoient ces paramètres au FDAU :**

- L'alerte au vent de cisaillement.
- Le vent de cisaillement.
- L'alerte « pull up » (pour faire cabrer l'avion).
- L'alerte « minimums ».
- L'alerte « glide slope ».
- L'alerte « too low terrain » (terrain bas).
- L'alerte « too low flap » (pour faire sortir les ailerons).
- L'alerte « too low gear » (pour faire sortir le train d'atterrissage).
- L'alerte « terrain ».
- L'alerte « don't sink » (ne pas descendre).
- Panne du GPWC.

#### **Les récepteurs de l'altimètre radio 1 et 2 envoient ces paramètres au FDAU :**

- L'altitude radio.
- L'antenne réceptrice LRRA.
- Panne du LRRA.

#### **Le calculateur de TCAS envoie ces paramètres au FDAU :**

- L'altitude choisie.
- La commande de niveau de sensibilité.
- Le report d'altitude.
- Le signal « monter ».
- Le signal « descendre ».
- Le contrôle vertical.
- La commande combinée.
- Le statut du système TCAS.
- Le niveau de sensibilité de TCAS.
- L'unité de calculateur du TCAS.

#### **L'ADIRU gauche et droite envoient ces paramètres au FDAU :**

- Une anomalie AD/IR.
- La non initialisation de l'IR.
- Une anomalie d'alignement.
- L'allumage du DC.
- Un défaut IR.
- Un défaut ADC.
- Panne du DC.
- L'invalidité de l'altitude.
- Le cap inscrit.
- Le mode de navigation.
- Le mode d'alignement non prêt.
- Le réalignement automatique.
- Le code invalide d'identification IR de l'aéronef.
- L'alignement variable choisi.
- L'ADIRU choisie.

#### **L'horloge envoie ces données au FDAU :**

- $\bullet$  GMT.
- GMT (heurs/minute).
- GMT (second).
- Date (jour).
- Date (mois).
- Date (année).

#### **Les DEU 1 et 2 envoient ces données au FDAU :**

- Les paramètres système des moteurs.
- Les paramètres du circuit de freinage.
- Les paramètres d'huile du système hydraulique.
- Les paramètres de pression du système hydraulique.
- Les paramètres du système carburant.
- L'altitude radio.
- La déviation du Localizer et du Glide slope.
- Les paramètres ADIRU.
- Les indications affichées.
- Les paramètres système du pilote automatique.
- Les paramètres du système électrique.
- Les paramètres TCAS.
- Les paramètres VOR.
- Les paramètres ADF.
- Les paramètres FMCS.
- Les sélections du panneau de commande CDS EFIS.
- Les paramètres GPWS.
- Les annonces de défaut de CDS.

#### **L'unité de contrôle électronique ECU de l'APU envoie ces données au FDAU :**

- $\bullet$  Le N1.
- La température d'huile.
- EGT.
- La quantité basse d'huile.
- Le débit du carburant.
- N'importe quel défaut détecté.
- L'ouverture de la valve de prélèvement.
- Le commutateur de la prise d'air.
- La préparation à l'atterrissage.

#### **Les amortisseurs de lacet et de gestion de décrochage (1 et 2) envoient ces paramètres au FDAU :**

- La position de la gouverne de direction.
- La commande de la gouverne de direction.
- L'angle d'attaque.
- La vibration du manche signalant le décrochage.
- La vitesse anémométrique minimum pour la rétraction des volets.
- La vitesse minimale de fonctionnement.
- La vitesse maximale de fonctionnement.
- Le dispositif automatique pour les manœuvres des volets.
- L'engagement de l'amortisseur de lacet.
- La commande automatique des volets.
- La validation automatique des volets.

#### **Le FCC envoie ces paramètres au FDAU :**

- Le cours sélectionné.
- Le cap sélectionné.
- L'altitude sélectionnée.
- La vitesse anémométrique sélectionnée.
- La vitesse verticale sélectionnée.
- Le mach sélectionné.
- La position du spoiler n°2.
- La position du spoiler  $n^{\circ}$ 7.
- La vitesse affichée sur le MCP.
- L'opération du mode de navigation L.
- Le roulis CWS.
- Le tangage CWS.
- Le débranchement du pilote automatique.
- Le canal simple.
- $\bullet$  TO/GA.
- La vitesse verticale atteinte.
- L'altitude choisie.
- L'altitude acquise.
- Le cap sélectionné.
- L'engagement du VOR/LOC.
- L'engagement du Glide slope.
- L'avertissement à la déviation du Glide slopes.
- L'avertissement à la vitesse de l'A/T.
- L'avertissement à la déviation de l'ILS.
- L'alerte visuelle d'altitude.
- CWS B.
- CWS A.
- CMD B.
- $\bullet$  CMD A.
- L'allumage du F/D B.
- L'allumage du F/D A.
- L'avertissement CWS.
- L'affichage indiqué de la vitesse anémométrique.
- La lumière principale B.
- La lumière principale A.

#### **La commande de poussée automatique envoie ces paramètres au FDAU :**

- la commande du taux de poussée.
- Le tachymètre du cerveau de commande de poussée.
- Le couple de commande de poussée.
- Le débranchement de la commande automatique de poussée.
- La vitesse affichée sur le MCP.
- La limite de l'A/T.
- La vitesse affichée sur le FMC.
- $\bullet$  Le N1.
- Le retard.
- L'engagement de l'A/T.
- La vitesse minimale.

#### **L'EVSC envoie ces paramètres au FDAU :**

- Le suivi de vibration du compresseur CN1.
- Le suivi de vibration du compresseur CN2.
- Le suivi de vibration de la turbine TN1.
- Le suivi de vibration de la turbine TN2.
- La ventilation de l'angle d'équilibre.
- La ventilation de la masse d'équilibre.

#### **Les FMC 1 et 2 envoient ces paramètres au FDAU :**

La distance restante.

- Les caractères d'origines (les caractères de départ).
- Les caractères de destination.
- Les Heures de départ.
- Les minutes de départ
- Le poids brut.
- Le numéro de vol.
- Le Jour.
- Le Mois.
- L'année.
- L'allumage du PMC.
- La validité du FMC.
- La vitesse de référence VREF.
- La vitesse V2.
- La vitesse VR.
- La vitesse V1.
- La latitude de la position actuelle.
- La longitude de la position actuelle.
- L'angle vrai.
- La vitesse du vent.
- La direction vraie du vent.
- L'angle de dérive.

#### **Le FSEU envoie ces paramètres au FDAU :**

- La position de la gouverne de direction.
- La commande de la gouverne de direction.
- L'angle d'attaque.
- La vibration du manche signalant le décrochage.
- L'engagement automatique des volets.
- L'engagement de l'amortisseur de lacet.
- La commande automatique des volets.
- La validation automatique des volets.
- La position de la poignée d'aileron.
- Un défaut du FSEU.
- La limite de pression de la gouverne de direction.
- L'avertissement au décrochage.
- L'avertissement au décollage.

# Annexe E : Carte du travail de téléchargement des données de FDRS